Installation, bedienung und wartung

## **Samba Classic**

**DE** Deutsch

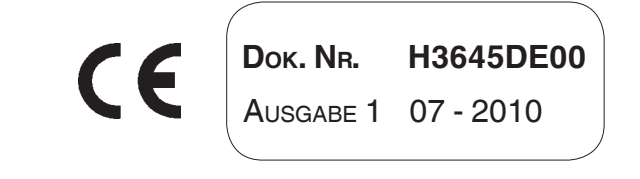

N&W GLOBAL VENDING S.p.A. ad unico socio

Sede legale: Via Roma 24 24030 Valbrembo (BG) Italia

Telefono +39 035 606111 Fax +39 035 606463 www.nwglobalvending.com

Cap. Soc. € 41.138.297,00 i.v. Reg. Impr. BG, Cod. Fisc. e P. IVA: 05035600963 Reg. Produttori A.E.E.: IT08020000001054

Valbrembo, 01/01/2010

**DICHIARAZIONE DI CONFORMITA' DECLARATION OF CONFORMITY DÉCLARATION DE CONFORMITÉ KONFORMITÄTSERKLÄRUNG DECLARACIÓN DE CONFORMIDAD DECLARAÇÃO DE CONFORMIDADE VERKLARING VAN OVEREENSTEMMING** 

Italiano Si dichiara che la macchina, descritta nella targhetta di identificazione, è conforme alle disposizioni legislative delle Direttive Europee elencate a lato e successive modifiche ed integrazioni.

CE

English The machine described in the identification plate conforms to the legislative directions of the European directives listed at side and further amendments and integrations

Français La machine décrite sur la plaquette d'identification est conforme aux dispositions légales des directives européennes énoncées ci-contre et modifications et intégrations successives

Deutsch Das auf dem Typenschild beschriebene Gerät entspricht den rechts aufgeführten gesetzlichen Europäischen Richtlinien, sowie anschließenden Änderungen und Ergänzungen

Español Se declara que la máquina, descripta en la etiqueta de identificación, cumple con las disposiciones legislativas de las Directrices Europeas listadas al margen y de sus sucesivas modificaciones e integraciones

Português Declara-se que a máquina, descrita na placa de identificação está conforme as disposições legislativas das Diretrizes Européias elencadas aqui ao lado e sucessivas modificações e integrações

Nederlands De machine beschreven op het identificatieplaatje is conform de wetsbepalingen van de Europese Richtlijnen die hiernaast vermeld worden en latere amendementen en aanvullingen

Italiano Le norme armonizzate o le specifiche tecniche (designazioni) che sono state applicate in accordo con le regole della buona arte in materia di sicurezza in vigore nella UE sono:

English The harmonised standards or technical specifications (designations) which comply with good engineering practice in safety matters in force within the EU have been applied are:

Français Les normes harmonisées ou les spécifications techniques (désignations) qui ont été appliquées conformément aux règles de la bonne pratique en matière de sécurité en vigueur dans l'UE sont :

Deutsch Die harmonisierten Standards oder technischen Spezifikationen (Bestimmungen), die den Regeln der Kunst hinsichtlich den in der EU geltenden Sicherheitsnormen entsprechen, sind:

Español Las normas armonizadas o las especificaciones técnicas (designaciones) que han sido aplicadas de acuerdo con las reglas de la buena práctica en materia de sequridad vigentes en la UE son:

Português As normas harmonizadas ou as especificações técnicas (designações) que foram aplicadas de acordo com boas regras de engenharia em matéria de seguranca em vigor na UE são:

Nederlands De geharmoniseerde normen of technische specificaties (aanwijzingen) die toegepast werden volgens de in de EU van kracht zijnde eisen van goed vakmanschap inzake veiligheid zijn de volgende:

Il fascicolo tecnico è costituito presso:

The technical file is compiled at:

**N&W GLOBAL VENDING S.p.A.** 

#### Targhetta di identificazione **Identification label**

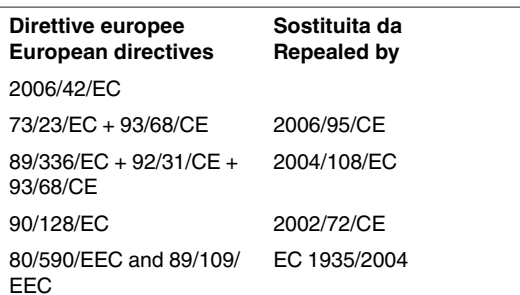

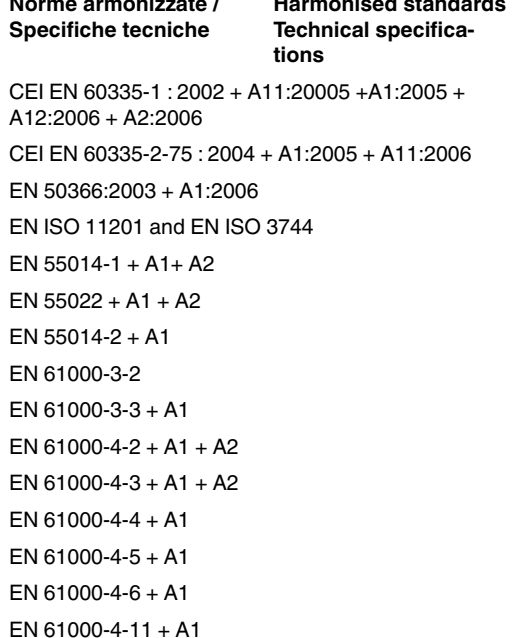

Mudus **VTONIO CAVO** 

#### $C.E.O$

## **Konformitätserklärung**

Die Konformitätserklärung in Bezug auf die gesetzlich vorgesehenen europäischen Richtlinien und Normen befindet sich auf der ersten Seite dieser Anleitung, die integraler Teil des Geräts ist.

Auf dieser Seite wird bescheinigt, dass das auf dem Typenschild beschriebene Gerät den gesetzlichen Bestimmungen der Europäischen Richtlinien und anschließenden Änderungen und Ergänzungen, sowie den harmonisierenden Standards oder technischen Spezifikationen (Bestimmungen) entspricht, die nach den Regeln der Kunst hinsichtlich den in der EU geltenden und auf derselben Seite aufgeführten Sicherheitsnormen entsprechen.

### **Hinweise**

#### **für die installation**

**Die Installation und die folgenden Wartungen müssen entsprechend den geltenden Vorschriften von Fachleuten und für den Gebrauch dieses Geräts ausgebildetem Personal ausgeführt werden.**

Das Gerät wird ohne Zahlungssystem verkauft; daher haftet ausschließlich derjenige, der dasselbe installiert hat, für Geräte-, Personen- oder Sachschäden.

**Das Gerät muss mindestens einmal jährlich von spezialisiertem Personal auf seine Unversehrtheit, sowie auf die Übereinstimmung mit den entsprechenden Normen überprüft werden.**

Die Verpackungsmaterialien müssen umweltfreundlich entsorgt werden.

#### **für den gebrauch**

Das Gerät kann von Kindern oder körperlich, sensorisch oder geistig behinderten Personen verwendet werden, wenn sie durch für ihre Sicherheit verantwortliche Personen beaufsichtigt werden oder wenn sie speziell zur Verwendung des Geräts geschult wurden. Das Spielen mit dem Gerät durch Kinder muss seitens der Aufsichtsperson unterbunden werden.

#### **für die umwelt**

Es sollten folgende Umweltschutzhinweise beachtet werden:

- zur Reinigung des Geräts ausschließlich biologisch abbaubare Reinigungsmittel verwenden;
- alle zum Auffüllen und zur Reinigung des Geräts verwendeten Produktpackungen vorschriftsmäßig entsorgen;
- durch Ausschalten des Geräts während seiner Nichtbenutzung kann Energie eingespart werden.

#### **für die verschrottung**

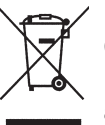

Dieses Symbol weist darauf hin, dass das Gerät nicht als Hausmüll, sondern gemäß der EU-Richtlinie 2002/96/CE (Waste Electrical and Electronic Equipment - WEEE) und der entsprechenden nationalen Gesetzgebung

entsorgt werden muss, um mögliche negative Folgen für Umwelt und Gesundheit zu verhindern.

Die getrennte Entsorgung des Geräts nach Außerbetriebnahme wird durch den Hersteller organisiert und verwaltet. Setzen Sie sich für die korrekte Entsorgung des Geräts mit dem Händler, bei dem Sie das Gerät gekauft haben, oder mit unserem Kundendienst in Verbindung.

Die widerrechtliche Entsorgung des Geräts durch den Besitzer hat gemäß der geltenden Gesetzgebung administrative Sanktionen zur Folge.

#### **Achtung!**

Wenn das Gerät mit einem Kühlsystem ausgestattet ist, enthält die Kühleinheit vom Kyoto-Protokoll geregeltes fluorhaltiges Gas vom Typ HFC-R134a mit Treibhauseffekt mit einem globalen Erwärmungspotential von 1300.

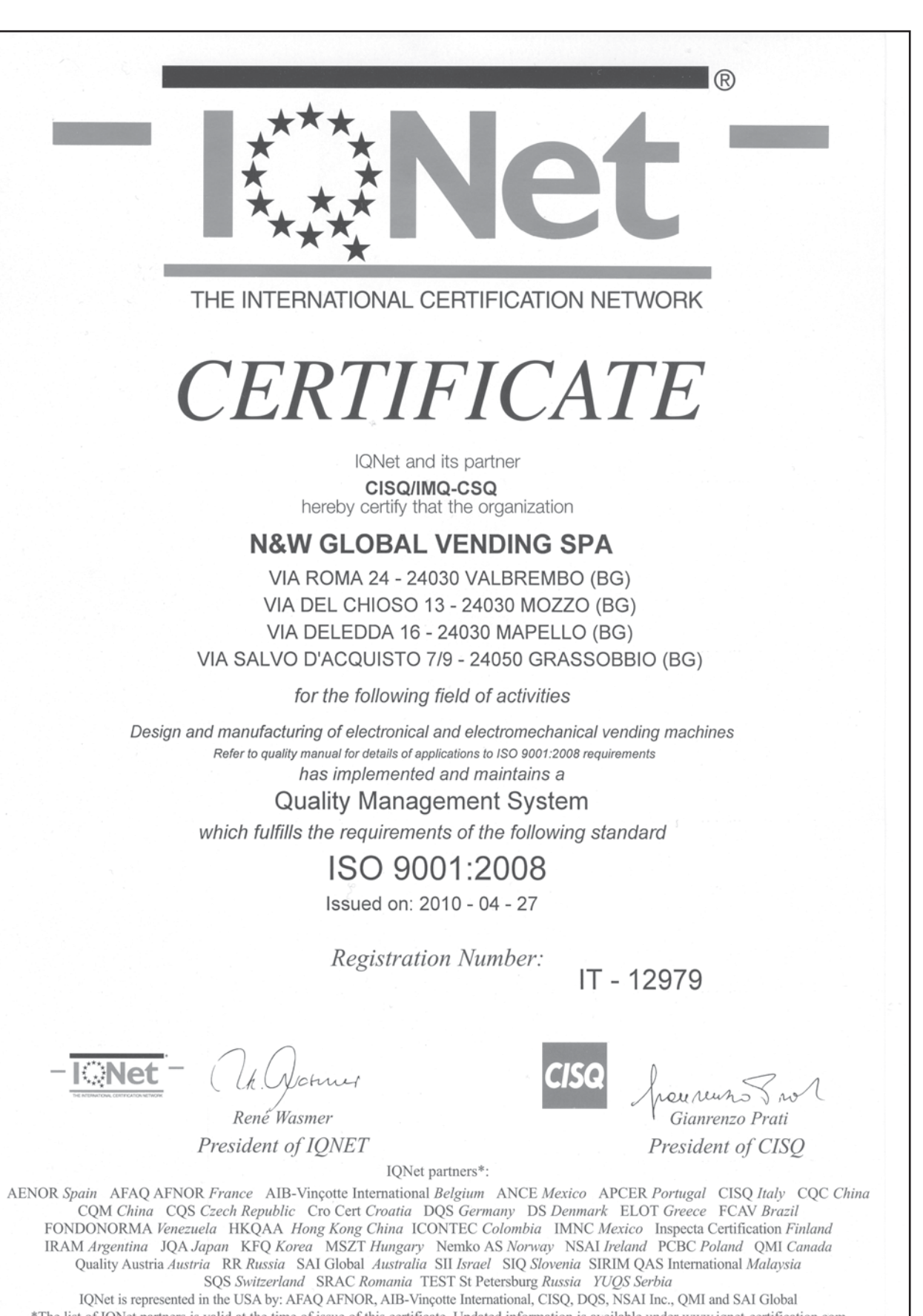

\*The list of IQNet partners is valid at the time of issue of this certificate. Updated information is available under www.iqnet-certification.com

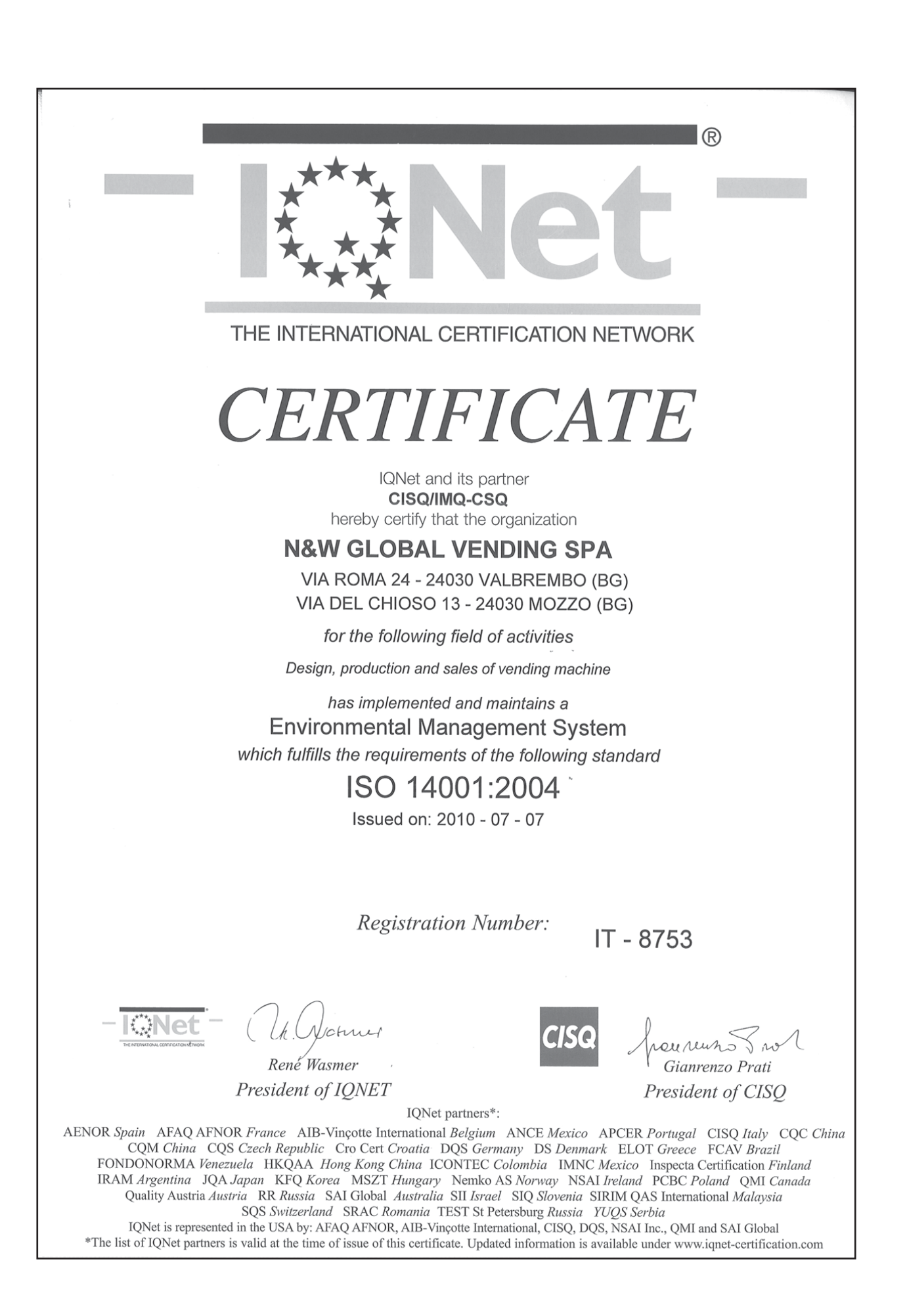

# **Deutsch**

### **INHALT**

**SEITE SEITE**

#### Konformitätserklärung **HINWEISE**

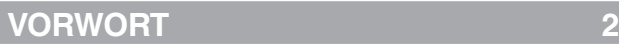

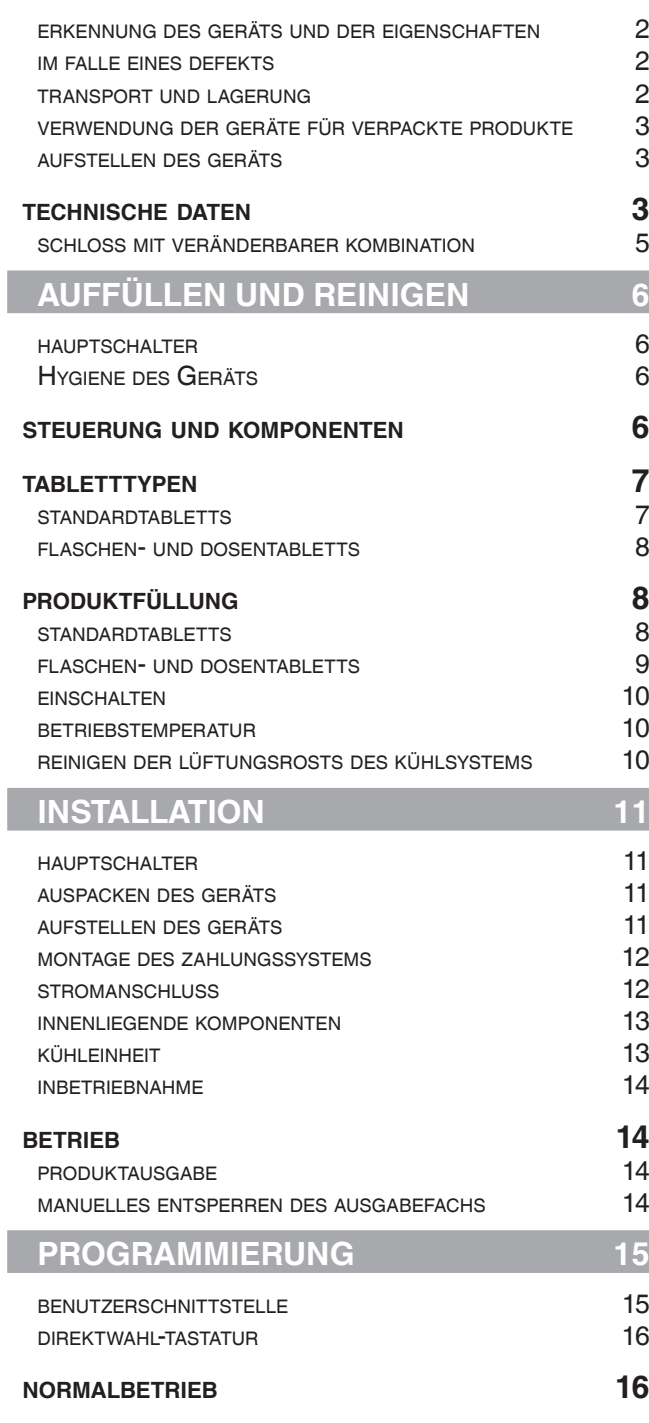

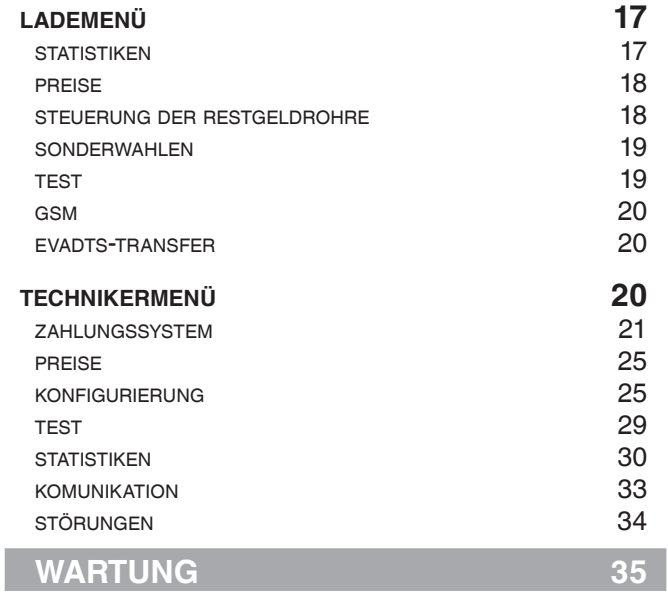

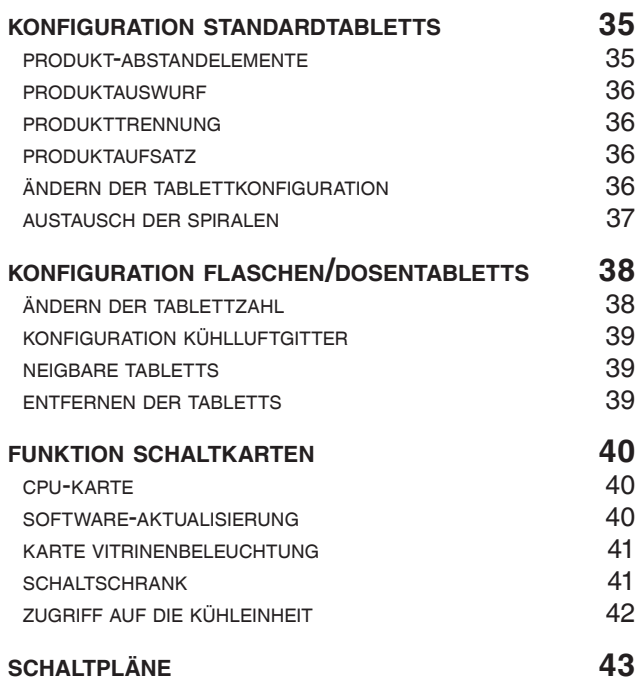

### **Vorwort**

**Die zur Ausstattung gehörende technische Dokumentation ist ergänzender Teil des Geräts und muss dieses daher bei jedem Orts- oder Eigentümerwechsel begleiten.**

**Vor Installation und Gebrauch des Geräts muss der Inhalt des mitgelieferten Handbuchs gelesen und verstanden worden sein. Es enthält wichtige Informationen über die Sicherheit bei der Installation, sowie über die Benutzung und die Wartung des Geräts.**

**Das Handbuch ist in drei Kapitel unterteilt.** 

Im **ersten Kapitel** werden die üblichen Auffüll- und Reinigungsvorgänge in den Gerätebereichen beschrieben, die ausschließlich mit den Türschlüsseln ohne Anwendung anderer Werkzeuge zugänglich sind.

Im **zweiten Kapitel** sind die Anleitungen für die korrekte Installation und die erforderlichen Informationen zur bestmöglichen Nutzung der Geräteleistungen enthalten. Im **dritten Kapitel** wird die Wartung beschrieben, für welche man zum Zugang zu den potentiell gefährlichen Bereichen Spezialwerkzeug verwenden muss.

**Die im zweiten und dritten Kapitel beschriebenen Vorgänge dürfen nur von Fachpersonal mit gerätetechnischen Kenntnissen, sowohl für die elektrische Sicherheit als auch die Hygienevorschriften, durchgeführt werden.**

### **erkennung des geräts und der technischen eigenschaften**

Jedes Gerät ist durch eine auf dem Inneren rechtsseitig angebrachten Typenschild verzeichneten Matrikelnummer gekennzeichnet.

Das Schild (siehe Abbildung) ist der einzige vom Hersteller anerkannte Erkennungsnachweis des Geräts: es enthält alle technischen Daten, die dem Hersteller ermöglichen, Informationen jeder Art schnell und sicher zu liefern und die Ersatzteilverwaltung zu erleichtern.

### **Im falle eines defekts**

In den meisten Fällen sind eventuelle kleine technische Schwierigkeiten durch einen kurzen Eingriff behebbar. Wir empfehlen daher, sich das vorliegende Handbuch genau durchzulesen, bevor Sie sich mit dem Hersteller in Verbindung setzen.

Wenden Sie sich bei nicht lösbaren Störungen oder fehlerhaftem Betrieb bitte an:

N&W GLOBAL VENDING SpA Via Roma 24 24030 Valbrembo Italy - Tel. +39 - 035606111

### **Transport und lagerung**

Zwecks Vermeidung von Schäden am Gerät, muss dieses besonders vorsichtig geladen bzw. entladen werden. Das Gerät kann mit einem maschinellen oder manuellen Handhubwagen angehoben werden. Dazu sind die Schaufeln unterhalb desselben anzubringen.

#### **Es muss hingegen vermieden werden, das Gerät:**

- zu kippen;
- mit Seilen oder ähnlichem zu ziehen;
- mit Seitengriffen anzuheben;
- mit Anschlagmitteln oder Seilen zu heben
- oder seine Verpackung zu rütteln.

Für die Lagerung wird ein trockener Raum benötigt und die Temperatur muss zwischen 0° und 40°C betragen. Mit der Originalverpackung können nicht mehrere Geräte aufeinander gestellt werden. Dabei ist die durch die Pfeile auf der Packung angezeigte Senkrechtposition beizubehalten.

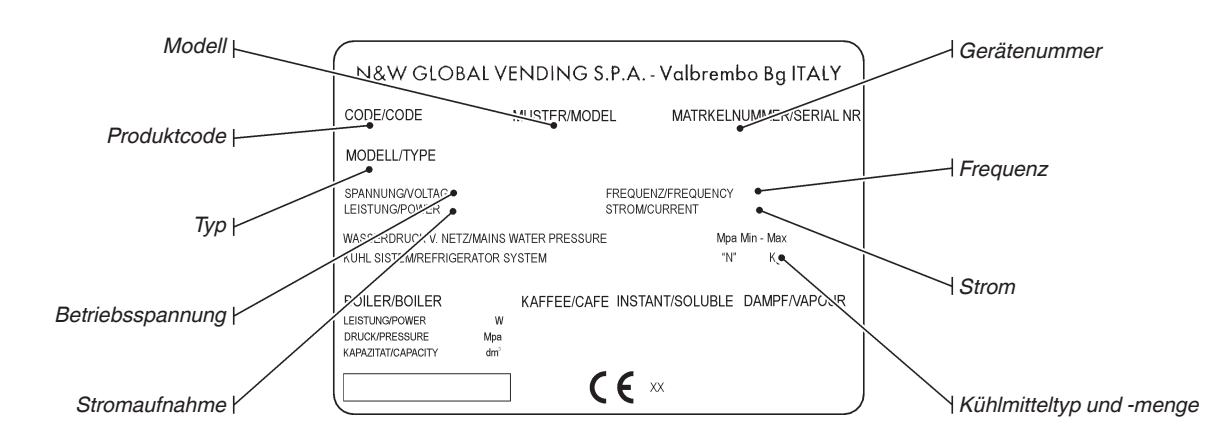

### **verwendung der geräte für verpackte produkte**

Die Steuerelektronik ermöglicht die Zuweisung eines getrennten Verkaufspreises für jede Auswahl. Die Programmierung der verschiedenen Funktionen erfolgt durch die Wahltasten ohne zusätzliche Geräte.

**Das Gerät eignet sich ausschließlich zum Verkauf und Vertrieb von verpackten Produkten, die zur Konservierung nicht gekühlt werden müssen (Snack).**

**Bezüglich der Lagertemperatur und der Haltbarkeit der Produkte ist sich strikt an die Herstellerangaben zu halten.**

**Jede abweichende Verwendung gilt als unsachgemäß und ist potentiell gefährlich.**

### **aufstellen des GERÄTS**

Das Gerät darf nicht im Freien aufgestellt werden. Es ist in trockenen Räumen mit Temperaturen von 5° bis 34°C aufzustellen, in denen keine Wasserstrahlen für die Reinigung verwendet werden (z.B. Großküchen etc.). Das Lüftungssystem erlaubt zur Platzersparnis den Kontakt zwischen Geräterückseite und Wand, da die Luft an der Unterseite angesaugt und über einen Rost an der Vorderseite abgegeben wird.

#### **Achtung !!!**

#### **Eine falsche Lüftung kann den Betrieb der Kühleinheit negativ beeinflussen.**

Das Gerät muss so aufgestellt werden, dass die Neigung 2° nicht übersteigt.

Gegebenenfalls mit den beiliegenden verstellbaren Füßen regulieren.

#### **Achtung !!!**

Das vollständig gefüllte Gerät erreicht je nach Modell ein statisches Gesamtgewicht von 300 bis 600 Kg, das auf die 4 Standfüße verteilt ist.

Es ist daher erforderlich, dass das Gerät auf einer für dieses Gewicht geeignete Fläche gestellt wird, um Gefahr durch Einsturz, Absenkung, Schäden oder Instabilität zu vermeiden.

### **technische daten**

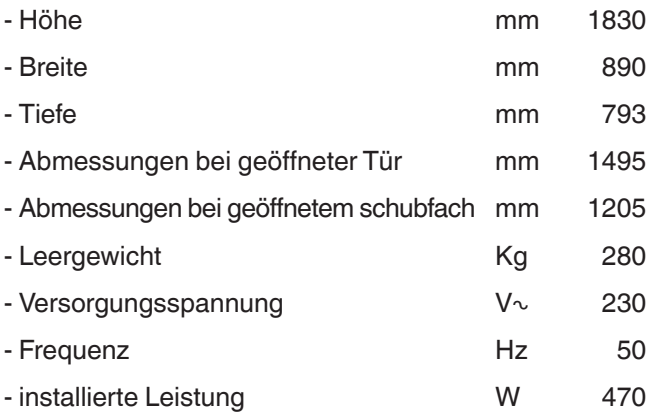

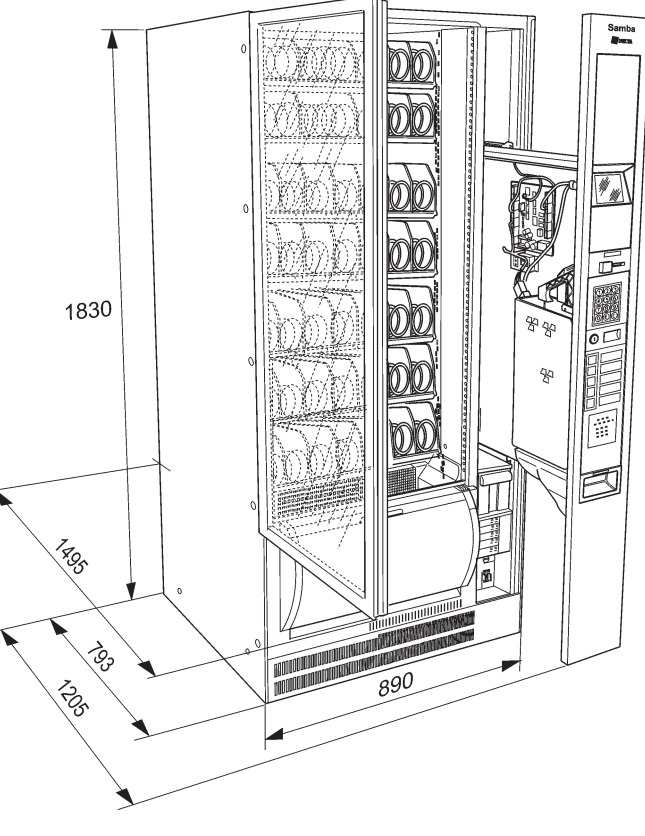

*Abb. 2*

#### **Max. Betriebsbedingungen:**

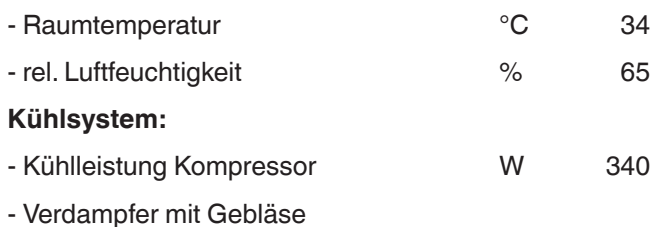

- programmierbarer Abtauzyklus

### **Zahlungssystem**

Das Gerät kann elektronisch auf Systeme mit Executive-, MDB- und BDV-Protokoll, sowie auf Münzprüfer mit 24Vdc vorbereitet werden. d

Neben dem Bereich für den Münzautomaten, ist auch ein Bereich zur Montage (optional) der gebräuchlichsten Zahlungssysteme vorgesehen.

#### **Verkaufspreise**

Für jede Wahl kann ein unterschiedlicher Verkaufspreis eingestellt werden.

### **M**ÜNZBEHÄLTER

Mit Montagemöglichkeit für Abschirmung und Schloss.

### **Kontrollen und Sicherungen**

- Schalter Bereich für Zahlungssysteme
- max. Speisedauer Ausgabemotoren
- Thermosicherung Kompressor
- Netzsicherungen
- Primär- und Sekundärsicherungen Transformator.

### **Zubehör**

An dem Gerät kann eine Vielfalt an Zubehör montiert werden, um die Leistungseigenschaften zu variieren. Die Montage-Sets enthalten Montageanleitungen, die genau einzuhalten sind, um die Sicherheit des Geräts zu gewährleisten.

**Die Montage und die anschließenden Abnahmen müssen durch geschultes Fachpersonal erfolgen, das sowohl hinsichtlich der Sicherheit, als auch den hygienischen Normen mit dem Gerät vertraut ist.**

### **Stromverbrauch**

Der Stromverbrauch des Automaten hängt von mehreren Faktoren ab, wie z.B. der Temperatur und Belüftung des Raumes, in dem sich das Gerät befindet, der Produkttemperatur beim Auffüllen und der Temperatur der Kühlzellen.

Bei normalen Betriebsbedingungen, also:

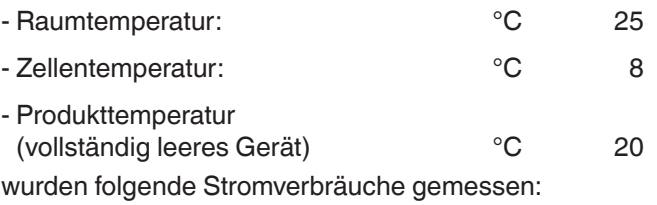

- täglicher durchschnittlicher Verbrauch KW 5,33

Die auf Durchschnittswerten basierende oben aufgeführte Energieverbräuche stellt Richtwerte dar.

### **schloss mit veränderbarer kombination**

Einige Modelle besitzen ein Schloss mit veränderbarer Kombination.

Das Schloss ist mit einem silberfarbenen Schlüssel mit Standardkombination ausgestattet, der für den normalen Schließvorgang zu verwenden ist.

Das Schloss kann mit einem als Zubehör erhältlichen Set mit einer persönlichen Sicherheitskombination versehen werden.

Das Set besteht aus einem (schwarzen) Schlüssel zum Wechsel der Standardkombination und (goldfarbenen) Schlüsseln zur Eingabe der neuen Kombination.

Auf Wunsch können weitere Eingabe- und Gebrauchsschlüssel mit anderen Kombinationen geliefert werden. Nach Angabe der auf den Schlüsseln eingestanzten Sicherheitskombination können weitere Sätze (silberfarbener) Gebrauchsschlüssel angefordert werden. Im Allgemeinen wird nur der (silberfarbene) Gebrauchsschlüssel verwendet, während die (goldfarbenen) Eingabeschlüssel als Reserveschlüssel aufbewahrt werden.

#### **Vermeiden Sie für normale Schließvorgänge den Eingabeschlüssel, da dieser das Schloss beschädigen könnte.**

#### **ändern der kombination:**

- das Schubfach öffnen, um die Rotation zu unterbinden;
- das Schloss innen leicht mit einem Spray schmieren;
- den aktuellen (schwarzen) Wechselschlüssel einstecken und auf die Wechselposition drehen (Markierung auf 120°);
- den aktuellen Wechselschlüssel herausziehen und den (goldfarbenen) Eingabeschlüssel mit der neuen Kombination einstecken;
- den Eingabeschlüssel auf die Schließposition (0°) drehen und herausziehen.

Jetzt besitzt das Schloss eine neue Kombination.

**Die Schlüssel der alten Kombination sind mit der neuen Kombination nicht mehr verwendbar.**

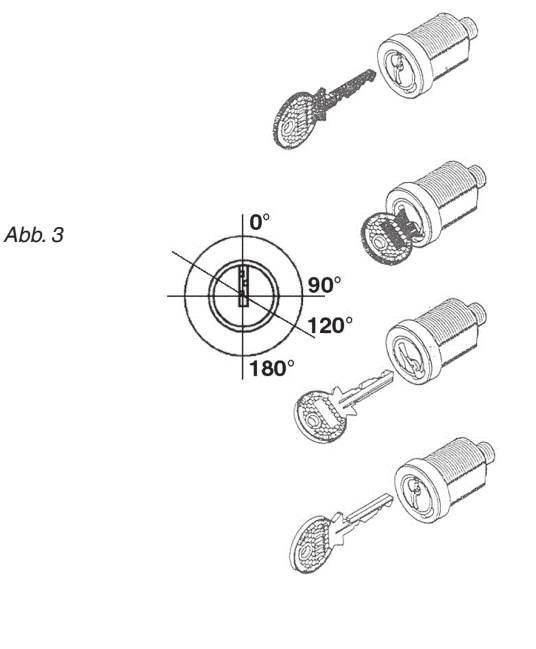

### **Kapitel 1 Füllen und Reinigen**

Das Gerät darf nicht im Freien aufgestellt werden. Es ist in trockenen Räumen mit Temperaturen von 5° bis 34°C aufzustellen, in denen keine Wasserstrahlen für die Reinigung verwendet werden.

### **hauptschalter**

Bei Herausnahme des Schubfachs unterbricht ein Schalter (siehe Abb. 4) die Stromversorgung zur elektrischen Anlage des Geräts, um die Wartungs- und Reinigungsarbeiten in Sicherheit durchführen zu können.

**Es bleiben nur durch Abdeckungen geschützte und dem Schild "vor Entfernen der Abdeckung die Stromzufuhr unterbrechen" gekennzeichnete Komponenten unter Spannung.**

### **HYGIENE DES GERÄTS**

#### **Nach den geltenden Gesundheits- und Sicherheitsbestimmungen ist der Gerätebetreiber für die Reinigung und Hygiene des Geräts verantwortlich.**

Das Gerät eignet sich ausschließlich zum Verkauf und Vertrieb von verpackten Produkten, die zur Konservierung nicht gekühlt werden müssen (Snack).

#### **Bezüglich der Lagertemperatur und der Haltbarkeit der Produkte ist sich strikt an die Herstellerangaben zu halten.**

#### **Jede abweichende Verwendung gilt als unsachgemäß und ist potentiell gefährlich.**

Es wird empfohlen, die antibakteriellen Reinigungsmittel auch zur Reinigung von Teilen zu verwenden, die nicht unmittelbar mit den Nahrungsmitteln in Berührung kommen.

Einige Geräteteile können durch die Verwendung aggressiver Reinigungsmittel beschädigt werden.

#### **Der Hersteller lehnt jegliche Haftung für Personenschäden durch Nichtbeachtung der geltenden Bestimmungen ab.**

### **steuerungen und komponenten**

Auf der Aussenseite des Schubfachs (siehe Abb. 4) befinden sich die Steuerungen und Informationen für den Anwender.

- Auf dem Display erscheinen das Guthaben und die Hinweise zur Funktion.
- Mit der Zahlentastatur wird zur Ausgabe des Produkts die mit dem Produkt assoziierte Nummer eingegeben. Mit der Taste **C** wird eine eingegebene Auswahl gelöscht
- Die Tasten **E** und **0** stehen nicht dem Anwender sondern ausschließlich für Programmierfunktionen zur Verfügung.
- Münzeingabe, Geldrückgabetaste und -Klappe.

Das Gerät kann folgende Komponenten serienmäßig oder optional besitzen:

- Standardtabletts mit Doppel- oder Einzelspiralen;
- Flaschentabletts konfiguriert für die Ausgabe von Kunststoffflaschen und "Slim"-Dosen,
- Lichtschranken zur Erfassung des Produktdurchlaufs
- Sperre des Ausgabefachs
- Tastatur zur Direktwahl

### **geräuschpegel**

Äquivalenter gewogener Dauer-Schalldruckpegel unter 70 dB.

#### **betriebstemperatur**

Das Gerät darf nur in Umgebungen mit einer Temperatur zwischen 5 und 34°C betrieben werden.

Die Zellentemperatur kann zwischen 5 und 20°C eingestellt werden (Default 8°C)

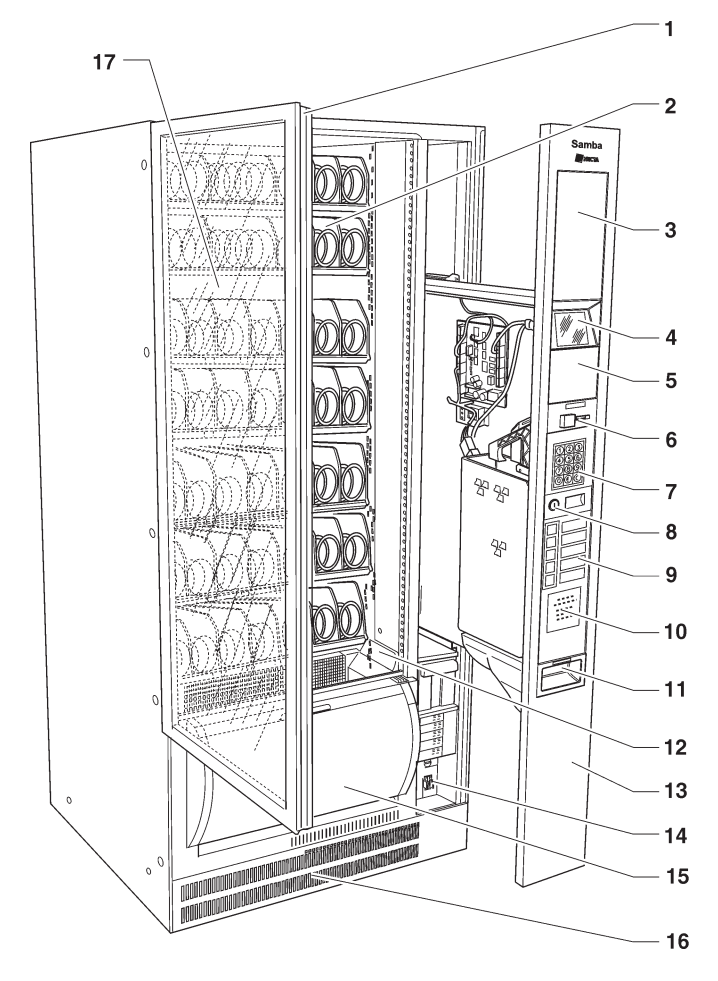

- *Abb. 4*
- *1- Türgriff*
- *2- herausnehmbare Tabletts*
- *3- Werbefläche*
- *4- Display*
- *5- Bereich für Cashless-Zahlungsmodule*
- *6- Münzeingabe und Rückgabetaste*
- *7- Wahltasten*
- *8- Schloss und Griff für Schubfach*
- *9- Direktwahltasten (optional)*
- *10- Anleitung*
- *11- Münzrückgabe*
- *12- Lichtschranken (optional)*
- *13- Schubfach Zahlungssysteme*
- *14- Hauptschalter*
- *15- Ausgabefach*
- *16- Fußblende*
- *17- Vitrine*

### **tabletttypen**

Das Gerät kann je nach Konfiguration verschiedene Tabletttypen aufnehmen. Folgende Tabletts sind vorgesehen:

#### **standardtabletts**

Diese Tabletts ermöglichen die Ausgabe der meisten Produkte.

Je nach Größe der zu verteilenden Produkte können die Spiralen in Fächern von 152 mm (zwei Spiralen, rechts und links, pro Fach) für Produkte mit großen Ausmaßen oder in Fächern von 75 mm (eine rechte Spirale pro Fach) für Produkte mit geringeren Ausmaßen enthalten sein.

Die Standardtabletts können konfiguriert werden für:

- **die Ausgabe von Snacks und Flaschen**

Für die Ausgabe von Snacks und Flaschen ist kein spezielles Zubehör erforderlich (siehe Abb.5). Kunststoffflaschen können ausgegeben werden, indem sie über Kopf mit dem Deckel in die Rille der Fächer eingesetzt werden.

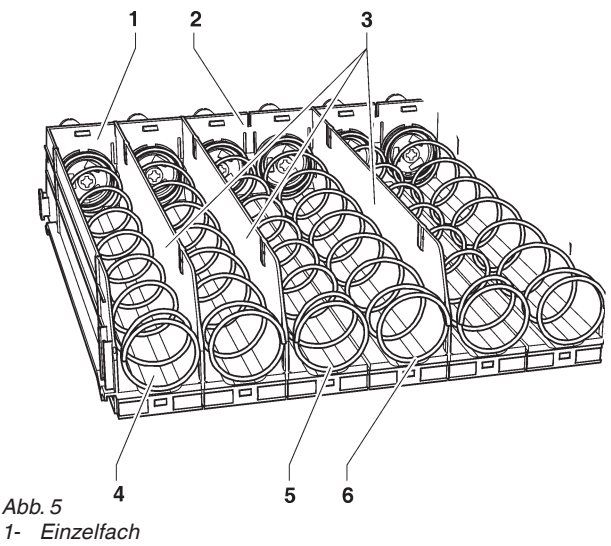

- 
- *2- Doppelfach*
- *3- Seitenteile*
- *4- Rillen*
- *5- linke Spirale*
- *6- rechte Spirale*

#### - **die Ausgabe dünner Produkte**

Dieser Fächer besitzen ein Trennelement (siehe Abb. 6)

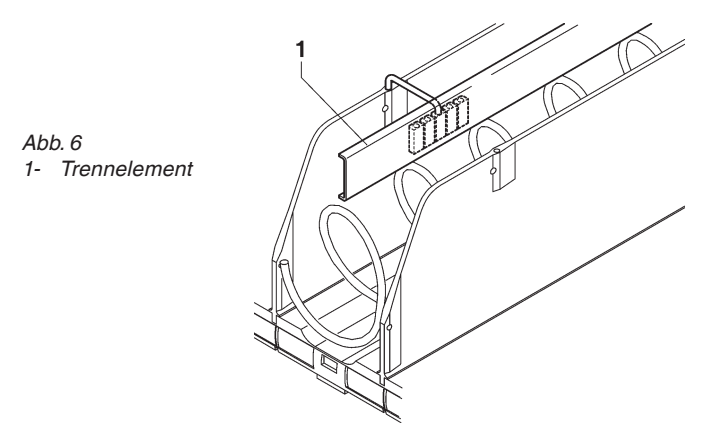

#### - **die Ausgabe von Bonbonsticks und ähnlichen Produkten.**

Diese Fächer besitzen eine Spirale, die sich nur um 180 Grad dreht, und ein Trennelement besitzt (siehe Abb. 7): durch das Trennelement wird das Fassungsvermögen des Fachs verdoppelt.

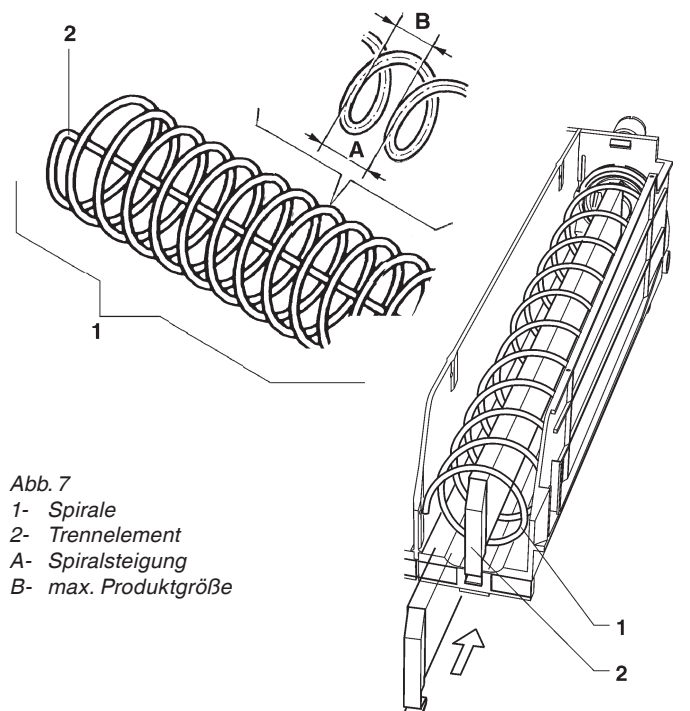

### - **die Ausgabe von Dosen und Tetrapacks**

Diese Fächer besitzen einen Produktaufsatz (siehe Abb. 8).

Mit den Standardtabletts können Dosen bis 69 mm Durchmesser und Tetrapacks zu 0,2l ausgegeben werden.

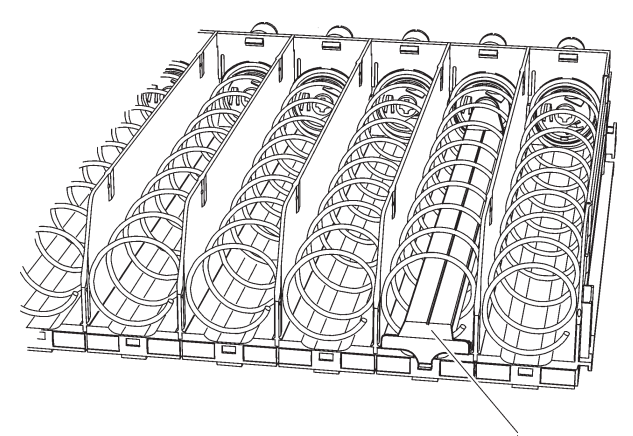

*Abb. 8 1- Produktaufsatz*

### **flaschen/dosenTABLETTS**

Diese Tabletts besitzen in jedem Fach Rückhaltefedern. Mit diesen Tabletts können Kunststoffflaschen zu 0,5l und 0,33l, sowie "Slim"-Dosen zu 0,33l und 0,25l in senkrechter Position ausgegeben werden, wodurch die Lesbarkeit des Produktschilds gesteigert wird

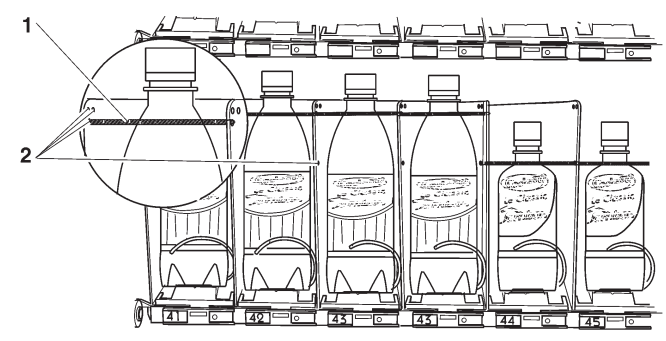

*Abb. 9 1- Rückhaltefeder*

*2- Öffnung zur Befestigung der Rückhaltefeder*

### **produktfüllung**

Die Produkte von aussen nach innen füllen und sicherstellen, dass alle Plätze gefüllt sind.

Der Produktboden muss zwecks Lesbarkeit mit dem Schild zur Vitrine gerichtet auf dem Fachboden aufliegen.

**Es sollte vermieden werden, Produkte einzusetzen, die bei Raumtemperaturen über 30°C gelagert wurden.**

#### **Hinsichtlich der Lagerung und Haltbarkeit der Produkte ist sich genau an die Vorgaben des Herstellers zu halten.**

Die Produkte müssen leicht in die Windungen einsetzbar sein: keine zu großen Gegenstände einsetzen

### **standardtabletts**

#### **snack-produkte**

- Nacheinander die Tabletts anheben und über das Rückhaltesystem hinweg herausziehen.

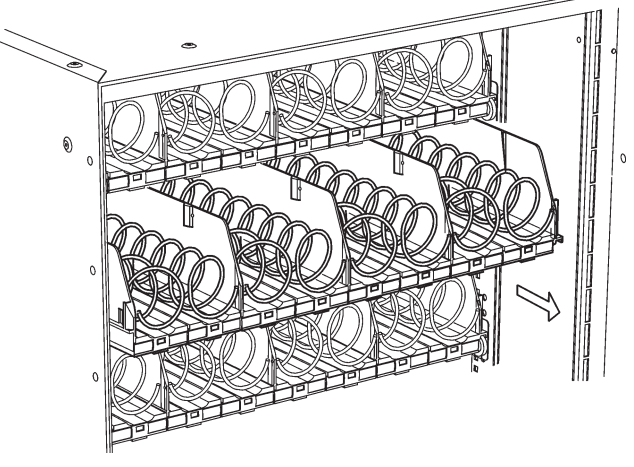

Die oberen Tabletts lassen sich für einfacheres Auffüllen nach unten neigen.

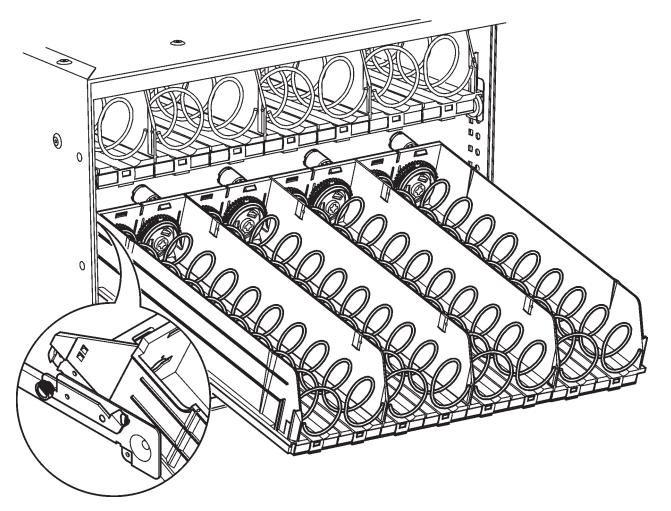

 *Abb. 11*

- Die Tabletts ganz nach hinten durchschieben und sicherstellen, dass sie hinter dem Rückhaltesystem positioniert sind.

Der verschweißte Rand der Tüten kann sich unter der Spirale verfangen und ein Herunterfallen der Tüte verhindern.

Den Rand vor Einsetzen in die Spirale nach vorne und oben biegen.

#### **Zerbrechliche Produkte müssen auf die tieferliegenden Tabletts gegeben werden, um beim Herabfallen nicht beschädigt zu werden.**

Besonders "flache" Produkte können nur mit Verwendung der speziellen Distanzelemente ausgegeben werden (siehe Abb. 12)

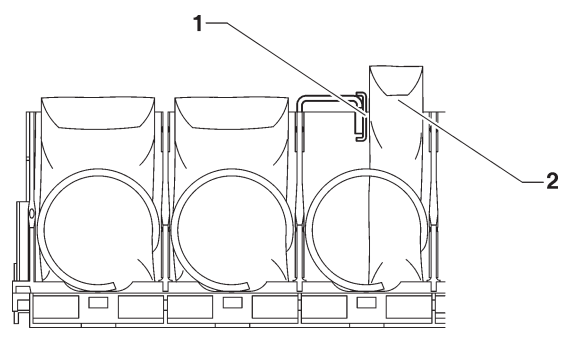

 *Abb. 12*

- *1- Produkt-Distanzelemente*
- *2- "flache" Produkte*

#### **flaschen, dosen und tetrapacks**

Von aussen nach innen und mit der Etikette zur Vitrine gerichtet füllen, damit sie erkennbar sind.

Für diese Produkte ist gegebenenfalls der Einsatz von Aufsätzen erforderlich (siehe Abschnitt zur Konfigurierung von Spiraltabletts)

Die meisten Flaschen können ohne Aufsätze ausgegeben werden, wobei die Flaschen auf dem Kopf positioniert werden, damit die Deckel in den Rillen der Fächer entlanglaufen können (siehe Abb. 8)

**Die Produkte auf die tieferliegenden Tabletts stellen, um beim Herabfallen nicht beschädigt zu werden.**

**Sicherstellen, dass Flaschen und Dosen leicht in die Windungen passen: keine zu großen Gegenstände einsetzen.**

### **flaschen/dosenTABLETTS**

Die Flaschen und Dosen in senkrechter Position und zur Lesbarkeit mit dem Schild zur Vitrine gerichtet befüllen. In diese Tabletts können Kunststoffflaschen zu 0,5l und 0,33l, sowie "Slim"-Dosen zu 0,33l und 0,25l gefüllt werden.

Die Flaschen/Dosen so einsetzen, dass die obere Seite oberhalb der Rückhaltefeder liegt.

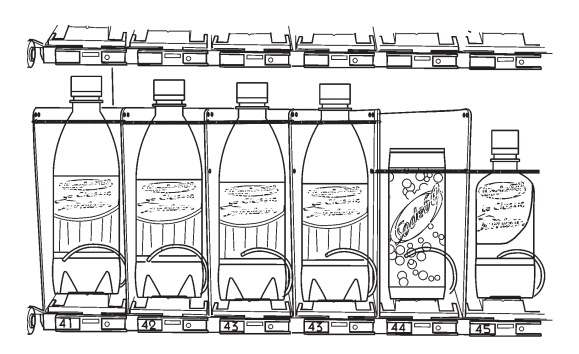

*Abb. 13*

### **einschalten**

Bei jedem Einschalten des Geräts führt die Steuerelektronik folgende Schritte aus:

- Kontrolle der Zahl tatsächlich angeschlossener Tabletts
- Kontrolle der Sperre im Ausgabefach (wenn vorhanden)

Auf dem Display erscheint in Sequenz:

- Softwareversion
- Lichtschranke Ausgabeerfassung vorhanden
- Zahl der tatsächlich angeschlossenen Tabletts
- Präsenz der Sperrvorrichtung im Ausgabefach
- von der Sonde erfasste Zellentemperatur

**Wurde das Gerät für eine lange Zeit abgeschaltet, muss vor Eingabe der Produkte das Erreichen der Betriebstemperatur abgewartet werden.**

**Der Hersteller übernimmt keine Verantwortung für Schäden, die auf eine Missachtung der oben aufgeführten Hinweise zurückzuführen sind.**

#### **reset refill (auf anfrage)**

Der 4-stellige Refillcode dient zum Reset der Zähler zur Angabe von "kein Produkt vorhanden".

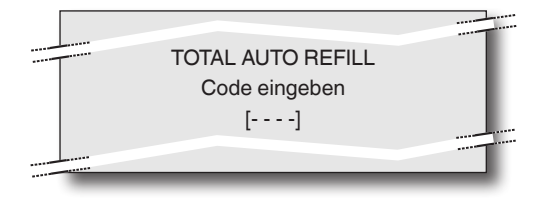

Durch Eingabe des Refillcodes (Default 1234) werden die Zähler zurückgesetzt und das Gerät geht in den Normalbetrieb.

Alternativ geht das Gerät durch Drücken der Taste **C** ohne Reset der Zähler in den Normalbetrieb.

Nach 1 Minute ohne Tasteneingabe geht das Gerät automatisch und ohne Reset der Zähler in den Normalbetrieb.

### **betriebstemperatur**

Das Gerät kann in Raumtemperaturen zwischen 5 und 34 °C betrieben werden.

Die Zellentemperatur kann von 5 bis 20 °C reguliert werden (Default=8°C)

### **reinigen der lüftungsroste des kühlsystems**

Mindestens alle 30 Tage müssen die Lüftungsroste des Kühlsystems mit einem Staubsauger gereinigt werden, wie folgt:

- die Fußblende entfernen, nachdem das Gerät vom Stromnetz getrennt wurde
- den Ansaugrost herausziehen
- nach Reinigen der Roste in umgekehrter Reihenfolge zusammensetzen

#### **Achtung !!!**

**Auf keinen Fall einen Wasserstrahl verwenden.**

**Das Gerät vor Wartungsarbeiten immer abschalten.**

**Die Unversehrtheit des Geräts und die Einhaltung der Bestimmungen der jeweiligen Netze muss mindestens einmal jährlich durch Fachpersonal geprüft werden.**

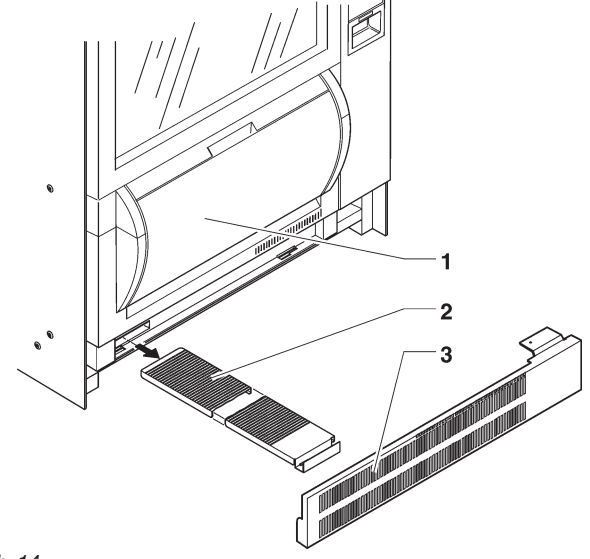

*Abb. 14 1- Ausgabefach 2- Ansaugrost 3- Fußblende*

### **Kapitel 2 Installation**

**Die Installation und die anschließenden Wartungsarbeiten müssen durch geschultes Fachpersonal erfolgen, das hinsichtlich der Sicherheit mit dem Gerät vertraut ist.**

### **hauptschalter**

Im Schaltschrank (siehe Abb. 20) befindet sich ein Mikroschalter, der bei Öffnen des Schubfachs der Zahlungssysteme die Stromversorgung des Geräts unterbricht. In dem Gerät bleiben nur geschützte und mit dem Hinweis "vor Öffnen den Strom abschalten" versehene Komponenten unter Spannung.

#### **Vor dem Öffnen dieser Komponenten muss das Stromkabel vom Netz getrennt werden.**

Um das Gerät bei geöffnetem Schubfach mit Strom zu versorgen, den Schlüssel in den Schlitz des Schalters stecken

### **auspacken des geräts**

Nach Entfernen der Verpackung das Gerät auf Unversehrtheit überprüfen.

Bei Zweifel das Gerät nicht verwenden.

**Die Verpackungsmaterialien (Kunststofftüten, Styropor, Nägel etc.) von Kindern fernhalten, da sie eine potentielle Gefahrenquelle darstellen.**

Die Verpackungsmaterialien müssen durch autorisierte Fachbetriebe entsorgt und weiterverwertet werden.

### **aufstellen des geräts**

Das Gerät nicht im Freien aufstellen, sondern in geschlossenen Räumen bei einer Temperatur von 5° bis 34°C.

Die relative Luftfeuchtigkeit darf 65% nicht übersteigen.

#### **Nicht in Bereichen installieren, in denen Wasserstrahlen zur Reinigung verwendet werden (z.B. Großküchen etc.).**

Das Gerät muss in Wandnähe mit ausreichend Abstand zur Lüftung aufgestellt werden.

Das Gerät muss so aufgestellt werden, dass die Neigung 2° nicht übersteigt, gegebenenfalls mit den verstellbaren Füßen regulieren.

Wurde das Gerät in liegender Position transportiert, muss es vor Anschluss an das Stromnetz mindestens eine Stunde stehen.

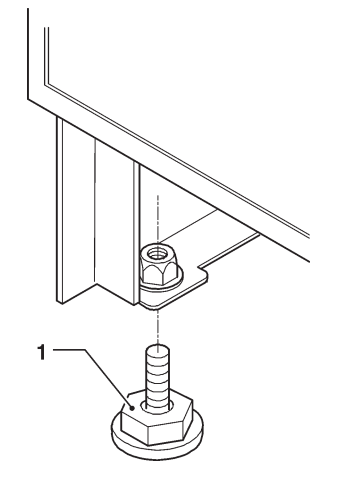

*Abb. 15 1- regulierbare Füße*

### **Montage des zahlungssystems**

**Das Gerät wird ohne Zahlungssystem verkauft. Die Verantwortung für Personen- oder Sachschäden, die auf einer falschen Installation des Zahlungssystems beruhen, liegt ausschließlich beim Monteur des Systems.**

Den Münzautomaten montieren und je nach verwendeten Typ auf folgende Punkte achten:

- den Münzautomatenhalter anheben und drehen;
- die passenden Befestigungslöcher wählen;
- die Befestigungsschraube lösen und die Rutsche der Münzeingabe gemäß der Öffnung am Münzautomaten einstellen;
- die Befestigungsschrauben lösen und den Öffnungshebel der Wählvorrichtung einstellen:

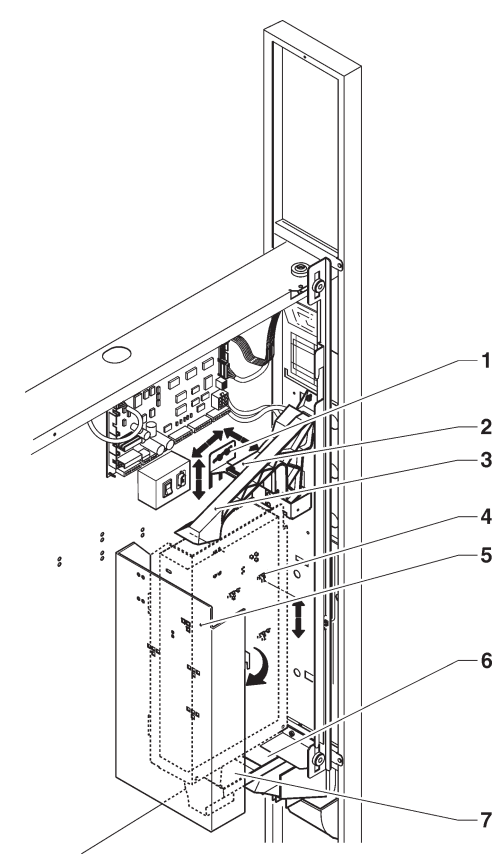

- *Abb 16*
- *1- Befestigungsschraube Münzrutsche*
- *2- Münzrutsche*
- *3- Öffnungshebel Wählvorrichtung*
- *4- Befestigungslöcher Münzautomat*
- *5- zu öffnender Münzhalter*
- *6- Rutsche Münzrückgabe*
- *7- Rutsche Münzeingabe*

### **stromanschluss**

Das Gerät ist für eine Betriebsspannung von einphasig 230 V~ vorgesehen und durch 6,3A-Sicherungen geschützt.

Für den Anschluss sicherstellen, dass die Daten auf dem Typenschild mit den Netzdaten übereinstimmen, vor allem:

- der Wert der Versorgungsspannung muss zwischen den für die Anschlusspunkte empfohlenen Bereich liegen:
- der Hauptschalter muss für die erforderliche Höchstlast angemessen sein und eine allpolige Trennung vom Netz mit einem Abstand der Kontakte in geöffneter Stellung von min. 3 mm besitzen.

#### **Der Schalter, die Steckdose und der Stecker müssen an einem zugänglichen Bereich angebracht sein.**

Die elektrische Sicherheit des Geräts ist nur dann gewährleistet, wenn es eine fachgerecht den gesetzlichen Bestimmungen entsprechend ausgeführte Anlage mit Erdung angeschlossen ist.

#### **Diese fundamentale Sicherheitsanforderung muss erfüllt sein. Bei Zweifel muss eine gründliche Kontrolle der elektrischen Anlage durch einen Fachmann erfolgen.**

Das Stromkabel muss einen fest angeschlossenen Stecker besitzen. Ein eventueller Austausch des Kabels (siehe Abb. 16) darf nur durch Fachpersonal erfolgen. Es dürfen nur Kabel vom Typ HO5 RN - F oder HO5 V V-F bzw. H07 RN-F mit Querschnitt von 3x1-1,5 mm<sup>2</sup> verwendet werden.

#### **Es dürfen keine Adapter, Mehrfachstecker und/oder Verlängerungskabel verwendet werden.**

**DER HERSTELLER ÜBERNIMMT KEINE VERANT-WORTUNG FÜR SCHÄDEN, DIE AUF EINE NICHT-BEACHTUNG DER OBEN AUFGEFÜHRTEN PUNKTE ZURÜCKZUFÜHREN SIND**

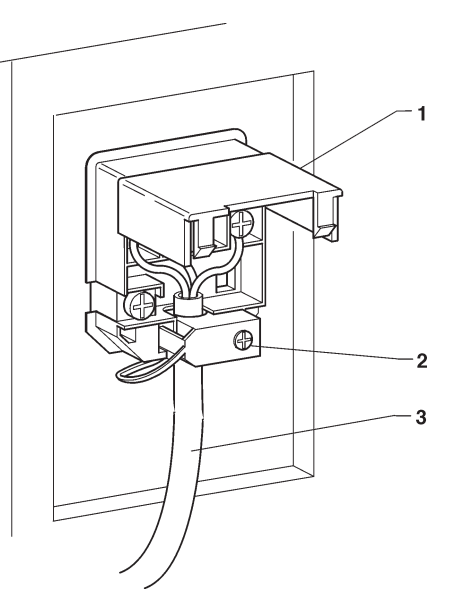

 *Abb. 17 1- Deckel 2- Kabelklemme 3- Netzkabel*

### **innenliegende komponenten**

Die auf dem Gerätefach positionierte Verdampfereinheit besteht aus zwei Ventilatoren, dem Verdampfer, der Luftleitung und der Wasserauffangschale unter dem Verdampfer.

Die C.P.U.-Karte (central process unit) in dem Schubfach der Zahlungssysteme steuert die verschiedenen Gerätefunktionen.

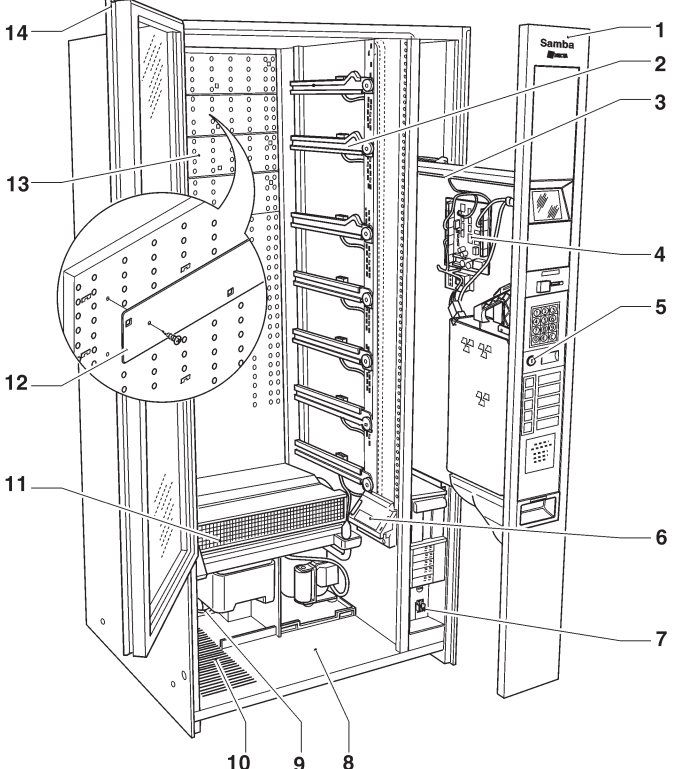

 *Abb. 18*

- *1- Schubfach*
- *2- Tablettführungen*
- *3- Schaltkarte Vitrinenbeleuchtung*
- *4- CPU-Karte*
- *5- Schloss und Griff des Schubfachs*
- *6- Lichtschranke Produktdurchlauf (optional)*
- *7- Hauptschalter*
- *8- Bereich Produktausgabefach*
- *9- Kondensator Kühleinheit*
- *10- Lüftungsrost*
- *11- Verdampfer Kühleinheit*
- *12- entfernbare Schieber Kaltluftrost*
- *13- Kaltluftrost*
- *14- Türgriff der Vitrine*

### **kühleinheit**

Die Kühleinheit befindet sich im unteren Gerätebereich und wird durch die Relaiskarte im Schaltschrank aktiviert.

Abhängig von der Zahl "geöffneter" und "geschlossener" Schieber verändert sich die Temperaturverteilung in der Zelle.

Zum Erhalt von Temperaturschichten (5-8°C für die unteren Tabletts und 8-20°C für die oberen Tabletts) die Schieber folgendermaßen positionieren:

- "geöffnet" für die unteren Tabletts: die Öffnungen der Schieber stimmen mit den Öffnungen des Kaltluftrosts überein
- "geschlossen" für die oberen Tabletts: die Öffnungen der Schieber stimmen mit den Öffnungen des Kaltluftrosts nicht überein

Abhängig von der Zahl "geöffneter" und "geschlossener" Schieber verändert sich die Temperaturverteilung in der Zelle.

Für eine gleichmäßige Zellentemperatur müssen alle Schieber "geöffnet" sein.

#### **temperatureinstellung**

Die Zellentemperatur kann per Software zwischen 5°C und 20°C eingestellt werden (Default=8°C).

#### **abtauen**

Die Kühleinheit wird automatisch alle 6 Stunden abgetaut.

Die Abtaudauer wird direkt über die Software gesteuert

### **inbetriebnahme**

Bei der ersten Inbetriebnahme führt die Elektronik eine Reihe von Kontrollen durch, bevor das Gerät betriebsbereit ist:

- Kontrolle der Zahl tatsächlich angeschlossener Tabletts
- Auf dem Display erscheint in Sequenz:
- Softwareversion

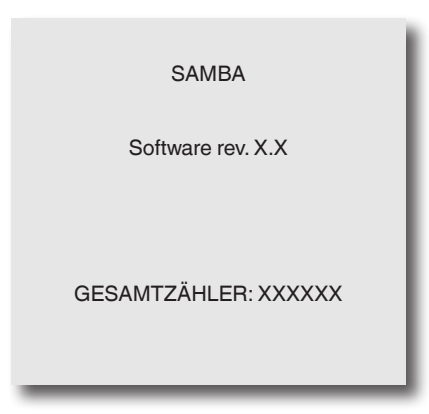

- Lichtschranke Ausgabeerfassung vorhanden
- Zahl der tatsächlich angeschlossenen Tabletts
- Präsenz von Sperrvorrichtungen im Ausgabefach oder motorbetriebenem Fach (nur Version Plus)
- von der Sonde erfasste Zellentemperatur.

Das Gerät kann so programmiert werden, dass für einige Sekunden die Zahl durchgeführter Ausgaben (Gesamtzähler) angezeigt wird.

Nach einigen Sekunden wechselt das Gerät in den Normalbetrieb

**Vor Auffüllen mit auszugebenden Produkten abwarten, bis die Betriebstemperatur erreicht ist.**

#### **reset refill (auf anfrage)**

Der 4-stellige Refillcode dient zum Reset der Zähler zur Angabe von "kein Produkt vorhanden".

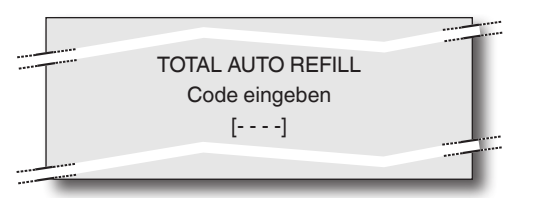

Durch Eingabe des Refillcodes (Default 1234) werden die Zähler zurückgesetzt und das Gerät geht in den Normalbetrieb.

Alternativ geht das Gerät durch Drücken der Taste **C** ohne Reset der Zähler in den Normalbetrieb.

Nach 1 Minute ohne Tasteneingabe geht das Gerät automatisch und ohne Reset der Zähler in den Normalbetrieb.

### **betrieb**

### **produktausgabe**

Nach Anfrage eines Produkts aus einem Spiralfach:

- bei Modellen mit Vorrichtung zur "Sperre des Ausgabefachs" wird die Sperre gelöst, um das Fach manuell zu öffnen und das Produkt nach Herabfallen vom Tablett zu entnehmen
- der jeweilige Motor zur Spiraldrehung wird aktiviert
- die Spirale schiebt das Produkt vor und lässt es in das Ausgabefach fallen, die Lichtschranken (wo vorhanden) erfassen den Produktdurchlauf

### **manuelle freigabe des ausgabefachs**

Einige Modelle besitzen eine Sperrvorrichtung des Ausgabefachs, die bei einer Ausgabe elektronisch gelöst wird.

Falls aus einem beliebigen Grund das Fach ohne Stromzufuhr geöffnet werden soll:

- das unterste Tablett entfernen;
- das Diebstahlgitter entfernen;
- manuell die Sperrvorrichtung des Ausgabefachs bedienen**.**

### **Hinweise zur Programmierung**

Die Steuerelektronik des Geräts ermöglicht die Nutzung von mehr oder weniger Funktionen.

In dem Geräteprogramm sind alle verfügbaren Funktionen beschrieben, inklusive jene, die für die Konfiguration des spezifischen Modells (**Layout**) nicht verwendet werden.

Dem Gerät sind beigelegt:

- Layout der Wahlmöglichkeiten, in dem die für das spezifische Modell vorgesehenen Auswahlen aufgeführt sind.
- Fließdiagramm des Programmiermenüs.

Es folgt eine Kurzbeschreibung der Hauptfunktionen zur Steuerung des Gerätebetriebs. Die Reihenfolge entspricht nicht unbedingt der Darstellung im Menü. Die Softwareversion kann durch entsprechende Systeme (PC, Giga, UpKey etc.) aktualisiert werden. Die Hinweise laufender Schritte werden auf dem Display

normal angezeigt, während vom Anwender erforderliche Maßnahmen blinkend erscheinen.

Das Gerät besitzt drei verschiedene Betriebsmodi. Je nach Modus besitzen die Tasten unterschiedliche Funktionen:

#### **NORMAL BETRIEB**

- Einschalten des Geräts (Schließen der Tür) mit Ausführung der vorgesehenen Kontrollen.
- Ausgabe der Wahl und Anwenderhinweise.

#### **Lademenü**

- Erhalt der Statistiken und Ausführung einfacher Kontrollen zur Funktion und Ausgabe.

#### **Technikermenü**

- Testfunktionen, Programmierung der Einstellungen und Geräteleistungen in zwei Stufen:

#### **Reduziert**

Zur Verwaltung der Wahlparameter

#### **KOMPLETT**

Die ausführbaren Schritte können die Betriebszyklen modifizieren und müssen daher durch Personen mit spezifischen Gerätekenntnissen hinsichtlich der Sicherheit und der Hygienebestimmungen ausgeführt werden.

### **Benutzerschnittstelle**

Die Bedienung des Systems erfolgt durch folgende Komponenten:

#### **display**

10-zeiliges Display auf dem die Anwenderhinweise oder Menüfunktionen angegeben werden.

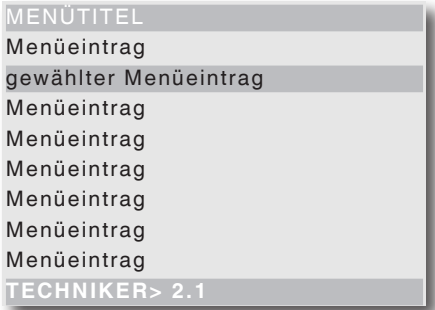

Der Menütitel wird bei Aufruf auf der ersten Zeile angezeigt

gefolgt von den verfügbaren Optionen.

MENütitel

- Die Zeile mit dem aktiven Cursor wird markiert

gewählter Menüeintrag

- Die unterste Zeile enthält die Information des aktiven Menüs (Lade oder "Techniker) gefolgt von der Positionszahl der Funktion (z.B. 2.1)

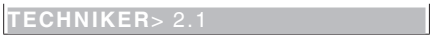

#### **zahlentastatur**

Während der Programmierung nimmt die Zahlentastatur folgende Funktionen an:

#### **zahlentasten von 1 bis 7**

Ermöglichen die direkte Wahl eines Menüpunkts durch Eingabe der entsprechenden Zahl, die aus dem dem Gerät beiliegenden Flowchart zu entnehmen ist.

#### **taste nächstes menü 0 :**

� ermöglicht den Wechsel zur nächsten Menüoption. Bei der Verwaltung von Befehlen kann, wo verlangt, der logische Status einer Eingabe geändert werden (On/Off) oder bei Angabe eines Zahlenwerts der Wert 0 eingegeben werden.

#### **taste voriges menü 8 :**

� ermöglicht den Wechsel zur vorigen Menüoption. Bei der Verwaltung von Befehlen kann, wo verlangt, der logische Status einer Eingabe geändert werden (On/Off) oder bei Angabe eines Zahlenwerts der Wert 8 eingegeben werden.

#### **bestätigungstaste E :**

� ermöglicht den Wechsel vom Menü in ein Untermenü oder die Bestätigung eines Befehls.

#### **beenden-taste C :**

� ermöglicht den Wechsel vom Untermenü in das darüberliegende Menü oder die Nichtbestätigung des augenblicklich aktiven Werts.

#### **taste konfiguration grafikdisplay beenden 5 :**

� ermöglicht den Wechsel vom Konfigurationsmenü des Grafikdisplays in das Menü der Geräteprogrammierung.

Die Taste ist nur bei Geräten mit Grafikdisplay zur Wiedergabe von Werbevideos aktiviert

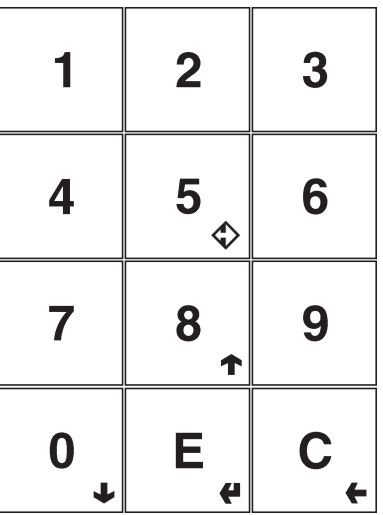

*Abb. 19*

### **direktwahl-tastAtur**

Das Gerät kann eine Tastatur mit 5 Tasten besitzen (je nach Modell serienmäßig oder optional), die mit einer Auswahlgruppe assoziiert werden können.

Nach Aktivierung der Direktwahlfunktion kann jede Taste mit einer Auswahlgruppe verknüpft werden, wobei die erste und die letzte Ziffer der Serie angegeben wird. Die Wahlmöglichkeiten können trotz ihrer Reihenfolge auf verschiedene Tabletts übergreifen.

Die Produkte werden wechselweise von jeder der in einer Direktwahl zusammengefassten Spirale ausgegeben.

Alle Wahlmöglichkeiten einer Gruppe müssen den gleichen Preis besitzen.

### **normalbetrieb**

Das Gerät geht in den Normalbetrieb, wenn die Stromverbindung hergestellt und das Schubfach der Zahlungssysteme geschlossen ist.

Je nach Geräteeinstellung sind die Anwenderhinweise zweisprachig.

Die Vitrine ist beleuchtet und auf dem Display erscheint die Zellentemperatur und die Mitteilung an den Anwender, ein Produkt zu wählen.

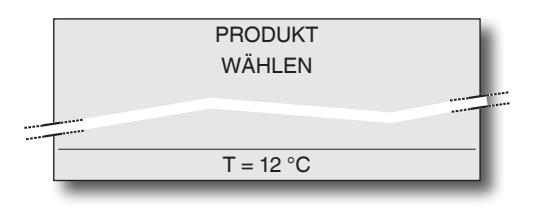

Besitzt das Gerät ein Zahlungsmodul erscheint nach Eingabe von Münzen oder ein Zahlungssystem das verfügbare Guthaben

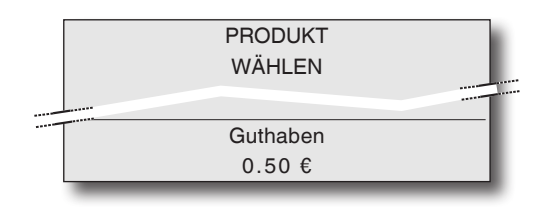

Zur Ausgabe mit der Zahlentastatur die mit dem gewünschten Produkt assoziierte Zahl eingeben

Nach der Ausgabe erscheint für einige Sekunden auf dem Display der Hinweis, das Produkt zu entnehmen und das Gerät ist für eine weitere Ausgabe bereit

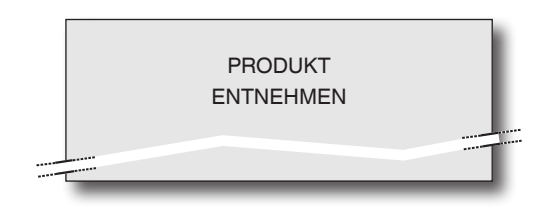

Falls vom Steuersystem eine Störung erfasst wird, erscheint eine Fehlermeldung mit Hinweis auf das Problem

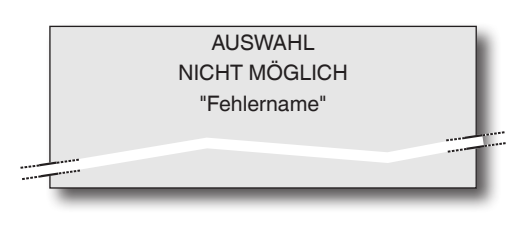

### **LADEMENÜ**

Die Programmiertaste auf dem Schubfach der Zahlungssysteme einmal drücken, um die Programmierung im Lademodus zu öffnen.

Auf dem Display erscheint der erste Menüpunkt des Lademenüs mit einer Reihe verfügbarer Operationen. Auf der untersten Zeile erscheint das Menü und die Zahl zur Anzeige der aktuellen Menüebene.

Zugriff auf das Menü mit der Bestätigungstaste  $\blacktriangleleft$ . Rückkehr zum vorigen Menü mit der Beenden-Taste �. Scrollen der Menüpunkte mit den Tasten  $\bigtriangleup$  und  $\bigcup$ :

### **STATISTIKEN**

Alle Daten über Verkauf und Gerätebetrieb werden von einem Gesamtzähler und einzeln zurücksetzbaren spezifischen Zählern erfasst.

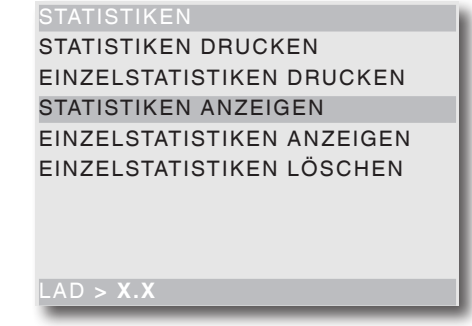

#### **Drucken**

Diese Funktion ermöglicht den Ausdruck der gespeicherten Daten des Gerätebetriebs

Durch Anschluss eines seriellen Druckers RS-232 mit Baudrate 9600, 8 Datenbit, keine Parität, 1 Stoppbit an der seriellen Schnittstelle auf Tastaturkarte, können sämtliche Statistiken ausgedruckt werden:

#### **gesamt**

- 1 Einzelwahl-Zähler;
- 2 Zeitbereich-Zähler;
- 3 Zähler Preisnachlässe:
- 4 Fehlerzähler;
- 5 Münzautomat-Daten.

#### **einzel**

- 1 Einzelwahl-Zähler;
- 2 Zeitbereich-Zähler;
- 3 Zähler Preisnachlässe:
- 4 Fehlerzähler;
- 5 Münzautomat-Daten.

Auf dem Ausdruck erscheinen auch der Gerätecode, das Datum und die Softwareversion.

Für den Ausdruck folgendermaßen vorgehen:

- in der Druckfunktion die Taste � drücken, auf dem Display erscheint "Bestätigen?";
- den Drucker anschließen;
- die Bestätigungstaste � drücken, um den Ausdruck zu starten

#### **Darstellung**

Die Funktion ermöglicht die Darstellung der mit Statistiken drucken erhältlichen Daten in Sequenz. Die Bestätigungstaste � drücken, um in Sequenz folgende Daten anzuzeigen:

#### **Gesamtzähler**

- 1 Einzelwahl-Zähler;
- 2 Zeitbereich-Zähler;
- 3 Zähler Preisnachlässe:
- 4 Fehlerzähler;
- 5 Münzautomat-Daten.

#### **Einzelzähler**

- 1 Einzelwahl-Zähler;
- 2 Zeitbereich-Zähler;
- 3 Zähler Preisnachlässe:
- 4 Fehlerzähler;
- 5 Münzautomat-Daten

#### **Löschen**

Die Statistiken der Einzelzähler können sowohl global (alle Datentypen), als auch einzeln gelöscht werden für:

- Auswahlen
- Zeitbereiche
- Fehler
- Münzautomat-Daten

Durch Drücken der Bestätigungstaste � erscheint blinkend: "Bestätigen?"

Die Bestätigungstaste � drücken, um die Statistiken zurückzusetzen: auf dem Display erscheint "Ausführen" und die Statistiken werden zurückgesetzt.

### **preise**

Das Gerät kann bis zu 4 verschiedene Preise für jede Auswahl verwalten, die nach Zeitbereich (Standard oder Sonderangebot) und/oder verwendetem Zahlungssystem aktiviert werden können.

Mit dieser Funktion können die Verkaufspreise für jede Auswahl durch Wahl zwischen den verfügbaren Preisklassen variieren.

### **steuerung der restgeldrohre**

Aus diesem Menü können die Restgeldrohre manuell gefüllt oder geleert werden

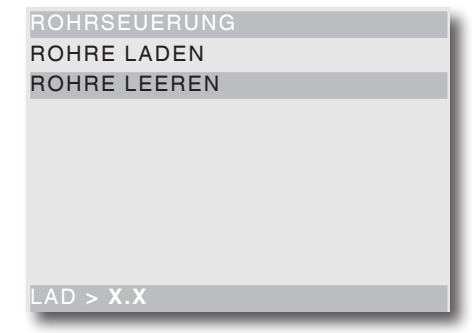

#### **rohre laden**

Nach Bestätigen der Funktion erscheint auf dem Display "Guthaben : ——" was dem Wert des in den Rohren für die Rückgabe verfügbaren Geldes entspricht; durch Eingabe der gewünschten Münzen erhöht sich auf dem Display der für die Rückgabe in den Rohren verfügbare Geldwert.

#### **rohre leeren**

Nach Bestätigen der Funktion kann das gewünschte Rohr gewählt werden.

Bei jeder Eingabe der Bestätigungstaste � wird eine Münze aus dem aktiven Rohr ausgegeben

#### **sonderauswahlen**

In dieser Funktionsgruppe können folgende Parameter eingestellt werden:

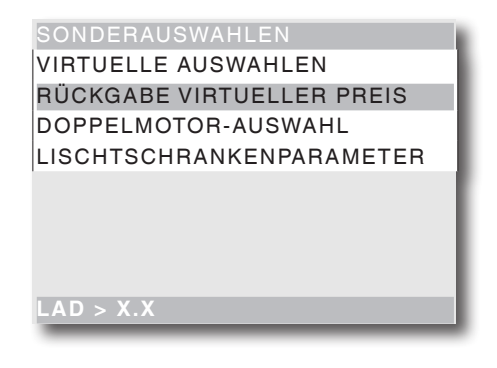

#### **virtuelle auswahlen**

Mit dieser Funktion kann ein Auswahlpaar definiert werden, das über eine einzige Auswahlnummer zu einem anderen Preis als die Summe der beiden Einzelpreise verkauft werden kann. Es können 10 virtuelle Preise programmiert werden (70 bis 79).

#### **rückgabe virtueller preis**

Mit dieser Funktion kann nach dem Scheitern der zweiten Ausgabe einer virtuellen Auswahl festgelegt werden. dass der Preis für die zweite Auswahl nicht eingenommen wird (nur bei MDB-Zahlungssystemen oder Münzgeräten). Bei anderen Zahlungssystemen kann festgelegt werden, ob der gesamte Betrag zurückgegeben werden soll oder nicht.

#### **auswahlen mit zwei motoren**

Zur Ausgabe von langen Produkten können die Trennelemente so montiert werden, dass zwei Motoren für eine Einzelauswahl verwendet werden können. Mit dieser Funktion kann der Betrieb von zwei Motoren kombiniert werden, indem die Auswahlnummer des zweiten Motors angegeben wird.

Die erste Motornummer entspricht der Auswahlnummer, während die Auswahlnummer des kombinierten Motors deaktiviert bleibt.

#### **Wichtig!**

**Nach einem Eingriff wegen einer Störung an den Motoren dieser Wahlmöglichkeiten muss die Gerä**tekonfiguration in dem Menü "Motoren/Auswahl" **erfolgen.**

#### **ausgabeerfassung**

Auf dem Gerät kann (je nach Modell serienmäßig oder optional) eine Vorrichtung montiert sein, die per Lichtschranke den Durchlauf der ausgegebenen Produkte erfasst.

Mit dieser Vorrichtung kann bei ausbleibender Erfassung der Produktausgabe:

- eine Rotationsdauer der Spirale nach dem Endanschlag eingestellt werden, um eventuelle Verklemmungen zu überwinden;
- die Geldrückgabe ermöglicht/verhindert werden;
- die Auswahl weiterer Produkte der jeweiligen Spirale gesperrt werden.

#### **Test**

In diesem Menü können eine Reihe von Tests durchgeführt werden, um den korrekten Betrieb der verschiedenen Gerätevorrichtungen zu prüfen

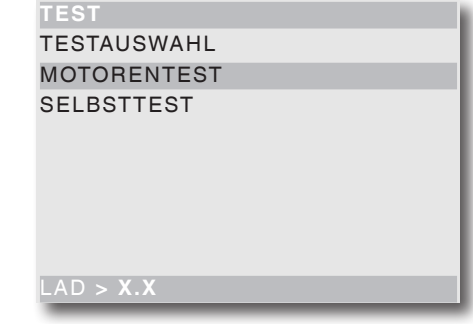

#### **Testauswahl**

Mit dieser Funktion kann die normale Produktabgabe ohne Einführen des entsprechenden Betrags simuliert werden, um die Funktion der Spiralenrotation bei Eingabe der Wahltasten zu prüfen.

#### **Motorentest**

Startet nacheinander alle Motoren und zeigt auf dem Display die Nummer der jeweiligen Auswahl an.

#### **SELBSTTEST**

In der Software ist eine Funktion für die halbautomatische Kontrolle des korrekten Betriebs einiger Vorrichtungen implementiert.

Einige Kontrollen erfolgen automatisch, bei anderen muss die überprüfte Komponente manuell betätigt werden; durch Drücken der Bestätigungstaste � wird in den nächsten Kontrollpunkt gewechselt.

Folgende Vorrichtungen werden getestet:

- **Tastatur:** Nach Drücken der auf dem Display angegebenen Taste wird bei korrekter Funktion die darauffolgende Taste angefragt.
- **Temperatur:** Es wird die von der Sonde erfasste Temperatur angezeigt. Bei Unterbrechung erscheint der Wert -11.0. Bei Kurzschluss erscheint der Wert 41.0.
- **Summer:** Es ertönt eine Reihe von Tönen.
- **Kompressor:** Mit den Tasten � und � wird der Kompressor aktiviert und deaktiviert.
- **Wahlmöglichkeiten:** Es werden nacheinander alle Wahlmöglichkeiten aktiviert.
- **Münzgerät:** Es wird geprüft, ob die Kommunikation mit dem Münzgerät korrekt verläuft und ob die Linien des Münzprüfers aktiv sind.

#### **"Lichtschranken"**

Falls die Vorrichtung zur Kontrolle des Produktdurchlaufs installiert ist, werden Erfassung und Unterbrechung des Lichtstrahls geprüft.

#### **"Sperre Ausgabefach"**

Falls die Sperrvorrichtung des Ausgabefachs installiert ist, wird das Fach mit den Tasten  $\Box$  und  $\Box$  gesperrt und freigegeben.

#### **"Tasten Direkteingabe"**

Falls auf dem Gerät installiert, werden die 5 Tasten nacheinander kontrolliert.

Nach Drücken der auf dem Display angegebenen Taste wird bei korrekter Funktion die darauffolgende Taste angefragt.

### **GSM**

#### **Diese Funktion ist nur aktiviert, wenn das Gerät korrekt konfiguriert und an ein GSM-Übertragungsgerät angeschlossen ist.**

Die Steuersoftware kann über ein GSM-Modem einen Hinweis auf einen voraussichtlichen Leerstand senden, wenn eine bestimmte (programmierbare) Stückzahl eines bestimmten Produkts fehlt.

Mit der Reset-Funktion werden die Zähler der Voralarme zurückgesetzt.

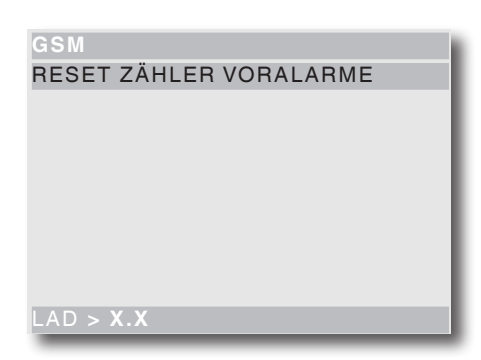

Wenn im Programmiermenü aktiviert, kann der Zähler-Reset direkt während der Startphase durchgeführt werden.

### **EVADTS-transfer**

In diesem Menü setzt sich das Gerät nach Aktivierung der Funktion "Verbindung" in Warteposition zur Verbindung mit einer Vorrichtung zwecks Erhalt von EVADS-Statistiken.

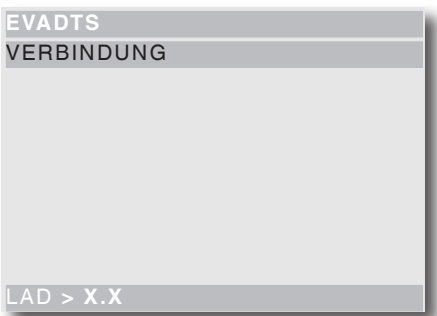

## **technikermenü**

Es folgt eine Zusammenfassung der Hauptfunktionen der Software für den Gerätebetrieb, nach Anwendungslogik geordnet, was nicht unbedingt der Menüanzeige entspricht.

Die Softwareversion kann durch entsprechende Systeme (PC, flash, UpKey etc.) aktualisiert werden.

Für weitere Informationen und detaillierte Erläuterungen, siehe dem Gerät beiliegende Dosiertabelle, wobei die Nummer der Softwareversion als Referenz zu nehmen ist.

Durch Drücken der Taste � im Lademodus geht das Gerät in den Technikermodus über.

#### **Hinweis:**

Durch Drücken der Taste � im Technikermenü geht das Gerät in den Lademodus zurück.

Im Display erscheint der erste Eintrag des Technikermenüs mit den verfügbaren Operationen.

Auf der letzten Zeile erscheint das Menü und die Erkennungszahl des jeweiligen Menüpunkts.

Mit der Bestätigungstaste  $\bigoplus$  wird das Menü geöffnet Mit der Beenden-Taste  $\leftarrow$  wird das vorherige Menü geöffnet.

Mit den Tasten  $\bigtriangleup$  und  $\bigcup$  werden die Menüeinträge gewählt.

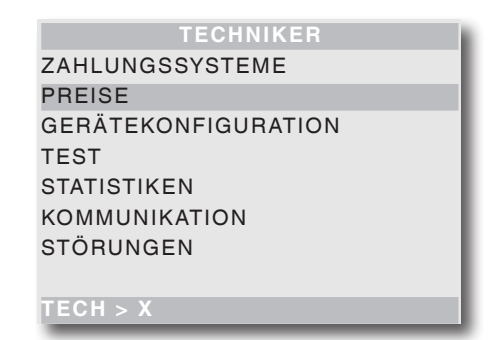

### **zahlungssysteme**

Es kann zwischen den Protokollen der vorgesehenen Zahlungssysteme gewählt und die entsprechenden Funktionen verwaltet werden.

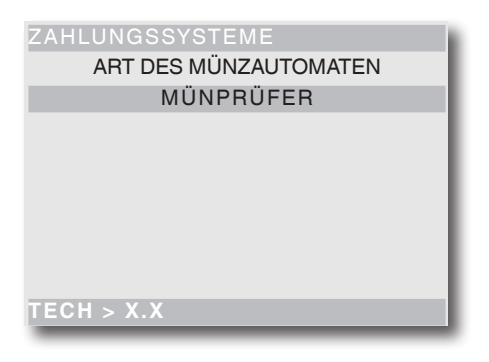

Folgende Protokolle für Zahlungssysteme sind vorgesehen:

- Münzprüfer
- Executive
- BDV
- MDB
- keines (freier Verkauf)

Mit den Scroll-Tasten  $\bigtriangleup$  und  $\bigcup$  können die verfügbaren Protokolle markiert werden.

Einige mehreren Zahlungssystemen gleiche Parameter erhalten auch nach Systemwechsel den eingestellten Wert.

Gegebenenfalls können sie in den Menüs der verschiedenen Zahlungssysteme verändert werden.

#### **Münzprüfer**

#### **sofortiger Rest**

Normalerweise wird der Betrag für eine Produktwahl eingenommen, sobald das Gerät das Signal "Wahl erfolgreich" sendet.

Bei Aktivierung dieser standardmäßig deaktivierten Funktion wird das Einnahmesignal zu Beginn der Ausgabe gesendet.

Die Einstellung dieses Parameters ist obligatorisch.

#### **Verknüpfung Linie/Wert**

Befindet sich das Display auf der Funktion "VERKN. LINIE-WERT" (Linienprogrammierung) des Menüs "Programmierung", kann der Wert der 6 Münzlinien des Münzprüfers von A nach F verändert werden.

#### **Dezimalstelle**

Durch Drücken der Bestätigungstaste 4 wird die Position des Dezimalpunkts verändert:

- 0 (Dezimalpunkt deaktiviert)<br>1 XXX.X (eine Dezimalstelle r
- 1 XXX.X (eine Dezimalstelle nach dem Punkt)<br>2 XX.XX (zwei Dezimalstellen nach dem Punkt)
- 2 XX.XX (zwei Dezimalstellen nach dem Punkt)<br>3 X.XXX (drei Dezimalstellen nach dem Punkt)
- 3 X.XXX (drei Dezimalstellen nach dem Punkt)

Durch Drücken der Bestätigungstaste 4 blinken diese Werte und können verändert werden.

#### **Overpay**

Es kann gewählt werden, ob ein eventuelles Guthaben nach der Wahl eingenommen oder dem Kunden überlassen wird.

#### **EXECUTIVE**

#### **Version**

Für das Executive-System sind folgende Zahlungssysteme vorgesehen:

- Standard
- Price holding
- UKEY (Price holding price display)
- SIDA

#### **sofortiger Rest**

Normalerweise wird der Betrag für eine Produktwahl eingenommen, sobald das Gerät das Signal "Wahl erfolgreich" sendet.

Bei Aktivierung dieser standardmäßig deaktivierten Funktion wird das Einnahmesignal zu Beginn der Ausgabe gesendet.

### **BDV**

ln den Menüs des BDV-Protokolls können folgende Funktionen definiert werden.

#### **sofortiger Rest**

Normalerweise wird der Betrag für eine Produktwahl eingenommen, sobald das Gerät das Signal "Wahl erfolgreich" sendet.

Bei Aktivierung dieser standardmäßig deaktivierten Funktion wird das Einnahmesignal zu Beginn der Ausgabe gesendet.

Die Einstellung dieses Parameters ist obligatorisch.

#### **VERKAUFSART**

Diese Funktion ermöglicht die Einstellung der Betriebsmodus zur Einfach- und Mehrfachausgabe. Bei der Mehrfachausgabe wird der Rest nach erfolgter Ausgabe nicht automatisch zurückgegeben, sondern als Guthaben für eine weitere Auswahl bereitgehalten. Nach Drücken der Geldrückgabe wird das verbleibende Guthaben zurückgegeben, wenn es unterhalb dem Höchstwert für Geldrückgabe liegt.

#### **kein Rest**

Diese Funktion ermöglicht die De-/aktivierung der Rückgabe des Guthabens (escrow) wenn keine Ausgaben durchgeführt wurden.

Bei Aktivierung ist die Geldrückgabe auch möglich, wenn die erste Ausgabe nicht erfolgt ist. Ist eine Ausgabe fehlgeschlagen kann bei Bedarf der Rest gezahlt werden.

#### **max. Guthaben**

Diese Funktion ermöglicht die Festlegung des maximal zulässigen Guthabens durch eingegebene Münzen.

#### **max. Rest**

Es kann ein maximaler Gesamtbetrag eingestellt werden, der nach Drücken der Restgeldtaste oder nach einer Einzelausgabe ausgezahlt wird.

Ein Guthaben, das diesen eingestellten Wert übersteigt, wird eingenommen.

#### **akzeptierte Münzen**

Es kann festgelegt werden, welche der vom Münzprüfer erkannten Münzen akzeptiert werden.

Für die Übereinstimmung von Münzen und Wert, siehe Etikette der Münzenposition auf dem Münzgerät.

#### **nicht akzeptierte Münzen**

Ermöglicht die Programmierung der Ablehnung einer Münze im Status "genauer Betrag". Für die Übereinstimmung von Münzen und Wert, siehe Etikette der Münzenposition auf dem Münzgerät.

#### **Wert "genauer Betrag"**

Dieser Eintrag definiert die Kombination der leeren Rohre des Münzautomaten für den Status "genauer Betrag". Die möglichen Kombinationen leerer Rohre sind unten aufgeführt.

Zur Vereinfachung werden die Kombinationen mit Bezug auf die Rohre A, B und C angegeben, wo A Münzen mit dem kleinsten Wert und Rohr C mit dem höchsten Wert erhalten.

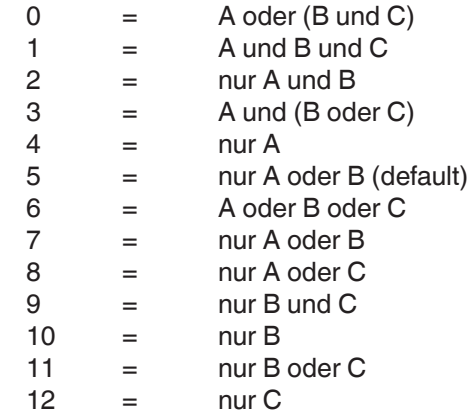

#### **Ausgabetasten**

Diese Funktion ermöglicht die De-/Aktivierung der Tasten auf dem Münzautomaten zur Entleerung der in den Restgeldrohren vorhandenen Münzen.

#### **C.P.C.-Peripherien**

Teilt dem Münzautomaten mit, ob Peripherien an der seriellen Schnittstelle installiert oder entfernt wurden (Peripherien vom Typ C.P.C. - die Default-Kontrolleinheit ist immer aktiviert).

#### **min. Rohrstand**

Ermöglicht den vorzeitigen Hinweis an den Anwender, "abgezähltes Geld einzugeben" durch Hinzufügen einer Münzenzahl zwischen 0 und 15 zur programmierten Münzenzahl, um den Rohrstand festzulegen.

#### **freier Verkauf VMC**

Die meisten Zahlungssysteme mit BDV-Protokoll verfügen über die freie Verkaufsfunktion.

Es gibt dennoch Zahlungssysteme, die diese Funktion nicht besitzen.

In diesem Fall muss bei einer kostenlosen Ausgabe der Wahlmöglichkeiten der freie Verkauf VMC (vending machine control, default=aktiviert) aktiviert und der Preis der Auswahlen auf Null gestellt werden.

### **MDB**

Das Menü des MDB-Protokolls ermöglicht die Definition folgender Funktionen.

#### **sofortiger Rest**

Normalerweise wird der Betrag einer Auswahl eingenommen, nachdem das Gerät das Signal "Wahl erfolgreich" sendet.

Durch Aktivierung dieser default deaktivierten Funktion, wird das Einnahmesignal vor Ausgabebeginn gesendet. Die Einstellung dieses Parameters ist obligatorisch.

#### **Dezimalstelle**

Durch Drücken der Bestätigungstaste � wird die Position der Dezimalstelle angezeigt:<br>0 (Dezimalpunkt deaktivie

- 0 (Dezimalpunkt deaktiviert)<br>1 XXX X (eine Dezimalstelle r
- 1 XXX.X (eine Dezimalstelle nach dem Punkt)<br>2 XXXX (zwei Dezimalstellen nach dem Punkt
- 2 XX.XX (zwei Dezimalstellen nach dem Punkt)
- 3 X.XXX (drei Dezimalstellen nach dem Punkt)

Durch Drücken der Bestätigungstaste � blinken diese Werte und können verändert werden.

Die Einstellung dieses Parameters ist obligatorisch.

#### **Ausgabetyp**

Ermöglicht die Einstellung des Funktionsmodus zur Einzel- oder Mehrfachausgabe. Bei Mehrfachausgabe wird der Rest nach einer erfolgreichen Ausgabe nicht automatisch zurückgegeben sondern als Guthaben für weitere Ausgaben verfügbar gehalten. Durch Drücken der Geldrückgabetaste (bei aktivierter Funktion) wird das Restguthaben bis zum max. Restgeld zurückgegeben.

#### **Obligation to buy**

Ermöglicht die De-/Aktivierung der Funktion der Geldrückgabetaste vor der Produktausgabe.

- ON: der Rest wird nach erfolgter Produktwahl zurückgegeben
- OFF: der Rest wird direkt nach Drücken der Geldrückgabetaste zurückgegeben (das Gerät funktioniert als Geldwechselautomat)

#### **max. Guthaben**

Diese Funktion ermöglicht die Definition des akzeptierten maximalen Guthabens an eingegebenen Münzen.

#### **max. Rest**

Es kann ein Limit des Gesamtbetrags des Rests eingestellt werden, den der Münzautomat nach Drücken der Geldrückgabetaste oder nach einer Einzelausgabe auszahlt.

Ein mit dieser Funktion programmierten Betrag übersteigendes Guthaben wird einbehalten.

#### **akzeptierte Münzen**

Es kann festgelegt werden, welche der vom Münzprüfer erkannten Münzen bei gefüllten Restgeldrohren angenommen werden.

Für die jeweilige Münze/Wert muss die Konfiguration des Münzautomaten geprüft werden.

#### **Münzrückgabe**

Es kann festgelegt werden, welche der in den Rohren verfügbaren Münzen als Restgeld verwendet werden sollen. Dieser Parameter ist nur bei Münzautomaten aktiv, die nicht automatisch das zu verwendende Rohr verwalten (Auto changer payout).

Für die jeweilige Münze/Wert muss die Konfiguration des Münzautomaten geprüft werden.

#### **akzeptierte Scheine**

Es kann festgelegt werden, welche vom Lesegerät erkannten Scheine angenommen werden. Für den jeweiligen Schein/Wert muss die Konfiguration des Lesegeräts geprüft werden.

#### **Münzannahme unter Level**

Es kann festgelegt werden, welche vom Münzprüfer erkannten Münzen angenommen werden, wenn sich das Gerät im Status "genauer Betrag" befindet. Für die jeweilige Münze/Wert muss die Konfiguration des Münzautomaten geprüft werden.

#### **Scheinannahme unter Level**

Es kann festgelegt werden, welche vom Lesegerät erkannten Scheine angenommen werden, wenn sich das Gerät im Status "genauer Betrag" befindet. Für den jeweiligen Schein/Wert muss die Konfiguration des Lesegeräts geprüft werden.

#### **Cashless private**

Zum Datenschutz des Anwenders ermöglicht diese Funktion die Anzeige ..----" auf dem Display anstelle des Guthabens des Cashless-Systems.

#### **Overpay**

Es kann entschieden werden, ob das den Betrag der Auswahl übersteigende Guthaben eingenommen oder dem Anwender verfügbar gemacht wird.

### **Cash-sale**

Die Funktion ermöglicht, dass die in Bar erfolgten Transaktionen als über ein Cashless-System erfolgt erscheinen.

Folgende Werte sind verfügbar:

- **0** Standardbetrieb: Transaktionen in Bar werden als solche registriert
- **1** Senden an Cashless 1: die Transaktionen in Bar werden als durch das erste Cashless-System ausgeführte Transaktionen registriert
- **2** Senden an Cashless 2: die Transaktionen in Bar werden als durch das zweite Cashless-System ausgeführte Transaktionen registriert

#### **parallele vorrichtungen**

Mit dieser Funktion kann ein paralleler Münzprüfer oder paralleles Lesegerät zum Aufladen der Schlüssel aktiviert werden.

#### **Gleichung genauer Rest**

Ermöglicht die Auswahl zwischen 15 Algorithmen damit das Gerät nach der Auswahl Restgeld ausgibt. Jeder Algorithmus prüft eine Reihe von Bedingungen, z.B. die Menge der Münzen in den Rohren oder den Status (voll oder leer) der Rohre, die der Münzautomat für das Restgeld verwendet.

Wird eine dieser Bedingungen nicht erfüllt, kann das Gerät keinen Rest ausgeben: in diesem Fall erscheint auf dem Display der Hinweis "keine Restgeldausgabe"

#### **max. Cashless-Guthaben**

Diese Funktion ermöglicht die Einstellung des maximalen Guthabens für Cashless-Karten / Schlüssel, um vom System angenommen zu werden. Besitzt der Schlüssel einen höheren Wert, wird er abgelehnt.

Der eingestellte Wert muss immer über oder gleich dem in der Funktion "max. Cash Revalue" Betrag liegen; wird er geändert und liegt darunter, wird er automatisch auf den Wert des "max. Cash Revalue" gesetzt.

#### **max. Aufladen Cashless**

Die Funktion ermöglicht die Einstellung des maximalen Guthabens, das auf ein Schlüssel- oder Kartensystem geladen werden kann.

#### **min. Rohrstand**

Ermöglicht die Einstellung der Münzenzahl zwischen 0 und 15, um den vollen Zustand der Rohre zu bestimmen und den Anwender darauf hinzuweisen "abgezähltes Geld einzugeben"

#### **Funktion Geldschein lesen (bill revalue)**

Diese Funktion ermöglicht die Aktivierung des Scheinlesegeräts ausschließlich zum Aufladen des Guthabens mit dem Cashless-System (Schlüssel oder Karte)

#### **Annahme undefiniertes Guthaben**

Diese Funktion ermöglicht die Annahme von Cashless-Zahlungssystemen (Schlüssel oder Karte) bei undefinierten Guthaben des Cashless-Systems.

#### **Anwendergruppen**

Die Funktion ermöglicht die Verknüpfung einer Preisliste (Liste 1, Liste 2 und Liste 3) mit Anwendergruppen (1 bis 5).

Default sind alle Anwendergruppen mit Liste 1 verknüpft.

#### **Preise**

In diesem Menü können die Preise einzeln (für jede Auswahl) oder global (gleicher Preis für alle Auswahlen) und die Zeitspannen eingestellt werden.

Das Gerät kann bis 4 unterschiedliche Preise für jede Auswahl verwalten, die nach den eingestellten Zeitspannen (Standard oder Angebot) aktiviert und/oder dem verwendeten Zahlungssystem eingestellt werden können.

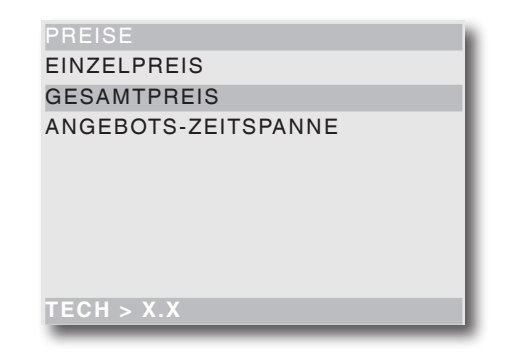

Die Preise sind in 4 Listen gruppiert und können für jede der 4 Listen sowohl global (gleicher Preis für alle Auswahlen) oder Einzelwahlen programmiert werden (von 0 bis 65.535).

Der Preis einer Einzelwahl kann auch direkt mit der Tastatur geändert werden.

Sollen die meisten Produkte zum gleichen Preis verkauft werden, empfiehlt sich die Programmierung eines globalen Preises und den Preis der Auswahlen mit anderen Verkaufspreisen zu ändern.

#### **bdv, executive, münzprüfer**

Mit diesen Systemen kann neben den Standardpreisen auch eine Liste mit Sonderpreisen verwaltet werden, wenn die Zeitspanne mit der entsprechenden Funktion aktiviert wird.

Die Wahlmöglichkeiten werden während der programmierten Zeitintervalle zu dem Sonderpreis ausgegeben. **MDB** 

Mit diesen Systemen kann festgelegt werden, ob die 4 Preislisten zeitgleich oder zwei Gruppen je nach eingestelltem Zeitraum verwendet werden sollen. Wird die Zeitraum-Option nicht verwendet, können

neben der Standard-Preisliste drei weitere Preislisten

gemäß der jeweiligen Cashless-Unterstützung (Schlüssel 1-3) verwendet werden.

Bei Anwendung des Zeitraums werden die Auswahlen für das Cashless-System zu anderen Preisen als dem Standardpreis ausgegeben; während der eventuell programmierten Zeitintervalle werden die Auswahlen der Standardlisten und des Cashless-Systems zu zwei verschiedenen Sonderpreisen ausgegeben.

#### **Angebots-Zeitspanne**

4 programmierbare Zeitintervalle für den Verkauf zu unterschiedlichen Preisen.

Die Intervalle können nach Stunde (00 bis 23) und Minuten (00 bis 59) eingestellt werden.

Die Referenzzeit erfolgt durch eine integrierte Uhr.

#### **konfiguration**

Diese Funktionsgruppe kontrolliert alle Parameter bezüglich des Gerätebetriebs.

#### **KONFIGURATION** SET DATUM / UHRZEIT kühlparameter DB-VERWALTUNG DISPLAY MENÜVERWALTUNG AUSWAHL SPIRALEN LICHTSCHRANKENPARAMETER PARAMETER FACHSPERRE **tecH > X.X**

#### **Set datum und uhrzeit**

Mit dieser Funktion kann das aktuelle Datum und die Uhrzeit eingestellt werden. Dieser Wert dient dem Gerät zur Steuerung der Zeitspanne und der Statistiken.

#### **Parameter kühleinheit**

Für das Kühlsystem können folgende Parameter programmiert werden:

#### **freigabe kühleinheit**

Der Betrieb der Kühleinheit kann deaktiviert werden. Die Änderung wird nach dem Neustart des Geräts operativ. Nach der Freigabe der Kühleinheit können folgende Parameter geändert werden: Temperatur, Abtauen und Aktivierung der Temperaturaufzeichnung.

#### **temperatur**

Die Temperatur in der Zelle kann direkt in Grad °C eingestellt werden (5 bis 20°C, 8°C=Default) Die Differentialabweichung der festgelegten Temperatur bei Ein-/Ausschalter der Kühleinheit beträgt 2°C

#### **abtauen**

Die Funktion sieht einen 20-minütigen Abtauzyklus vor (Abschalter der Kühleinheit, unabhängig von der Temperatur).

Zeitintervall zwischen den Zyklen programmierbar von 0 bis 99 Stunden (Default=alle 6 Stunden); der Zeitintervall wird ie nach Luftfeuchtigkeit und Zahl der Türöffnungen festgelegt.

Bei einer Zeiteinstellung von 0 ist die Funktion deaktiviert.

#### **DB-Verwaltung**

Diese Funktionsgruppe ermöglicht die Verwaltung der Basisdaten des Gerätebetriebs

#### **Initialisierung**

Diese Funktion wird bei Datenfehlern im Speicher oder dem Softwareaustausch verwendet.

Alle statistischen Daten außer dem elektronischen Hauptzähler werden zurückgesetzt.

Wenn sich das Display auf der Funktion "Initialisierung" befindet, kann

- das Gerät initialisieren und alle Default-Daten wiederherstellen;
- das Gerät mit während der vorigen persönlichen Einstellungen gespeicherten Daten wieder herstellen;
- die auf dem Gerät veränderten Daten auf einem externen Speicher speichern.

Durch Drücken der Bestätigungstaste <a>
«
Herscheint auf dem Display "Bestätigen?" Durch erneutes Drücken der Bestätigungstaste <a>
Werden folgende Parameter angefragt:

- **Nation**: im Sinne der Konfigurationsart variieren die vorgesehenen "Nationen" je nach Modell.
- **Sprache**: für die Sprache der im Display verwendeten Hinweise

#### **Display**

Diese Funktionsgruppe kontrolliert alle Parameter bezüglich der Anzeige auf dem Display.

#### **sprache**

Es kann eingestellt werden, in welcher der von der Software vorgesehenen Sprache die Hinweise auf dem Display angezeigt werden.

#### **zweite sprache**

Es kann eine zweite Sprache zur Anzeige der Hinweise auf dem Display für den normalen Anwendermodus gewählt werden.

#### **anwenderdarstellung**

Mit dieser Funktion kann die Art der Information gewählt werden, die bei Normalbetrieb auf dem Display angezeigt wird.

Folgende Informationen können angezeigt werden:

- Zellentemperatur

- Uhrzeit
- Zellentemperatur "Slave"-Gerät

#### **einstellen der werbemitteilung**

Die Werbemitteilung kann maximal 4 Zeilen (mit jeweils 20 Zeichen) lang sein und mit den Tasten  $\bigtriangleup$  und  $\bigcup$  zum Durchlauf der verfügbaren Zeichen verfasst werden. Mit der Bestätigungstaste � blinkt das erste zu modifizierende Zeichen.

Die Mitteilung wird durch Drücken der Taste � gespeichert.

#### **werbeabbildung**

Ermöglicht die De-/Aktivierung der Werbeabbildung im Display im normalen Anwendermodus:

- **ON**: im normalen Anwendermodus wechselt alle 3 Sekunden "Produkt wählen" mit der Werbeabbildung ab
- **OFF**: im normalen Anwendermodus wird nur der Hinweis "Produkt wählen" angezeigt

#### **einstellen des lcd-kontrasts**

Mit dieser Funktion kann der Kontrast des Displays von 5% auf max. 99% (Default) eingestellt werden.

#### **zeit screensaver**

Mit dieser Funktion kann der Screensaver nach einer programmierbaren Zeit (in Minuten von 0 bis 200) der Geräteinaktivität eingeschaltet werden. Die Defaulteinstellung beträgt 10 min.

Bei Eingabe von 0 ist der Screensaver deaktiviert.

#### **währungszeichen**

Mit dieser Funktion kann das Zeichen der eingestellten Währung angezeigt werden (€, \$ oder £).

#### **Menuverwaltung**

#### **passwort**

Ein 5-stelliger Zahlencode, der für den Zugriff auf die Menüfunktionen abgefragt wird.

Der Defaultwert dieses Codes ist 00000

#### **passwortaktivierung**

Ermöglicht die De-/Aktivierung der Passwortanfrage zur Darstellung aller Funktionen des Technikermenüs bei Öffnen der Programmierung: Default ist die Passwortanfrage deaktiviert.

#### **Spiralen und Auswahlen**

In dieser Gruppe können die Auswahlparameter eingestellt werden.

#### **gerätekonfiguration**

Mit dieser Funktion werden die Anzahl und die Positionen der Tabletts und der Auswahlmotoren erfasst und gespeichert.

#### **virtuelle auswahlen**

Mit dieser Funktion wird ein Auswahlpaar definiert, das zu einem anderen Preis als die Summe der beiden Preise verkauft wird.

Es können 5 virtuelle Wahlmöglichleiten programmiert werden (80 bis 84)

#### **rückgabe virtueller preis**

Mit dieser Funktion ist es möglich, bei fehlgeschlagener zweiter Ausgabe einer virtuellen Auswahl der Preis für die zweite Auswahl nicht einzunehmen (nur bei MDB-Zahlungssystemen oder Münzprüfern). Bei anderen Systemen kann festgelegt werden, ob der Gesamtbetrag zurückgegeben werden soll.

#### **auswahl mit zwei motoren**

Zur Ausgabe von langen Produkten können zwei Motoren für eine Einzelauswahl verwendet werden. Mit dieser Funktion kann der Betrieb von zwei Motoren kombiniert werden, indem die Auswahlnummer des zweiten Motors angegeben wird.

Die erste Motornummer entspricht der Auswahlnummer, während die Auswahlnummer des kombinierten Motors deaktiviert bleibt.

#### **Wichtig!**

**Nach einem Eingriff wegen einer Störung an den Motoren dieser Wahlmöglichkeiten muss die Gerä**tekonfiguration in dem Menü "Spiralen/Auswahl" **erfolgen**

#### **auswahl mit rotation**

Mit dieser Funktion können 6 Gruppen mit mehreren Spiralen erstellt werden, die in Rotation aktiviert werden, um den Vorrat eines Produktes zu steigern und die Ausgabe zu vereinheitlichen.

Die in einer Auswahl gruppierten Spiralen müssen nebeneinander liegen.

Alle Auswahlen einer Gruppe müssen den gleichen Preis besitzen.

Für eine korrekte Steuerung der Auswahlsicherungen sollte auf dem Gerät auch die Vorrichtung zur Produkterfassung montiert sein.

#### **produktcode**

Mit dieser Funktion kann jede Spirale mit einem 4-stelligen Erkennungscode für die Statistik gekennzeichnet werden.

#### **direkte auswahlen**

Das Gerät kann eine Tastatur mit 5 Tasten besitzen (je nach Modell serienmäßig oder optional), die mit einer Auswahlgruppe assoziiert werden können.

Nach Aktivierung der Direktwahlfunktion kann die mit jeder Direktwahltaste assoziierte Auswahlnummer angegeben werden.

#### **maximale Produktzahl**

Mit der Funktion kann die Höchstmenge der mit einer Wahl zusammenhängenden Produkte eingestellt werden.

Mit den Tasten  $\bigtriangleup$  und  $\bigcup$  werden die Auswahlen durchlaufen und mit der Taste � wird die jeweilige Auswahl bestätigt.

Mit den Zahlentasten wird der Wert eingegeben. Mit der Taste � werden die Einstellungen gespeichert

#### **Mindestproduktmenge**

Die Funktion ermöglicht die Eingabe einer Mindestzahl an einer Auswahl zugehörigen Produkten, nach deren Erreichen auf eine Auffüllung der Auswahl hingewiesen wird

Mit den Tasten  $\bigtriangleup$  und  $\bigtriangleup$  werden die Auswahlen durchlaufen und mit der Taste � wird die jeweilige Auswahl bestätigt.

Mit den Zahlentasten wird der Wert eingegeben.

Mit der Taste � werden die Einstellungen gespeichert

#### **Parameter lichtschranke**

Auf dem Gerät kann (je nach Modell serienmäßig oder optional) eine Vorrichtung montiert sein, die per Lichtschranken den Durchlauf der ausgegebenen Produkte erfasst.

Mit dieser Vorrichtung kann auch kontrolliert werden:

- Fehler vor der Ausgabe; wenn bei Ausgabebeginn der Strichcode von der Lichtschranke nicht erfasst wird
- Fehler nach der Ausgabe; wenn im Motor während der Ausgabe eine Störung auftritt
- Fehler Produkt fehlt; wenn die Vorrichtung den Produktdurchlauf während der Ausgabe nicht erfasst

In diesen Fällen kann das Gerät programmiert werden für:

- Einstellung einer zusätzlichen Rotationsdauer für jede Spirale zur Produktfreigabe
- Ermöglichung/Verhinderung der Geldrückgabe
- Sperren der Auswahl weiterer Produkte der jeweiligen Spirale

#### **Parameter sperrung des ausgabefachs**

Das Ausgabefach kann (je nach Modell serienmäßig oder optional) mit einer Sperrvorrichtung ausgestattet sein.

Diese Funktion ermöglicht die Wahl, ob das Fach

- immer frei
- bei Ausgabe freigegeben

werden soll.

Im Modus "bei Ausgabe freigeben" wird die Klappe direkt nach Produktanfrage nur für eine bestimmte Dauer freigegeben (programmierbar von 1 bis 10 Minuten). In jedem Fall kann die Funktion aktiviert werden, die das Gerät eine bestimmte Dauer (programmierbar von 1 bis 10 Minuten) außer Betrieb setzt, wenn die Klappe geöffnet bleibt.

Das Gerät wird außer Betrieb gesetzt, wenn die Sperrvorrichtung bei der Ausgabe immer geschlossen bleibt.

#### **Energy saving**

Zur Stromersparnis können im Gerät zu Uhrzeiten der Nichtnutzung die Boiler und/oder die Aussenbeleuchtung abgeschaltet werden.

Es können auf Wochenbasis 2 Zeitspannen zur Abschaltung programmiert werden; die Wochentage werden durch eine ansteigende Zahl gekennzeichnet (1=Montag, 2=Dienstag etc.).

Eine Zeitspanne kann keine unterschiedlichen Wochentage enthalten.

Falls versehentlich überschneidende Zeitspannen eingestellt werden, bleibt das Gerät für den kürzesten Zeitraum eingeschaltet.

Soll beispielsweise der "Energy Saving"-Zeitraum so eingestellt werden, dass die Produkte in der Woche von 7.00 bis 22.00 Uhr aktiviert und am Samstag und Sonntag deaktiviert wird, müssen die Zeitspannen folgendermaßen eingestellt werden.

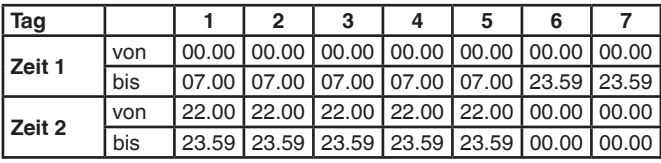

Bei Aktivierung des "Energy Saving"-Zeitraums bleibt die Vitrinenbeleuchtung eingeschaltet und auf dem Display erscheint "Außer Betrieb".

#### **LED Gerät ausser Betrieb**

Es kann festgelegt werden, ob die Vitrinenbeleuchtung eingeschaltet bleiben soll, wenn das Gerät außer Betrieb oder der "Energy Saving"-Zeitraum aktiviert ist

#### **KENNNUMMER**

Mit dieser Funktion kann der Gerätecode verändert werden.

Der Grätecode ist eine 8-stellige Zahl zur Identifizierung des Geräts (Default 00000000).

#### **Betreibercode**

Mit dieser Funktion kann der 6-stellige Zahlencode zur Identifizierung der Gerätegruppen verändert werden (Default 000000).

#### **Installationsdatum**

Mit dieser Funktion kann das Installationsdatum des Geräts gespeichert werden.

Das Datum wird auf dem Statistikauszug ausgedruckt.

#### **Master/Slave**

Das Steuersystem des Geräts ist bei Verwendung entsprechender Sets für den Anschluss in Serie mit weiteren Geräten vorbereitet.

Hierdurch kann ein einziges Zahlungssystem für mehrere Geräte eingesetzt werden.

Obwohl das Gerät sowohl als Master, als auch als Slave verwendet werden kann, sollte das Snack-Gerät als Master verwendet werden, um die zentrale Tastatur und die einfachere Türöffnung zu nutzen.

Default ist die Master/Slave-Funktion deaktiviert.

Zur Aktivierung muss in beiden Geräten in der Software festgelegt werden, welches die Master- und welches die Slave-Funktion übernimmt.

Das Zahlungssystem des Slave-Geräts muss immer als Münzprüfer definiert sein.

Bei fehlender Stromverbindung erscheint auf beiden Geräten der Hinweis "Kommunikationsfehler".

#### **einstellung**

Die Funktion ermöglicht die Definition des Geräts als Master, um die Kontrolle über ein zweites Gerät zu übernehmen, oder als Slave, um von einem anderen Gerät kontrolliert zu werden.

#### **slave price holding**

Diese Funktion wird aktiviert, wenn das Gerät als Slave konfiguriert ist und auf dem Master ein Executive-Zahlungssystem im "Price Holding"-Modus montiert ist

#### **kombinierte auswahlen**

Mit dieser Funktion können zwei Auswahlen kombiniert werden (eine des "Master"-Geräts und eine des "Slave"-Geräts).

#### **samba-typ**

Bei 2 oder mehr in Serie geschalteten Geräten kann mit dieser Funktion die Master/Slave-Hierarchie der Geräte gleichen Typs durch Zuweisung einer Bezeichnung (Samba2; Samba3; etc.) definiert werden

#### **reset samba sl**

Mit dieser Funktion werden alle Einstellungen bezüglich der Master/Slave-Funktionen am "Slave"-Gerät zurückgesetzt.

#### **monitor**

Mit dieser Funktion können alle Informationen eines eventuell angeschlossenen "Slave"-Geräts durchlaufen werden.

Durch Einschalten des Slave-Geräts werden mit dem Display auf dieser Funktion nacheinander die folgenden Informationen des Slaves angezeigt:

- Softwareversion
- Slave-Typ (XX, 0XX, 9XX)
- Vorhandensein der Lichtschranke Ausgabeerfassung
- Zahl der Tabletts und Fächer
- Vorhandensein der Sperrvorrichtung der Ausgabeöffnung
- von der internen Sonde erfasste Temperatur.

#### **Test**

Mit dieser Funktionsgruppe können die Test der Hauptkomponenten des Geräts durchgeführt werden

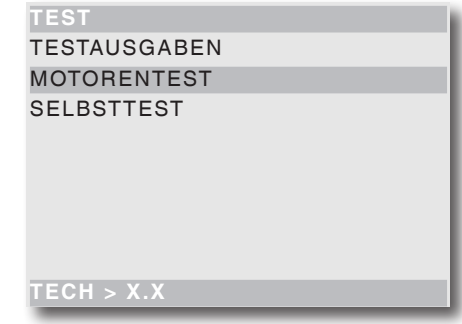

#### **Testausgaben**

Mit dieserFunktion kann die normale Produktausgabe ohne Eingabe des entsprechenden Betrags simuliert werden.

Zur Prüfung der Motorenrotation die Auswahlnummer eingeben

#### **Motorentest**

Diese Funktion aktiviert nacheinander alle Motoren der **Tabletts** 

#### **SELBSTTEST**

Die Software enthält eine Funktion zur halbautomatischen Prüfung der korrekten Funktion der Gerätekomponenten.

Einige Kontrollen erfolgen automatisch, andere erfordern einen manuellen Start der geprüften Komponente. Die Taste � drücken, um zur Kontrolle der nächsten Komponente zu wechseln.

Die kontrollierten Komponenten sind:

- **Tastatur**: durch Drücken der auf dem Display angefragten Taste wird bei korrekter Funktion zur nächsten Taste gewechselt.
- **Temperatur:** es wird die von der Sonde gemessene Temperatur angezeigt.

Erscheint auf dem Display der Wert ..-11.0" ist die Sonde defekt

Erscheint auf dem Display der Wert "41.0" wurde die Sonde kurzgeschlossen

- **Summer:** es wird eine Reihe von Tönen ausgegeben
- **Kompressor:** mit den Tasten � und � wird der Kompressor aktiviert und deaktiviert
- **Auswahlen:** es werden nacheinander alle Auswahlen aktiviert.
- **Münzautomat:** kontrolliert die korrekte Kommunikation zum Münzautomat und welche Linien des Münzprüfers als aktiv eingestellt sind.
- **Lichtschranke:** überprüft die Vorrichtung zur Erfassung des Produktdurchlaufs. Es wird die Unterbrechung des Lichtstrahls erfasst.
- **Fachsperre:** durch Drücken der Taste � wird das Fach gesperrt und durch Drücken der Taste � gelöst.
- **Direkteingabe:** wenn auf dem Gerät eine Tastatur zur Direktwahl montiert ist, werden die fünf Tasten nacheinander geprüft. Auf dem Display erscheint die zu drückende Taste: bei korrekter Funktion wird zur nächsten Taste übergegangen.

#### **Temperaturtest**

Diese nach Eingriffen an der Kühleinheit nützliche Funktionsgruppe ermöglicht die Funktionsprüfung der Kühleinheit und der inneren Temperatursonde.

#### **start test**

Startet den Temperaturtest. Es wird ein Identifizierungscode angefragt (der auch bei Null gelassen werden kann) und bei Normalbetrieb wird für 20 Minuten alle 30 Sekunden wird die Innentemperatur der Zelle erfasst und gespeichert

Durch Drücken der Bestätigungstaste � erscheint der Fortschritt des Tests mit der Zahl der durchgeführten Erfassungen.

Während des Temperaturtests bleibt das Gerät für die anderen Funktionen verfügbar.

#### **temperatur drucken**

Durch Anschluss eines seriellen Druckers RS-232 mit Baudrate 9600, 8 Datenbit, keine Parität, 1 Stoppbit an der seriellen Schnittstelle auf dem Schubfach können die während des Tests erfassten Temperaturen ausgedruckt werden.

Zum Ausdruck der gespeicherten Daten folgendermaßen vorgehen:

- Die Bestätigungstaste � drücken, es erscheint blinkend die Anfrage "Bestätigen?"

- Vor Bestätigung den Drucker anschließen
- Die Taste � drücken, um den Druck zu starten.

#### **stopp test**

Diese Funktion unterbricht die Erfassung der Zellentemperatur.

### **STATISTIKEN**

Die Daten des Gerätebetriebs werden in Gesamtzählern und Einzelzählern gespeichert, die ohne Verlust der Gesamtdaten zurückgesetzt werden können

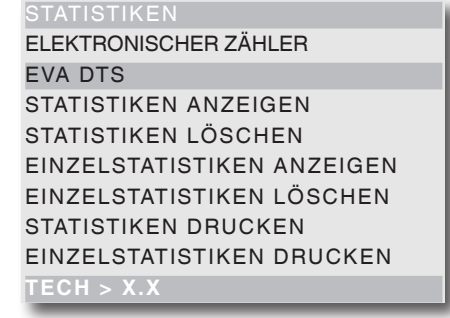

#### **Elektronischer Zähler**

Ein elektronischer Zähler speichert alle seit dem letzten Reset durchgeführten Ausgaben.

#### **elektronischer zähler anzeigen**

Mit dieser Funktion kann die Gesamtzahl der seit dem letzten Statistikreset verkauften Ausgaben angezeigt werden.

#### **reset elektronischer zähler**

Der elektronische Zähler kann zurückgesetzt werden.

#### **einschaltimpulse anzeigen**

Mit dieser Funktion kann während der Einschaltphase des Geräts die Gesamtzahl an verkauften Ausgaben seit dem vorigen Statistik-Reset angezeigt werden.

#### **eva-dts**

Das Kommunikationsprotokoll EVADTS (European Vending Association Data Transfer System) sieht die Identifizierungscodes für das Gerät und zur Erkennung des Terminals zum Datentransfer vor.

Um auf die Einstellmöglichkeiten (Übertragungsgeschwindigkeit, Übertragungsart...) Zugriff zu erhalten, muss das Kommunikationsprotokoll ausgewählt werden, das mit der Vorrichtung zur Datenerfassung verwendet werden soll.

Mit den Scroll-Tasten <sup> $\uparrow$ </sup> und  $\downarrow$  können die Kommunikationsprotokolle durchlaufen werden.

#### **kommunikationsprotokoll**

#### **ddcmp enhanced**

mit folgenden konfigurierbaren Parametern:

- **Pass code**: ein vierstelliger Zahlencode (von 0 bis 65535), der zwecks Identifizierung mit dem des Übertragungsterminals übereinstimmen muss. Defaulteinstellung 0000
- **Security code**: ein Zahlencode (von 0 bis 65535) zur gegenseitigen Erkennung von Gerät und EVA DTS-Terminal.
- Defaulteinstellung 0000
- **Ende Übertragung**: wenn aktiviert, wird das Signal für das Übertragungsende vom letzten Datenpaket erfasst und die Datenübertragung unterbrochen.

#### **dex/ucs**

Für dieses Protokoll sind keine konfigurierbaren Parameter vorgesehen:

#### **datenübertragung**

Die Funktion ermöglicht die Auswahl der Kommunikationsschnittstelle für die Datenübertragung. Folgende Schnittstellen sind verfügbar:

- "RS232" und "IrDA": zur Kommunikation mit Geräten mit serieller Datenübertragung oder Infrarot.
- "ALWAYS EVA DTS" zur Kommunikation mit Geräten zur Datenerfassung und -übertragung (telemetrisch).

#### **evadts type**

Die Funktion ermöglicht die Auswahl der Verwaltungsart der Kommunikationsgeschwindigkeit mit den Datenerfassungsgeräten

- "ENHANCED": die Kommunikationsgeschwindigkeit wird automatisch der maximalen Geschwindigkeit des langsameren gerätes angeglichen.
- "FIXED": die Kommunikationsgeschwindigkeit ist fest und entspricht der mit der Funktion "Baudrate" eingestellten Geschwindigkeit.

#### **baudrate (übertragungsgeschwindigkeit)**

Ermöglicht die Auswahl der Kommunikationsgeschwindigkeit der Übertragungen (nur bei Einstellung von "EVA DTS type" auf "fixed"). Defaulteinstellung 2400bps.

#### **verbindung**

Durch Aktivierung dieser Funktion geht das Gerät in Wartestellung für den Anschluss an ein EVA DTS-Datenerfassungsgerät.

#### **Aktivierung refill**

Nur für Modelle mit Datenübertragungssystem.

Die Funktion ermöglicht nach Ende des Startzyklus des Geräts die Freigabe zur Anfrage der Eingabe des "Refill-Codes"

Der vierstellige "Refill-Code" (Default 1234) dient für den Reset der Zähler der Vorallarme für "Produkte leer" und wird über das Datenübertragungssystem gesendet.

#### **statistiken darstellen**

Durch Drücken der Bestätigungstaste � werden nacheinander die folgenden gespeicherten Daten angezeigt:

- 1 Zähler für Einzelwahl;
- 2 Zähler für Zeitspannen;
- 3 Zähler für Störungen;
- 4 Daten Münzautomat.

#### **statistiken löschen**

Die Statistiken können global (alle Datentypen) oder einzeln zurückgesetzt werden für:

- Auswahlen
- Angebote-Aufschläge
- Störungen
- Daten Münzautomaten

Durch Drücken der Bestätigungstaste 4 erscheint blinkend die Anfrage "Bestätigen?".

Durch Drücken der Bestätigungstaste � erscheint einige Sekunden der Hinweis "Ausführen" und die Statistiken werden zurückgesetzt.

#### **Spezifische Statistiken darstellen**

**Durch Drücken der Bestätigungstaste** � werden nacheinander die folgenden gespeicherten Daten angezeigt:

- 1 Zähler für Einzelwahl;
- 2 Zähler für Zeitspannen;
- 3 Zähler für Störungen;
- 4 Daten Münzautomat.

#### **Spezifische Statistiken zurücksetzen**

Die Statistiken können global (alle Datentypen) oder einzeln zurückgesetzt werden für:

- Auswahlen
- Angebote-Aufschläge
- Störungen
- Daten Münzautomaten

Durch Drücken der Bestätigungstaste � erscheint blinkend die Anfrage "Bestätigen?".

Durch Drücken der Bestätigungstaste � erscheint einige Sekunden der Hinweis "Ausführen" und die Statistiken werden zurückgesetzt.

#### **Statistiken drucken**

Durch Anschluss eines seriellen Druckers RS-232 mit Baudrate 9600, 8 Datenbit, keine Parität, 1 Stoppbit an der seriellen Schnittstelle auf dem Schubfach können folgende gespeicherte Statistiken ausgedruckt werden:

- 1 Zähler für Einzelwahl;
- 2 Zähler für Zeitspannen;
- 3 Zähler für Störungen;
- 4 Daten Münzautomat.

oder der Ausdruck aller Statistiken

#### **Spezifische Statistiken drucken**

Durch Drücken der Bestätigungstaste � werden folgende gespeicherte Daten in Sequenz ausgedruckt:

- 1 Zähler für Einzelwahl;
- 2 Zähler für Zeitspannen;
- 3 Zähler für Störungen;
- 4 Daten Münzautomat.

#### **Audit BDV-Protokoll**

Die Daten des Münzautomaten sind tatsächliche Wertangaben für:

- Aud. 1 Geld in Rohren aktuell in den Restgeldrohren vorhandenes Geld
- Aud. 2 Geld zu Rohren an die Restgeldrohre geleitetes Geld
- Aud. 3 Geld zur Kasse an die Münzkasse geleitetes Geld
- Aud. 4 Restausgabe Wechselgeld gesamt
- Aud. 5 Geldausgabe manuell ausgegebenes Geld gesamt
- Aud. 6 Überschuss überschüssiges Geld, vom Kunden zu viel bezahlter Betrag, der nicht zurückgegeben wurde (falls kein Wechselgeld vorhanden war)
- Aud. 7 Gesamtverkauf Gesamtwert der Verkäufe
- Aud. 8 genaues Wechselgeld Wert der Verkäufe im Status "kein Wechselgeld"
- Aud. 9 Mischausgabe Gesamtwert der anders bezahlten Ausgaben, z.B. andere Zahlungsarten (C.P.C., Jettons).
- Aud. 10 manuell Laden mit der manuellen Ladefunktion in den Münzautomat eingegebenes Geld.

#### **Audit MDB-Protokoll**

- Aud. 1 Geld in Rohren aktuell in den Restgeldrohren vorhandenes Geld
- Aud. 2 Geld zu Rohren an die Restgeldrohre geleitetes Geld
- Aud. 3 Geld zur Kasse an die Münzkasse geleitetes Geld
- Aud. 4 Restausgabe Wechselgeld gesamt
- Aud. 5 Überschuss überschüssiges Geld, vom Kunden zu viel bezahlter Betrag, der nicht zurückgegeben wurde (falls kein Wechselgeld vorhanden war)
- Aud. 6 Rohre entladen Wert der in "Rohrverwaltung" ausgegebenen Münzen
- Aud. 7 Rohre laden Wert der in der Funktion manuelles Laden eingenommenen Münzen
- Aud. 8 Barverkauf Wert des Gesamtverkaufs mit Bargeld (Münzen + Scheine)
- Aud. 9 eingenommene Scheine Wert der eingenommenen Scheine
- Aud.10 Laden Schlüssel Wert des auf den Schlüssel geladenen Geldes
- Aud.11 Verkauf Schlüssel Wert des durch Ausgaben mit Schlüssel eingenommenen Geldes
- Aud.12 manuell ausgegebenes Geld Wer der manuell mit der Ausgabetaste am Münzgerät ausgegebenen Münzen.

#### **kommunikation**

In diesem Menü sind die Kommunikationsfunktionen des Geräts gruppiert

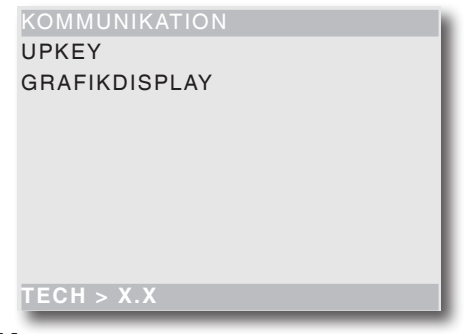

#### **UP-KEY**

#### **Setup**

#### **upkey -> Gerät**

Mit dieser Funktion kann nach Anschluss des Upkeys an der Steckverbindung auf der CPU-Karte mit den Pfeiltasten die Setup-Datei aus einer Liste gewählt werden, die auf dem Display erscheint. Nach Bestätigung mit der Bestätigungstaste wird der gewünschte Setup in das Gerät geladen.

#### **Gerät -> upkey**

Mit dieser Funktion kann nach Anschluss des Upkeys an der Steckverbindung auf der CPU-Karte die Setup-Datei mit der aktuellen Gerätekonfiguration auf dem Upkey gespeichert werden.

Es muss ein Name für die Setupdatei angegeben werden (z.B. SAMBA000.STP)

#### **löschen**

Mit dieser Taste können die auf dem eingesteckten Upkey vorhandenen Setup-Dateien einzeln gelöscht werden

#### **alles löschen**

Mit dieser Taste können alle auf dem eingesteckten Upkey vorhandenen Setup-Dateien gelöscht werden.

#### **Statistiken upkey**

#### **Gerät -> upkey**

Durch Bestätigen dieser Funktion nach Anschluss des Upkeys an der Steckverbindung auf der CPU-Karte, kann die Statistik-Datei mit allen auf dem Gerät vorhandenen Statistiken auf dem Upkey gespeichert werden, nachdem der Datei ein Name gegeben wurde (z.B. SAMBA000.STA)

#### **löschen**

Mit dieser Taste können die auf dem eingesteckten Upkey vorhandenen Statistik-Dateien einzeln gelöscht werden

#### **alles löschen**

Mit dieser Taste können alle auf dem eingesteckten Upkey vorhandenen Statistik-Dateien gelöscht werden.

#### **Grafikdisplay**

#### **De/Aktivieren**

Verwaltet die Kommunikation zwischen CPU und eventuell auf dem Gerät vorhandenem Display. Die Funktion ist per Default deaktiviert.

#### **Programmierung Grafikdisplay**

Die Programmierung der entsprechenden Funktionen wird an die Steuersoftware des Grafikdisplays übertragen.

Zum Scrollen im Menü des Grafikdisplays werden die Gerätetasten verwendet.

Mit der Taste **5** wird das Konfigurationsmenü des Grafikdisplays beendet und wieder das Menü der Geräteprogrammierung geöffnet.

#### **Achtung !!!**

Die Taste ist nur bei Modellen mit Grafikdisplay zur Wiedergabe von Werbevideos (optional) aktiviert.

#### **Reset Grafikdisplay**

Diese Funktion wird verwendet, um das Grafikdisplay nach Bearbeitung der Software neu zu starten.

### **STÖRUNGEN**

Das Gerät besitzt verschiedene Sensoren, um die verschiedenen Funktionseinheiten zu kontrollieren. Wird ein Fehler erfasst, erscheint auf dem Gerätedisplay der Typ der Störung und das Gerät (oder ein Teil davon) wird außer Betrieb gesetzt.

Die erfassten Störungen werden in speziellen Zählern gespeichert.

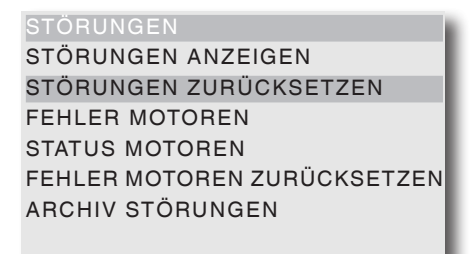

#### **Störungen anzeigen**

 $TECH > X.X$ 

Mit dieser Funktion können die vorhandenen Fehler angezeigt werden.

Die Bestätigungstaste � drücken, um die vorhandenen Fehler anzuzeigen.

Sind keine Störungen vorhanden, erscheint nach Drücken der Bestätigungstaste � der Hinweis "Störungen ende".

Folgende Fehler sind vorgesehen:

- **Kompressor:** Das Gerät wird gesperrt, wenn der Kompressor mehr als 24 Stunden ununterbrochen läuft.
- **Münzgerät:** Die Maschine wird gesperrt, wenn ein Impuls über 2 Sekunden auf einer Linie des Münzprüfers empfangen wird oder die Kommunikation zum seriellen Münzgerät für mehr als 30 (Executive-Protokoll) oder 75 (BDV-Protokoll) Sekunden ausbleibt.
- **RAM-Daten:** Ein oder mehrere Bereiche des RAM-Speichers enthalten fehlerhafte Daten, die durch Defaultwerte korrigiert wurden.
- **Sonde:** Das Gerät wird nach 5 Minuten gesperrt, wenn die interne Temperatursonde unterbrochen wird (auf dem Display erscheint als Temperatur -11 °C). Das Gerät wird nach 1 Stunde gesperrt, wenn ein Kurzschluss der Sonde erfasst wird (auf dem Display erscheint als Temperatur +41° C).
- **Motorstörung**: Das Gerät zeigt im Display alle Motoren mit Fehler.

Die Anzeige der Motoren mit Fehler erfolgt im Sekundentakt.

**Anmerkung:** Nach erneutem Einschalten des Geräts werden eventuell gesperrte Motoren als nicht vorhanden erfasst.

#### - **Sperre Ausgabefach**:

- Mit aktivierter Funktion "Ausgabefach freigegeben" wird der Fehler gemeldet, wenn die Schließvorrichtung nicht innerhalb einer gewissen Zeit nach der Auswahl gelöst und wieder gesperrt wird.

- Mit aktivierter Funktion "außer Betrieb wenn geöffnet" werden die ausbleibende Sperrung der Schließvorrichtung auf dem Display angezeigt und der Gerätebetrieb gesperrt.

- Mit deaktivierter Funktion "außer Betrieb wenn geöffnet" wird die ausbleibende Sperrung der Schließvorrichtung auf dem Display angezeigt.

#### **Störungen zurücksetzen**

Mit der Funktion werden alle eventuell vorhandenen Störungen zurückgesetzt.

#### **Motorstörung**

Mit dieser Funktion werden für zirka 1 Sekunde die gestörten Motoren angezeigt.

Der Durchlauf aller eventuell gestörten Motoren erfolgt automatisch.

**Anmerkung:** Nach erneutem Einschalten des Geräts werden eventuell gesperrte Motoren als nicht vorhanden erfasst.

#### **Motorenstatus**

Mit dieser Funktion kann der letzte an jeder Spirale aufgetretene Fehler auch dann angezeigt werden, wenn die Gerätekonfiguration eine Leerposition vorsieht.

Ein Motor kann sich in folgenden Zuständen befinden:

- Motor in Betrieb;
- Motor nicht vorhanden; wenn der Motor bei Inbetriebnahme des Geräts nicht erfasst wird.
- Motor nicht angeschlossen; wenn der bei Inbetriebnahme erfasste Motor während der Ausgabe nicht erfasst wird.
- Motor gesperrt; wenn der Positionsschalter nicht innerhalb des "Time Out"-Zeitraums betätigt wird.
- Spirale leer; wenn mit der montierten Kontrollvorrichtung zur erfolgten Ausgabe (LIchtschranke) keine Produktausgabe erfasst wird.

#### **Motorstörungen zurücksetzen**

Mit der Funktion werden alle eventuell vorhandenen Störungen zurückgesetzt.

#### **Archiv Störungen**

Mit dieser Funktion wird das Archiv der Störungen angezeigt; das Archiv der Störungen führt die Störung mit Datum und Uhrzeit auf.

### **Kapitel 3 WARTUNG**

Die in diesem Kapitel beschriebenen Wartungsschritte müssen bei unter Spannung stehendem Gerät durchgeführt werden, daher müssen sie durch Fachpersonal ausgeführt werden, das für das Gerät geschult und über die spezifischen Gefahren dieses Zustands informiert wurden.

Um die Anlage bei geöffneter Tür unter Strom zu setzen, muss der entsprechende Schlüssel in den Türschalter des Zahlfachs gesteckt werden (siehe Abb. 20)

**In dem Gerät bleiben nur abgeschirmte und mit dem Schild "Vor Entfernen der Abschirmung den Strom abstellen" gekennzeichnete Komponenten.**

**Vor Entfernen dieser Abschirmungen muss das Gerät vom Netz getrennt werden.**

**Die Vollständigkeit des Geräts und die Entsprechung der Normen der jeweiligen Netze muss mindestens einmal jährlich durch Fachpersonal überprüft werden.**

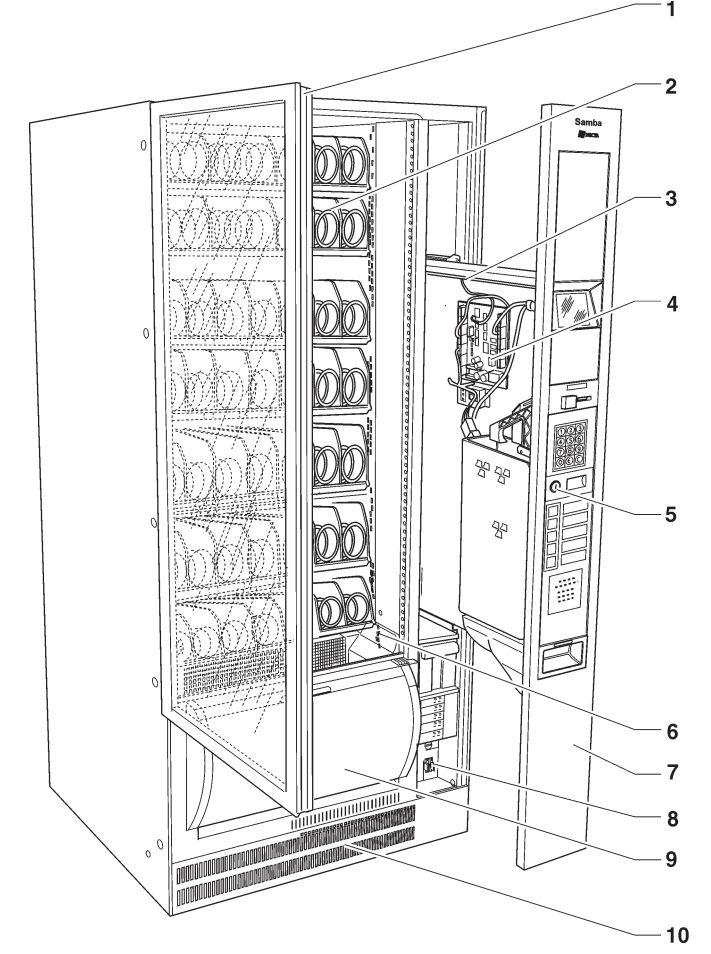

### **konfiguration standardtabletts**

### **produkt-DISTANZELEMENTE**

Die Distanzelemente werden verwendet, um "flache" Produkte zu laden.

Sie müssen so an der rechten Seitenwand des Fachs montiert werden, dass sie das Produkt in aufrechter Position stützen, ohne es einzuklemmen.

Der längere Teil des Bügels wird in die Öffnung in der Seite des Fachs eingesetzt.

Die kurze Seite des Bügels wird in eine der 5 Kerben am Distanzelement eingehakt; die Kerben ermöglichen einen verschieden starken Überhang des Distanzelements aus dem Fach.

Ein größerer Überhang aus dem Fach kann für einige Produkttypen nützlich sein.

Das Distanzelement bleibt beweglich und passt sich durch Vor- oder Zurückschieben an den Typ des auszugebenden Produkts.

Zwischen Distanzelement und Produkt muss ein Abstand von min. 3 mm eingehalten werden.

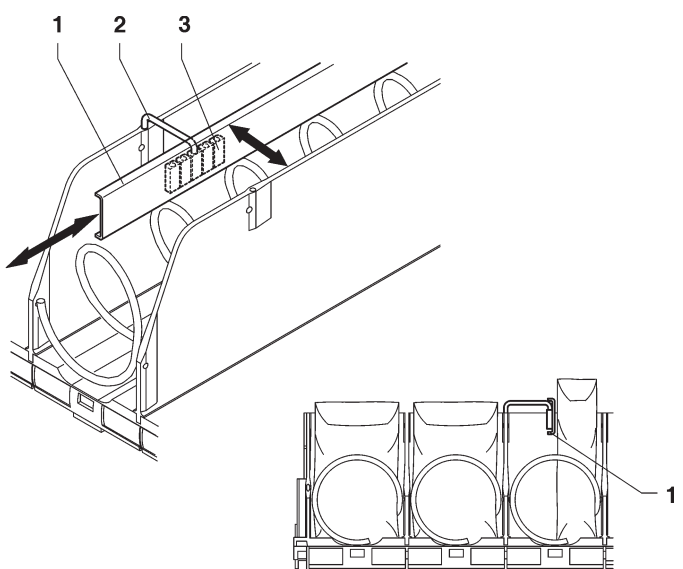

*Abb. 21*

*1- Produkt-Distanzelement*

*2- Bügel*

*3- Einstellkerben*

#### *Abb. 20*

- *1- Türgriff der Vitrine*
- *2- Tabletts*
- *3- Karte Vitrinenbeleuchtung*
- *4- C.P.U.-Karte*
- *5- Schloss mit Griff für Schubfach*
- *6- Lichtschranken (optional)*
- *7- Schubfach Zahlungssysteme*
- *8- Hauptschalter*
- *9- Ausgabefach 10- Fußblende*
- 

### **produktauswurf**

Bei in Tüten abgefüllten Produkten wie Kartoffelchips etc. werden rechts und links Auswerfer verwendet. An den Spiralenden befestigt, schieben sie das Produkt noch weiter heraus.

Eventuell am Spiraldraht entlang schieben, um die für das auszugebende Produkt wirkungsvollste Position zu finden.

*Abb. 22 1- Spiralen*

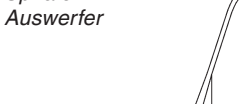

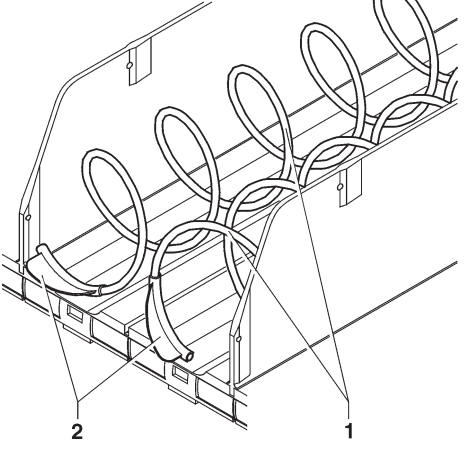

### **produkttrennung**

Zur Ausgabe von Schokoriegeln oder ähnlichem kann durch Konfigurierung der 75 mm-Fächer das Fassungsvermögen verdoppelt werden durch:

- eine spezielle Spirale mit Trennelement (siehe Abb. 23)
- Rotation der Spirale um 180° anstatt 360°

Es kann auch in bereits vorhandene Spiralen ein Trennelement eingesetzt werden (siehe Abb. 23)

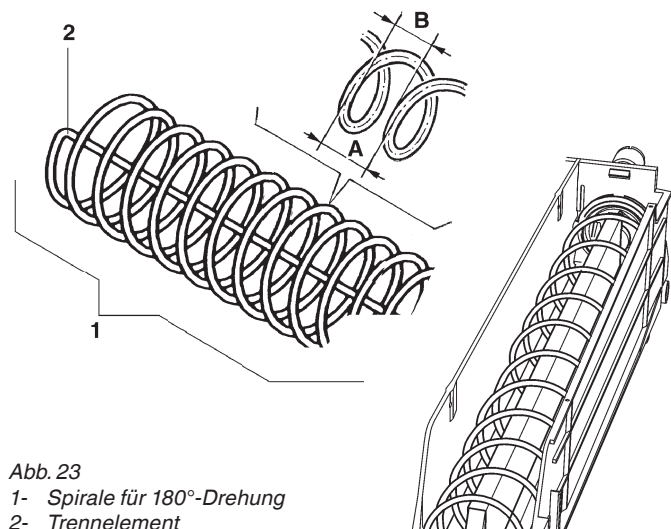

- *2- Trennelement*
- *A- Windungsabstand*
- *B- max. Produktgröße*

### **produktaufsatz**

Zur Ausgabe von Kunststoffflaschen bis 69 mm, Dosen oder 0,2l-Tetrapacks wird die Verwendung eines Produktaufsatzes empfohlen.

Der Produktaufsatz wird wie in Abb. 24 gezeigt montiert. Der Großteil der Flaschen kann ohne Aufsätze ausgegeben werden, indem die Flaschen kopfüber gefüllt werden, wobei der Deckel in der Rille des Fachs entlang läuft

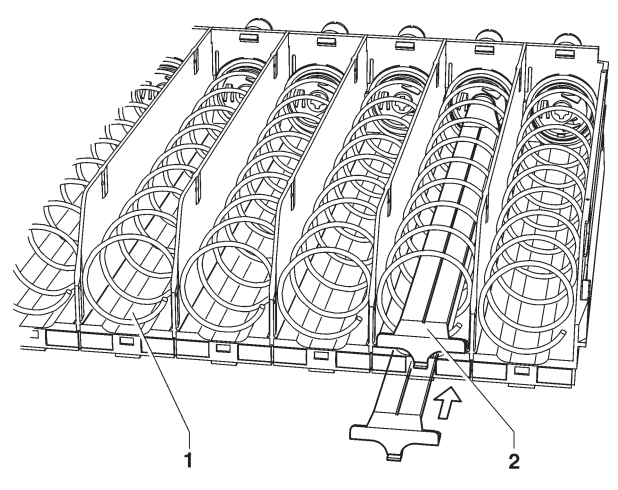

*Abb. 24 1- Rille der Fächer*

*2- Produktaufsatz*

### **ändern der tablettkonfiguration**

Es kann die Konfiguration der auf jedem Tablett vorhandenen Spiralen verändert werden. Um von zwei Auswahlen mit Einzelspiralen zu einer mit Doppelspiralen zu wechseln, folgendermaßen vorgehen:

- Das zu verändernde Tablett herausnehmen.
- Die mittlere Trennwand nach hinten schieben, anheben und herausnehmen.
- Die Spiralen an den entsprechenden Flanschs von den beiden Motoren lösen.
- Den Linken Motor von der Verkabelung lösen und aus dem Tablett ausbauen. Anstelle des Motors die Buchse und die Stifthülse montieren.

b

- Die rechten und linken Spiralen mit dem gleichen Abstand zuerst auf den mit dem Zahnradvorgelege versehenen Flanschen (rechte und linke sind gleich) montieren, und danach die rechte an den auf dem Tablett verbliebenen Motor und die linke in die vorher montierten Buchsen einrasten - die beiden Zahnräder müssen ineinander greifen.

-die nicht mehr benutzten Preisschilder und Fächer entfernen und das eventuell verbliebene Preisschild aktualisieren;

- die neuen Auswahlmodalitäten und den gewünschten Verkaufspreis programmieren;

- die neuen Einstellungen auf den korrekten Betrieb überprüfen.

**ANM.:** Die Nummer der Auswahlen besteht aus zwei Ziffern; die erste Zahl bezieht sich auf die Tablettnummer von oben nach unten (1 - 6), die zweite auf die Fachnummer von links nach rechts (0 - 5).

Daher besteht die mit dem Motor verbundene Auswahlnummer aus der Tablettnummer und der Nummer der Spirale.

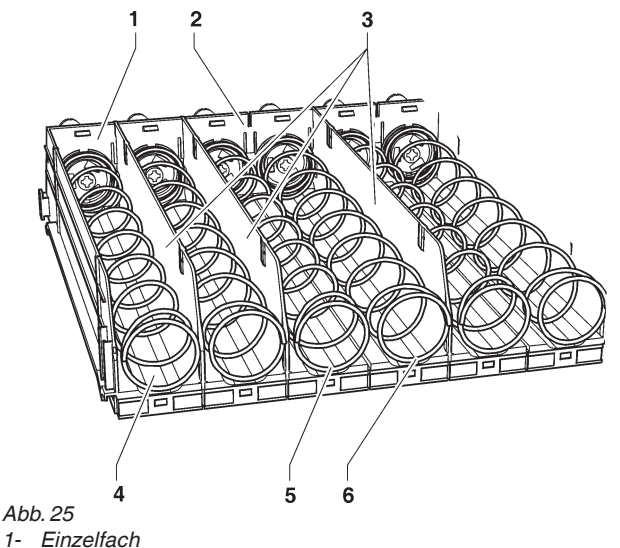

- *2- Doppelfach*
- *3- Seitenteile*
- *4- Rillen*
- *5- linke Spirale*
- *6- rechte Spirale*

### **austausch von spiralen**

Für den Austausch der Spiralen folgendermaßen vorgehen:

- Das entsprechende Tablett herausnehmen
- Die Spirale gegen die Auswurfrichtung drehen, dabei den Kunststoffflansch festhalten, um die beiden Komponenten voneinander zu lösen
- Den neuen Spiraleinsatz in umgekehrter Reihenfolge montieren und darauf achte, dass sich die Spirale in der korrekten Position befindet

Die Spiralen können in Stufen von 22,5 Grad positioniert werden, indem sie nach vorne und in Ausgaberichtung gedreht werden.

Die Produkte verteilen sich problemlos, wenn das Spiralenende nach unten und mittig positioniert wird. Mit Hilfe der folgenden Tabelle und Abb. 23 kann bei Kenntnis des Abstands und der Richtung der Spiralen die max. Größe und die Zahl der auszugebenden Produkte erhalten werden

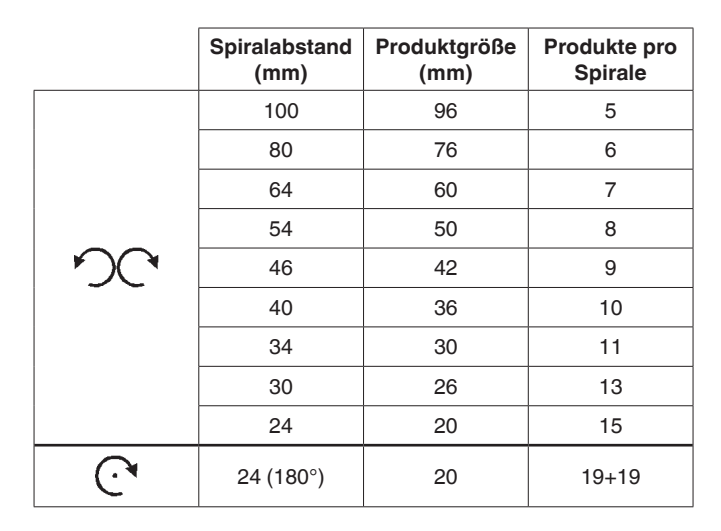

Dem Gerät liegt eine Tabelle bei, auf der die optimale Tarierung für die verschiedenen Produkttypen angegeben ist.

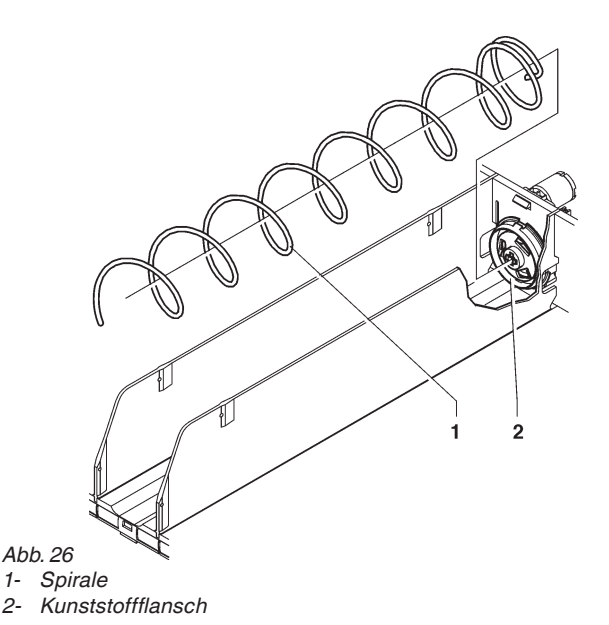

### **konfigurierung flaschen/ dosentabletts**

Die Flaschentabletts können für die Ausgabe von Kunststoffflaschen zu 0,5 und 0,33 Liter, "Slim"-Dosen zu 0,33 und 0,25 Liter in vertikaler Position konfiguriert werden. Folgendes ist möglich:

- Austausch der Spiralen mit einem für die auszugebenden Produkte geeigneten Windungen (siehe Kapitel "Austausch der Spiralen")
- Änderung der Position der Rückhaltefeder basierend auf der Flaschenhöhe, damit der Flaschendeckel über der Rückhaltefeder liegt (siehe Abbildung)

#### **Auf jeden Fall muss jedes Fach hinsichtlich eines einwandfreien Betriebes überprüft werden**

**Besonders unregelmäßige oder dünne Produkte können möglicherweise nicht ausgegeben werden.**

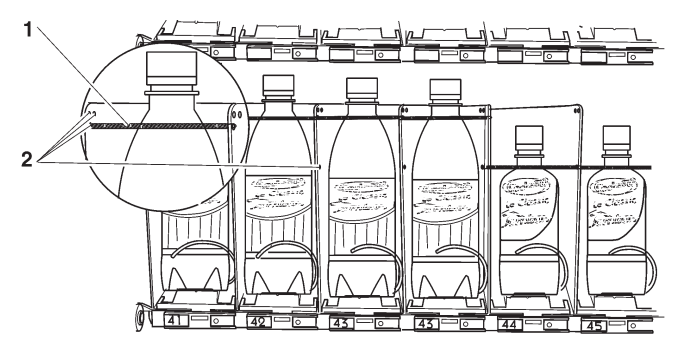

*Abb. 27*

- *1- Rückhaltefeder*
- *2- Öffnung zur Befestigung der Rückhaltefeder*

### **ändern der tablettzahl**

Die Automaten werden mit 6 oder 7 Tabletts geliefert. Die Zahl der Tabletts kann folgendermaßen geändert werden:

- Den Stecker aus der Steckdose ziehen.
- Alle Tabletts aus dem Gerät nehmen.
- Alle Führungen (siehe Abb. 26) versetzen, außer den beiden unteren, die in der gleichen Position bleiben.
- Die beiden nicht verwendeten Führungen entfernen.
- Die Tabletts einsetzen und darauf achten, dass sie korrekt angeschlossen sind.
- Das freigebliebene Kabel so fixieren, dass es die Bewegung der Tabletts und der anderen Kabel nicht beeinflusst.
- Das Gerät neu programmieren.

### **KONFIGURATION KÜHLLUFTGITTER**

Die Kaltluftverteilung erfolgt über das Gitter an der Rückseite der Zelle (hinter den Tabletts).

Das Gerät wird mit Schiebern geliefert, die eine Veränderung der Temperaturschichten in der Zelle ermöglichen.

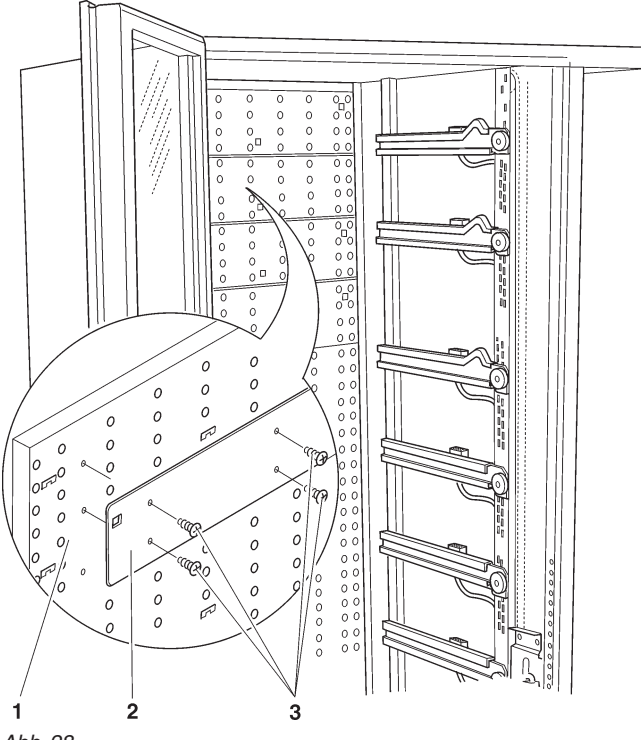

*Abb. 28*

*1- Kühlluftgitter*

*2- Schieber*

*3- Befestigungsschrauben der Klappe*

#### **gleichmässige temperatur**

Bei einer gleichmäßigen Zellentemperatur muss das Kühlluftgitter komplett frei bleiben (keine Schieber montieren)

#### **temperaturschichtung**

Das Gerät kann bis zu 2 Temperaturbereiche besitzen Die Schieber werden hinter den Tabletts auf dem Kühlluftgitter positioniert.

Die Schicht verändert sich je nach Zahl und Position der Schieber.

In der Tabelle ist eine vom Hersteller experimentell erprobte Konfiguration aufgeführt:

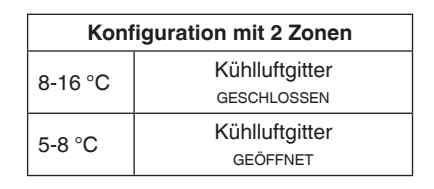

### **neigbare tabletts**

Die Spiraltabletts besitzen ein Hebelsystem, um sie zum vereinfachten Auffüllen der Produkte nach unten zu neigen.

Das Hebelsystem kann mit einer Schraube gesperrt werden, um das Tablett auf der bequemsten Position zu fixieren.

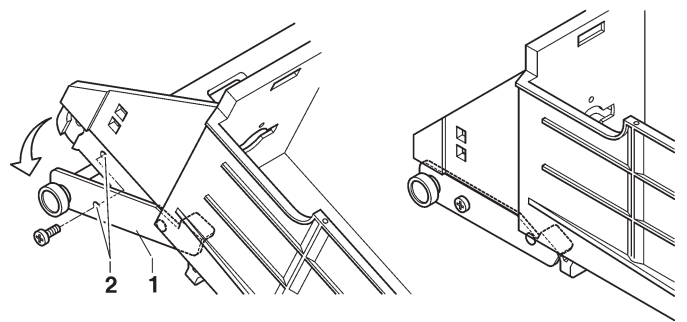

*Abb. 29*

- *1- Hebel neigbare Tablets*
- *2- Hebelsperröffnungen (waagerechte Tabletts)*

### **entfernen der tabletts**

Die Tabletts folgendermaßen austauschen:

- das Tablett bis zum Anschlag herausziehen;
- den Stecker aus dem Tablett herausziehen;
- das Tablett anheben, um das Rückhaltesystem zu lösen;
- für die Montage eines anderen Tabletts in umgekehrter Reihenfolge vorgehen.

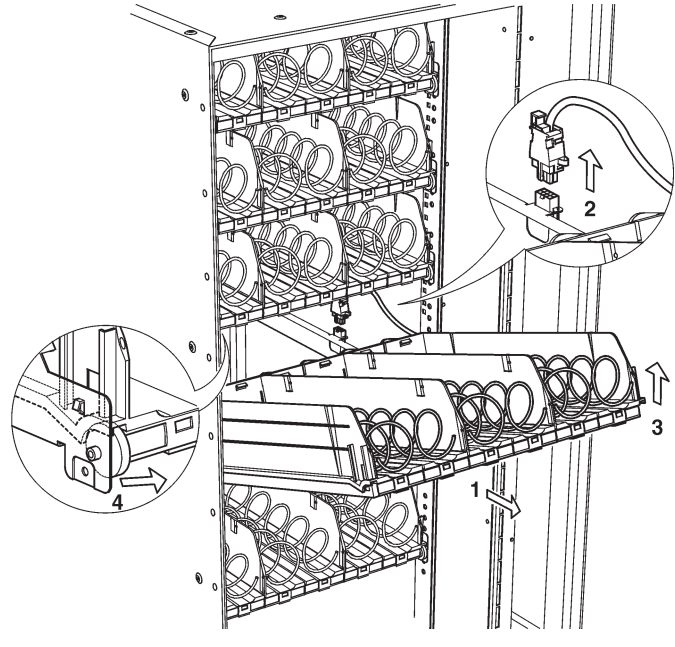

*Abb. 30*

### **kartenfunktionen**

Die CPU-Karte befindet sich im Schubfach der Zahlungssysteme.

Das Schubfach öffnen, um auf die Karten Zugriff zu erhalten.

### **cpu-karte**

Auf der Schaltkarte befinden sich LEDs, welche während des Betriebs folgendes anzeigen:

- Die grüne LED (26) blinkt während des normalen Betriebs der CPU-Karte;
- Die gelbe LED (28) leuchtet bei Präsenz von 5 Vdc;
- Die rote LED (27) leuchtet, wenn aus irgendeinem Grund ein Software-Reset durchgeführt wurde.

Die CPU-Karte steuert:

- Tablettmotoren
- Sperrvorrichtung des Ausgabefachs
- Zahlentastatur
- Tastatur zur Direktwahl (wo vorhanden)
- Zahlungssystem
- Grafikdisplay
- Kühleinheit und Sensoren
- Lichtschranken zur Erfassung des Produktdurchlaufs
- Stromreglerkarte

### **softwareaktualisierung**

Das Gerät ist mit Flash EPROM Speicher ausgestattet, der neu beschrieben werden kann.

Mit dem entsprechenden Programm und geeigneten System (Up-Key, PC oder ähnliches) kann die Steuersoftware des Geräts neu aufgespielt werden, ohne den EPROM auszutauschen.

#### **Achtung !!!**

Während des Software-Download wird empfohlen die Motoranschlüsse der Tabletts zu trennen

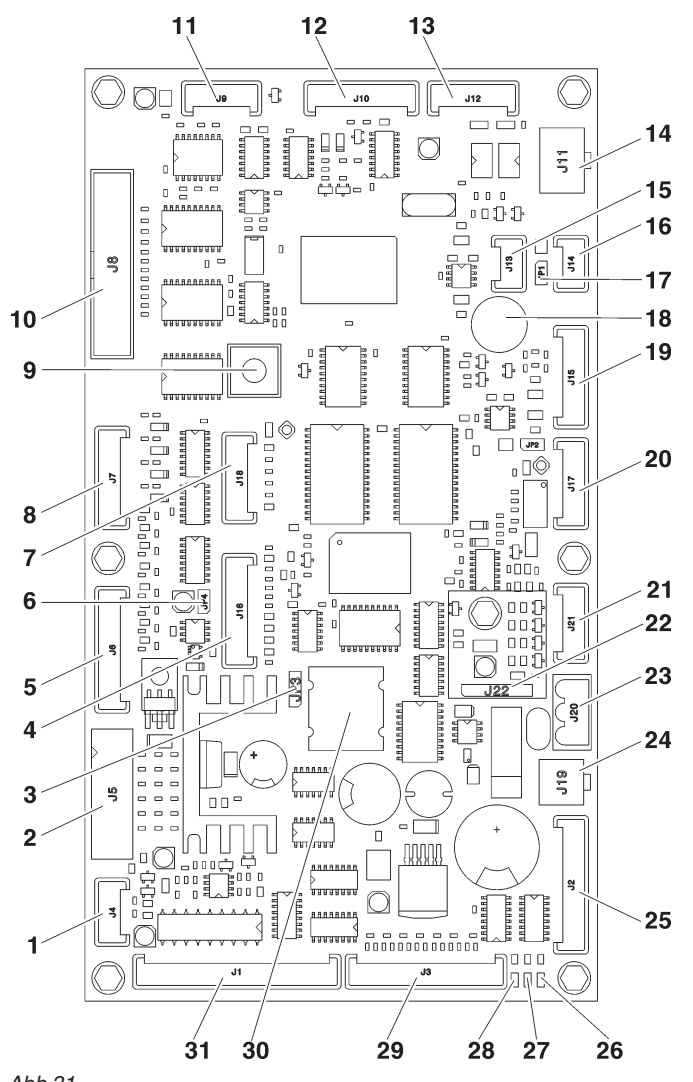

- *Abb 31*
- *1- Temperatursonde 2- Münzprüfer*
- *3- Brücke Batterie (2-3)*
- *4- keine Anwendung*
- *5- Direktwahltaste (wo vorhanden)*
- *6- Brücke JP4 WDI (geschlossen)*
- *7- Up-key*
- *8- Auswahltasten*
- *9- Programmiertasten*
- *10- Grafikdisplay*
- *11- keine Anwendung 12- serielle Schnittstelle RS232*
- 
- *13- Zahlungssystem EXE/BDV 14- Zahlungssystem MDB*
- *15- Can-Bus*
- *16- Can-Bus*
- *17- Brücke Can-Bus JP1 (geschlossen)*
- *18- Buzzer*
- *19- Lichtschranke (wo vorhanden)*
- *20- keine Anwendung*
- *21- keine Anwendung*
- *22- RAM-Dateneweiterung (optional)*
- *23- Speisung 24Vac (nur Classic) oder 34Vac*
- *24- Vitrinenbeleuchtung*
- *25- Fachsperre / Beleuchtung*
- *26- grüne LED DL3 "RUN"*
- *27- rote LED DL2 "RESET"*
- *28- gelbe LED DL1 "+5V"*
- *29- zur externen Programmiertaste und Steuerung OUT/R Kühleinheit*
- *30- Batterie*
- *31- Tablettmotoren*

### **karte vitrinenbeleuchtung**

Diese Karte liefert den LED der Vitrinenbeleuchtung für konstante Helligkeit Strom.

Die Karte befindet sich im Schubfach der Zahlungssysteme

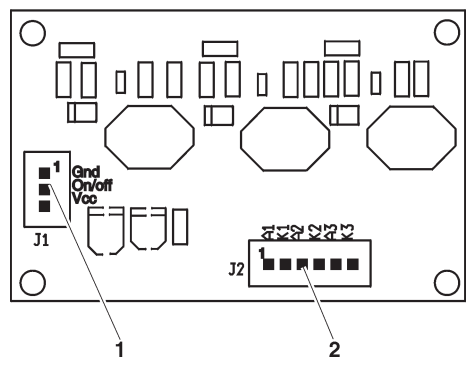

*Abb 32*

*1- zur CPU-Karte*

*2- zu den LED-Karten*

### **schaltschrank**

Der Schaltschrank befindet sich im Schubfach der Zahlungssysteme; die Sicherungen und der Schalter des Fachs sind direkt zugänglich, während für den Zugriff auf die Anschlüsse auf der Vorderseite des Schaltschranks die Metallabschirmung entfernt werden muss.

**Der Austausch von Sicherungen darf nur bei ausgestecktem Stromkabel erfolgen.**

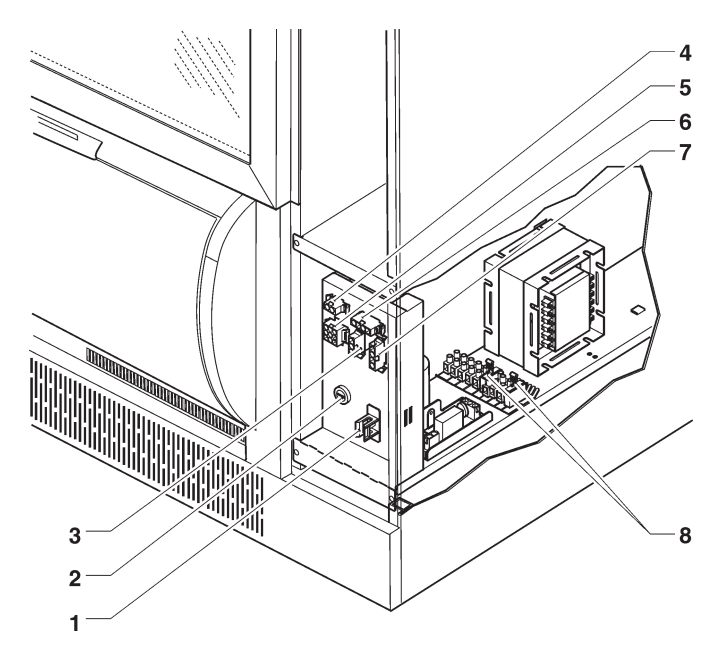

#### *Abb. 33*

- *1- Hauptschalter*
- *2- Netzsicherung*
- *3- keine Anwendung*
- *4- keine Anwendung*
- *5- Anschluss CPU-Speisung*
- *6- keine Anwendung*
- *7- Anschluss Kompressorgebläse*
- *8- Trafosicherung*

### **zugriff auf die kühleinheit**

Falls aus irgendeinem Grund auf die Kühleinheit des Geräts zugegriffen werden muss, ist folgendermaßen vorgehen:

- Das Gerät von der Stromversorgung trennen;
- die Fußblende entfernen;
- den Rost zur Diebstahlsicherung entfernen;
- die Befestigungsschrauben des Produktausgabefachs entfernen und das Fach aus dem Gerät nehmen;
- die Befestigungsschrauben der Kühleinheit entfernen und die Kühleinheit entnehmen;
- die Temperatursonde entfernen;
- die Montage in umgekehrter Reihenfolge durchführen.

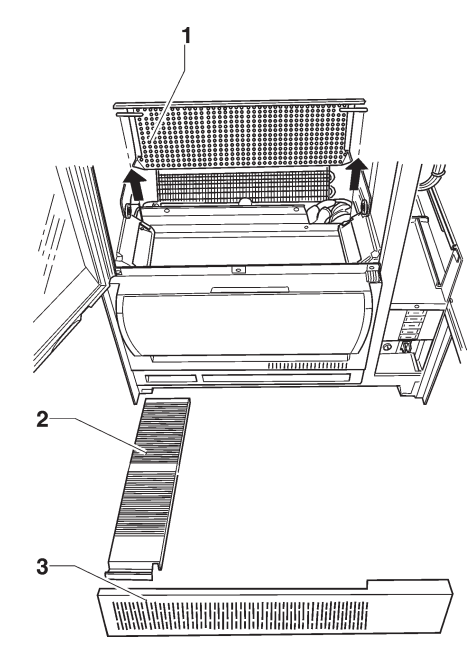

*Abb. 34*

*1- Rost zur Diebstahlsicherung*

*2- entfernbarer Rost*

*3- Fußblende*

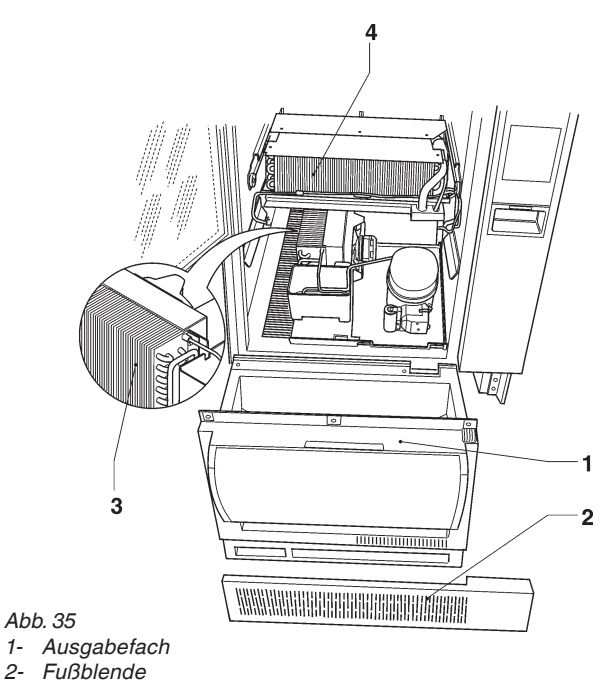

*2- Fußblende*

*3- Kondensator 4- Verdampfer*

### **zusammenfassung programmiermenü**

Das Gerät kann in 3 verschiedenen Betriebsmodi arbeiten:

- **Normalbetrieb;**
- **Lademenü;**
- **Technikermenü.**

Um das Programmiermenü zu öffnen, muss die Programmiertaste an der Türinnenseite gedrückt werden: Das Gerät wechselt in den Lademenü-Modus. Durch Drücken der Taste � wechselt man vom Lademenü in das Technikermenü und umgekehrt.

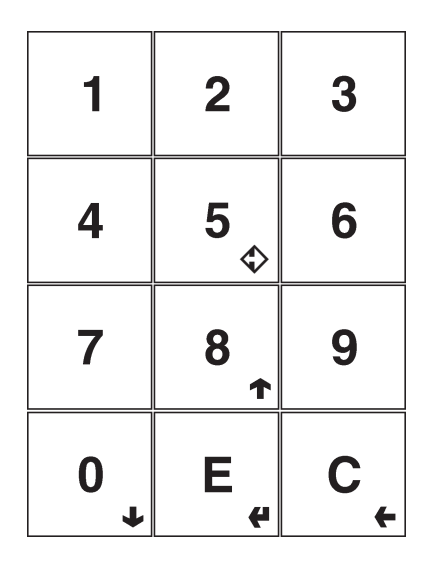

*Abb. 36*

### **navigationsmodus**

Zum Bewegen in dem Menü die in der Abbildung angezeigten Tasten verwenden:

#### **taste nächstes menü 0 :**

� wechselt zur Option des nächsten Menüs. Bei Steuerverwaltung kann, wo erfordert, der logische Status (On/Off) oder bei einer Zahleneingabe der Wert 0 eingegeben werden.

#### **taste voriges menü 8 :**

� wechselt zur Option des vorigen Menüs. Bei Steuerverwaltung kann, wo erfordert, der logische Status (On/Off) oder bei einer Zahleneingabe der Wert 8 eingegeben werden.

#### **bestätigungstaste E :**

� wechselt von einem Menü in ein Untermenü oder bestätigt die Durchführung eines Befehls.

#### **beenden-taste C :**

� wechselt von einem Untermenü in die darüberliegende Menüebene oder führt den momentan aktiven Befehl nicht aus.

#### **taste beenden der displaykonfiguration 5 :**

� schließt das Menü der Displaykonfiguration und kehrt zum Programmiermenü des Gerätes zurück.

#### **Achtung !!!**

Die Taste ist nur aktiv in Modellen mit Grafikdisplay zur Wiedergabe von Werbevideos.

#### **eingabe alphanumerischer Werte**

Wird durch die Steuersoftware die Eingabe von alphanumerischen Zeichen verlangt, nehmen die Tasten folgende Funktionen an:

- Die Bestätigungstaste � ermöglicht die Änderung / Eingabe des ersten Zeichens, seine Bestätigung und de Wechsel zum nächsten.
- Die Tasten  $\bigtriangleup$  und  $\bigtriangleup$  ermöglichen das Scrollen der verfügbaren Werte.

#### **passworteingabe**

Die Passwörter bestehen aus 5-stelligen Zahlencodes. Bei Anfrage des Passworts durch die Steuersoftware übernimmt die Tastatur die jeweiligen Zahlenwerte.

### **zeichenerklärung zum schaltplan**

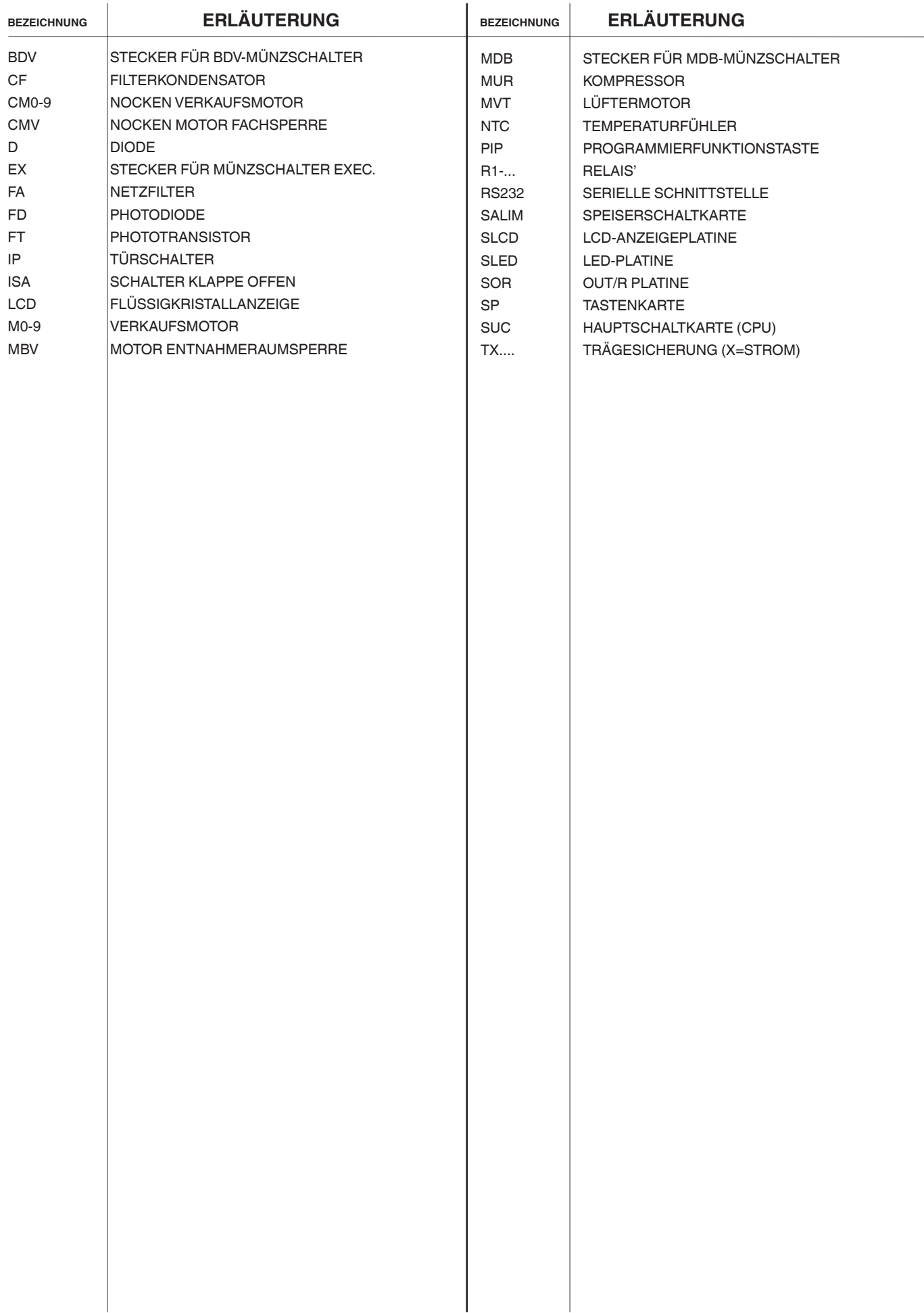

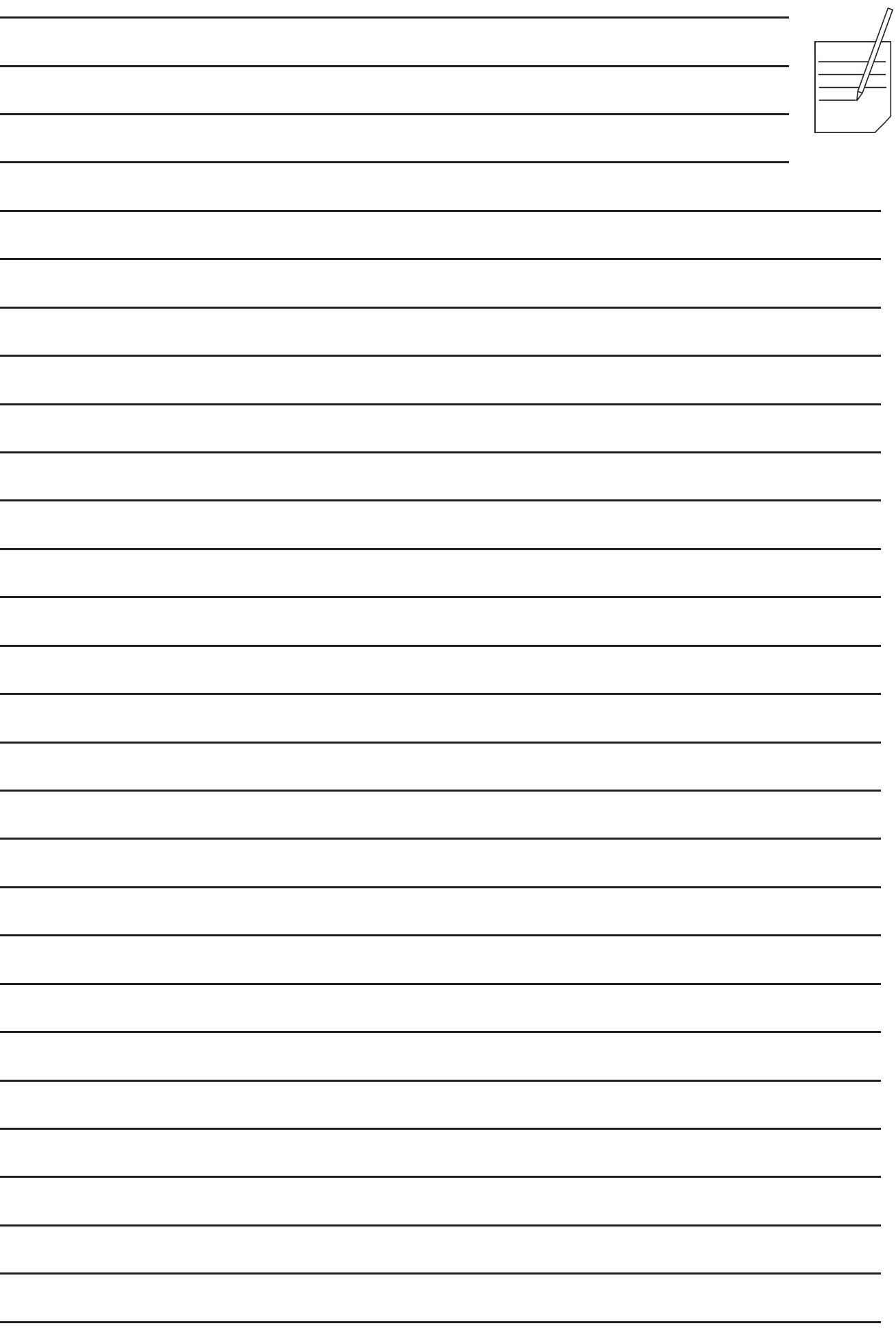

۰

÷

-

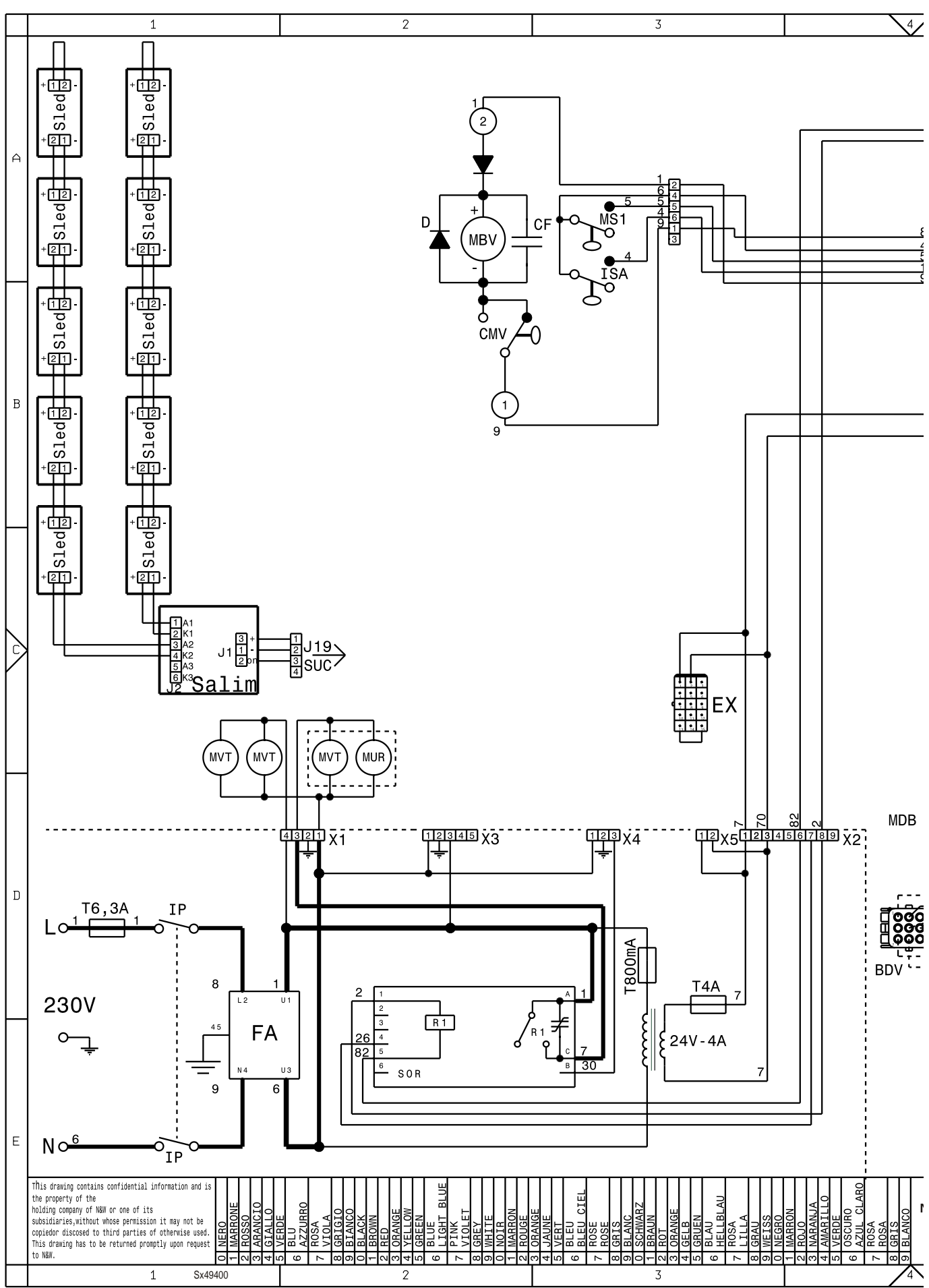

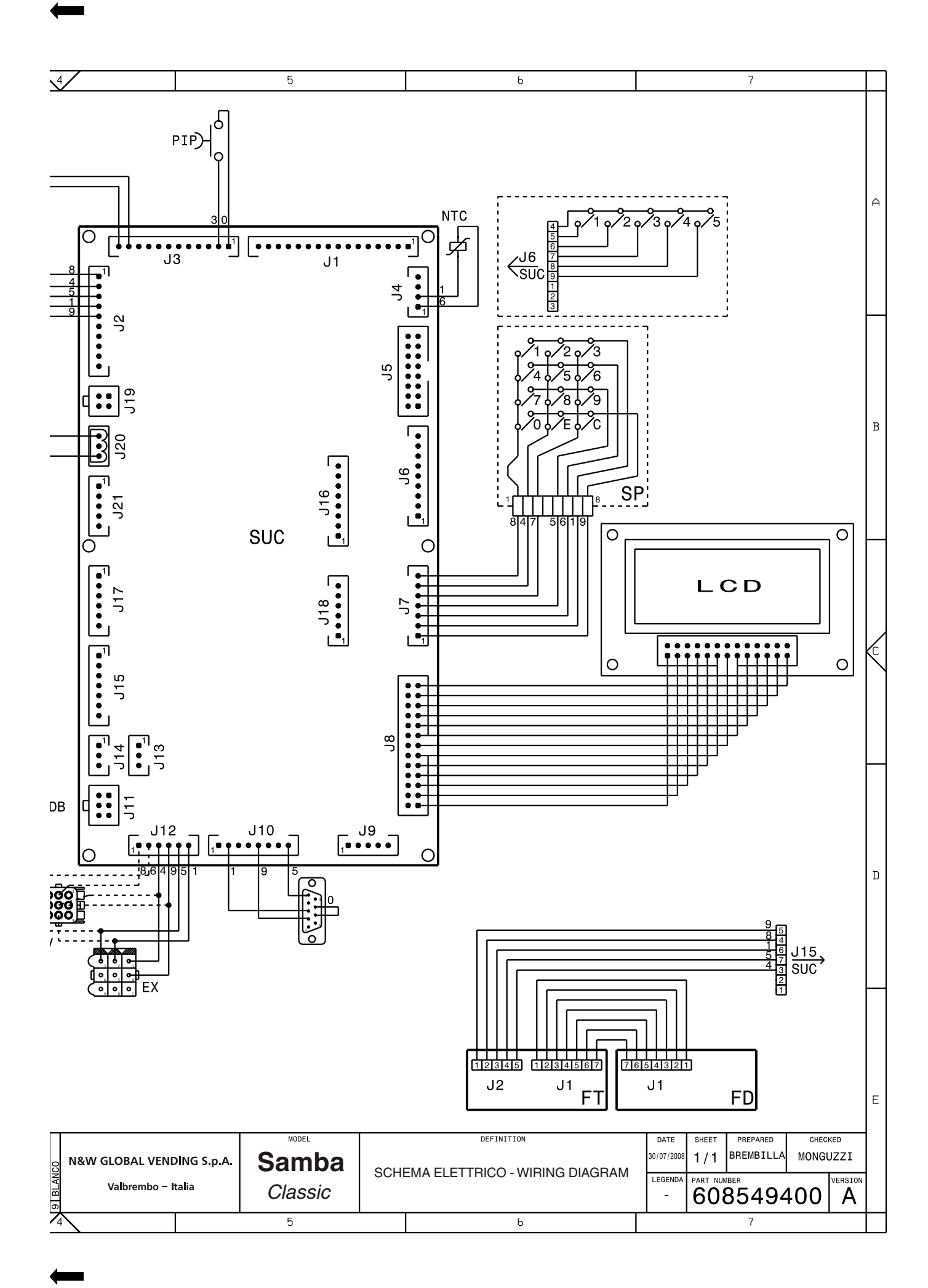

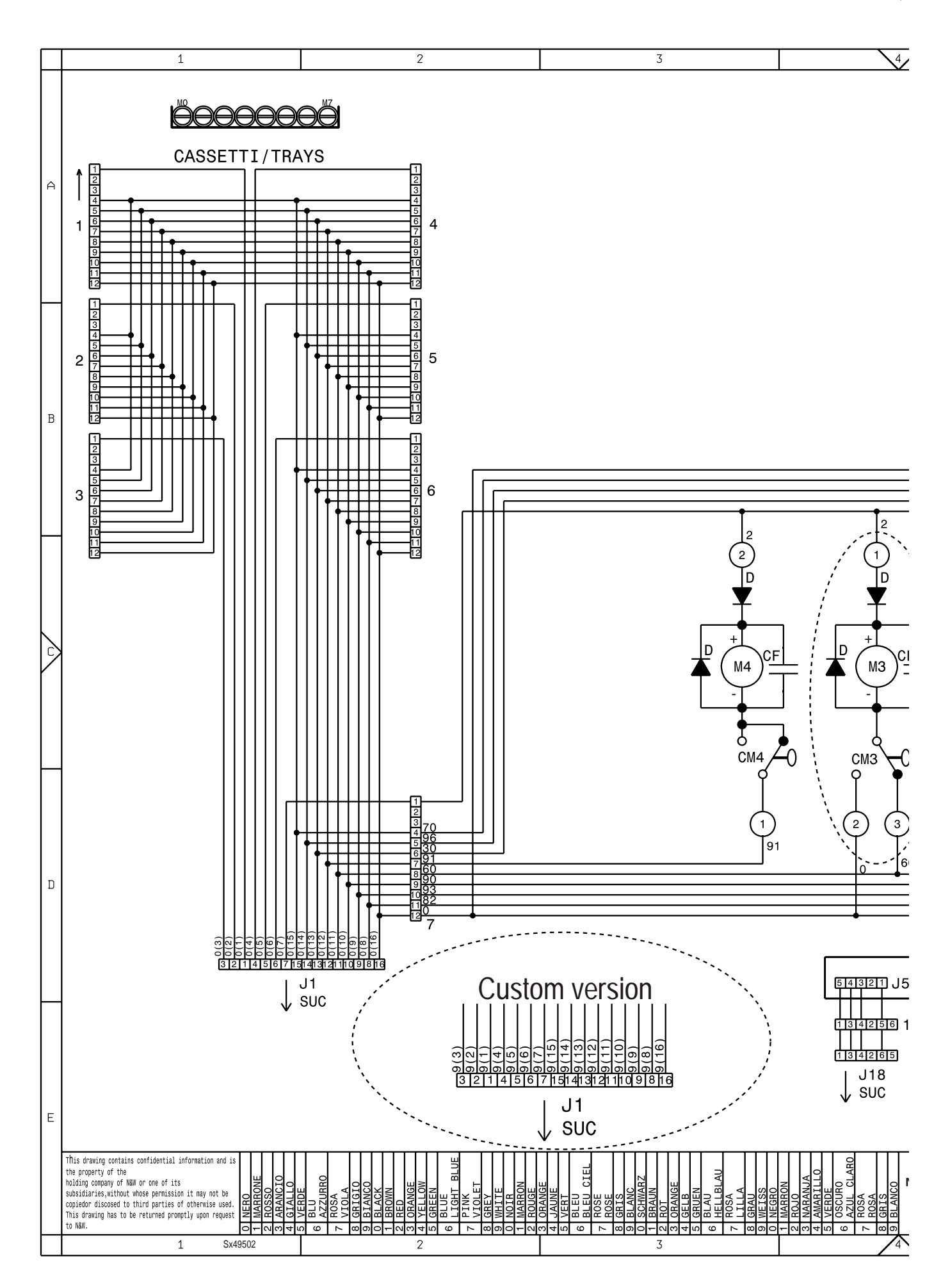

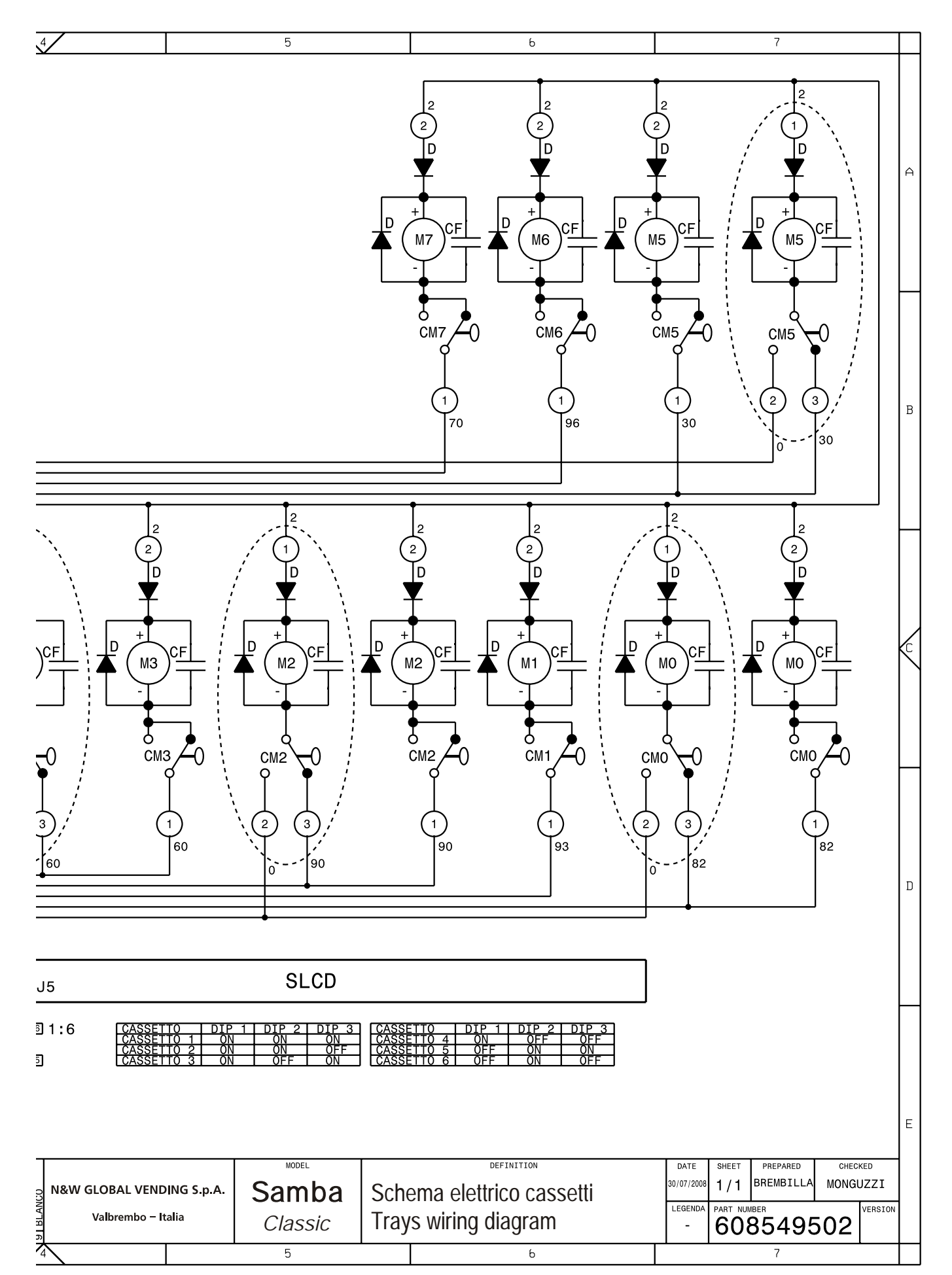

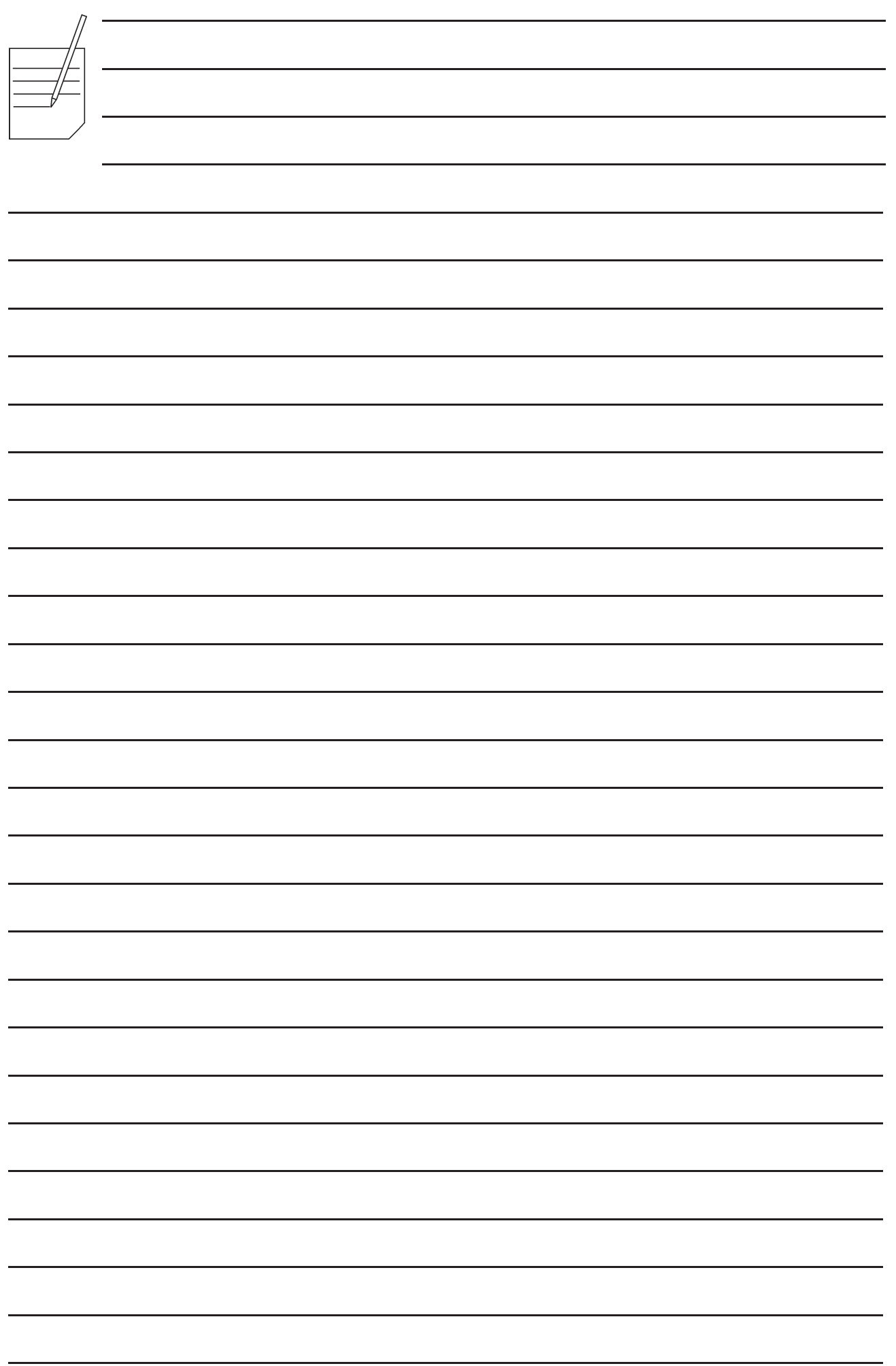

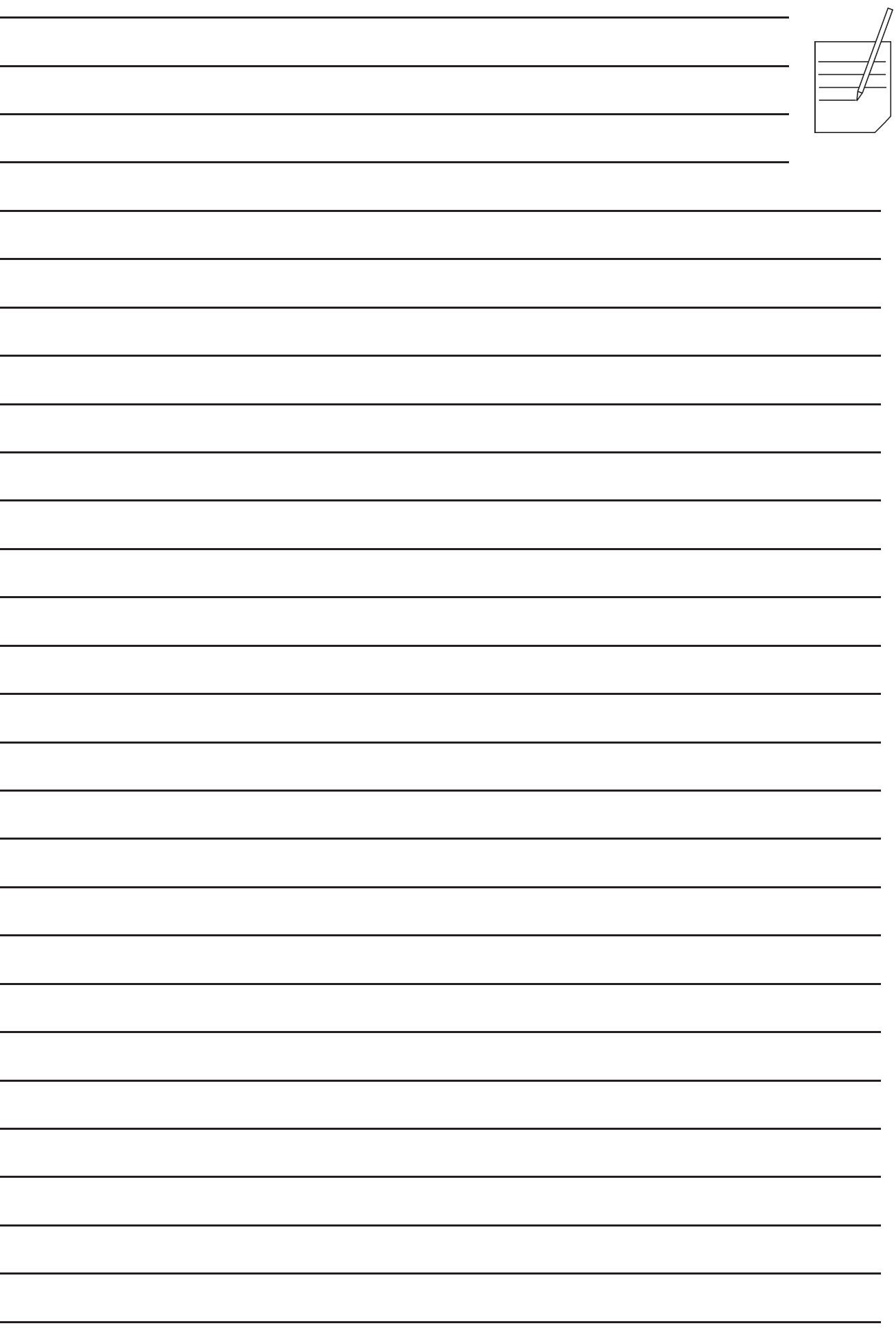

۰

÷

-

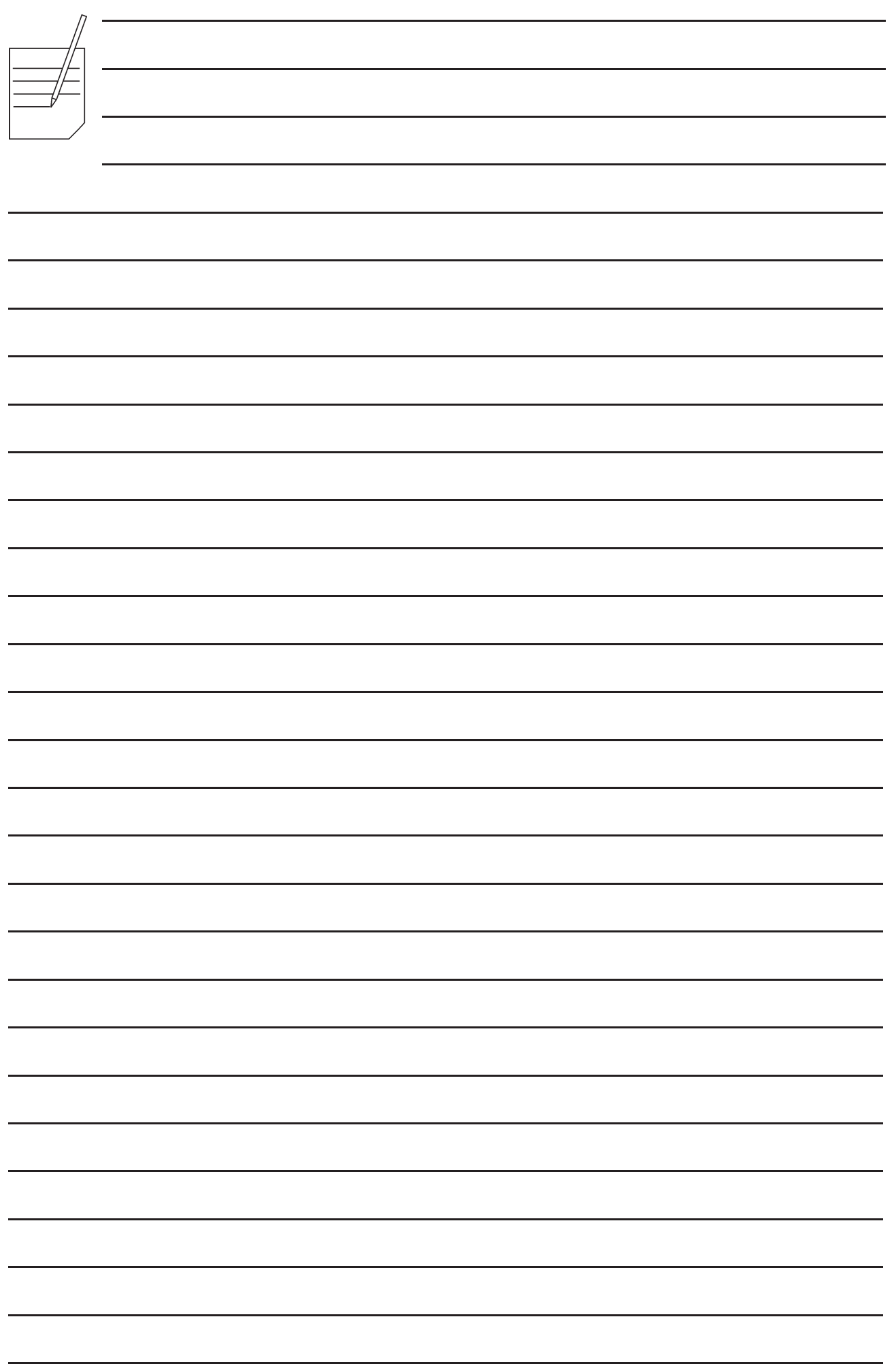

Der Hersteller behält sich das Recht vor, die Eigenschaften der hier beschriebenen Geräte ohne Voranzeige zu ändern und lehnt gleichzeitig jede Verantwortung für mögliche Unrichtigkeiten ab, die auf Druckfehler oder Abschreibfehler zurückzuführen sind.

Alle Anweisungen, Zeichnungen, Tabellen und Informationen, die im allgemeinen im vorliegenden Band enthalten sind, müssen als vertraulich betrachtet werden und können weder teilweise noch vollständig reproduziert bzw. an Dritte ohne die schriftliche Ermächtigung des Herstellers weitergegeben werden, der das Alleineigentum besitzt.

**AUSGABE 1 07 - 2010 CODE H3645DE 00**